## CUBIC.

# **Operations Manual for StreetSync, a Module or ATMS**

Ver 5.x

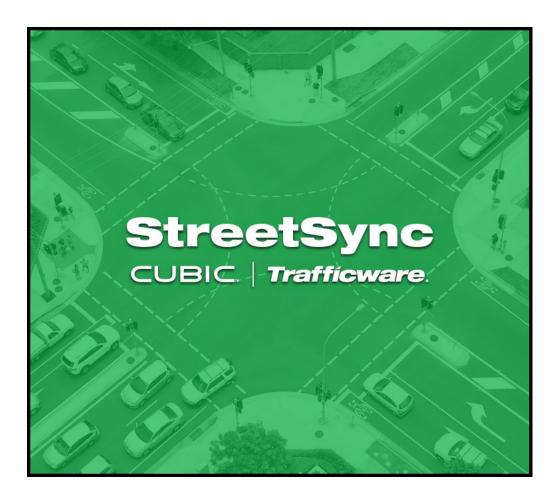

522 Gillingham, Sugar Land Texas 77478 Local Phone: (281) 240-7233 US & International: (800) 953-7258 Fax: (281) 240-7238

© Copyright 2023 Cubic | Trafficware, All rights reserved.

## **Terms of Use Agreement** USE OF THIS SOFTWARE MANUAL IS SUBJECT TO THESE TERMS OF USE.

#### Agreement

Please read this *User Agreement* carefully before using the information provided in this *Manual*. This Agreement explains the terms and conditions governing the use of this *Manual* ("Terms of Use"), and it is your responsibility to read and understand them. By using the *Manual* you expressly agree to be bound by these *Terms of Use* and to follow them as well as all applicable laws and regulations governing the *Manual*. If you do not agree to be bound by these *Terms of Use*, you may not access or use this *Manual*. Trafficware reserves the right to change these *Terms of Use* at any time, effective immediately upon posting the *Manual* from our company website. By continuing to use the *Manual* after we post any such change, you accept the revised *Terms of Use*. If you violate these *Terms of Use*, Trafficware may terminate your use of the *Manual*, bar you from future use of the *Manual*, and take appropriate legal action against you.

### **Permitted Use**

You agree that you are only authorized to read, view and retain a copy of pages of this *Manual* for your own personal use, and that you will not duplicate, download, publish, modify or otherwise distribute the material on this *Manual* for any purpose other than to review product information for personal use or the use of a government or non-profit organization.

#### **No Commercial Use**

Users may not use this *Manual* for any commercial purposes such as to sell merchandise or services of any kind. You must obtain our prior written consent to make commercial offers of any kind, whether by advertisements, solicitations, links, or by any other form of communication. Trafficware. will investigate and take appropriate legal action against anyone who violates this provision.

### Copyright

All content included on this *Manual*, including text, graphics, logos, icons, images, and software is the property of Trafficware. or its content suppliers and is protected by United States and international copyright laws. This compilation (that is, the collection, arrangement and assembly) of all content on this *Manual* is the exclusive property of Trafficware and is protected by U.S. and international copyright laws. Trafficware reserves the right to revise the pages of the *Manual* or withdraw access to them at any time.

### Trademarks

The logo and trademarks that appear throughout the *Manual* belong to Trafficware, its affiliates or third party trademark owners, and are protected by U.S. and international trademark laws. Without express prior written permission, you may not display or use in any manner, the logos or trademarks. Nothing in this *Manual* shall be construed as granting any license or other right to the intellectual property or other proprietary rights of Trafficware, its affiliates or any third party, whether by estoppels, implication or otherwise. All contents of the *Manual* are: © Copyright 2023 Trafficware or its licensors. All Rights Reserved.

#### **Disclaimer of Warranty**

YOU UNDERSTAND AND EXPRESSLY AGREE THAT YOUR USE OF THE MANUAL AND THE INFORMATION FOUND THERE IS ENTIRELY AT YOUR RISK. TRAFFICWARE AND ITS AFFILIATES AND LICENSORS MAKE NO WARRANTIES OR ANY REPRESENTATIONS OF ANY KIND, EITHER EXPRESS OR IMPLIED, INCLUDING BUT NOT LIMITED TO WARRANTIES OF TITLE OR NON-INFRINGEMENT OR IMPLIED WARRANTIES OF MERCHANTABILITY, FITNESS FOR A PARTICULAR PURPOSE, NONINFRINGEMENT OR OTHER VIOLATION OF RIGHTS IN RELATION TO THE AVAILABILITY, ACCURACY, VALIDITY, COMPLETENESS, RELIABILITY OR CONTENT OF THESE PAGES AND/OR THE MANUAL. TRAFFICWARE SHALL NOT BE LIABLE FOR ANY DIRECT, INCIDENTAL, SPECIAL OR CONSEQUENTIAL DAMAGES, LOST PROFITS OR FOR BUSINESS INTERRUPTION ARISING OUT OF THE USE OF OR INABILITY TO USE THIS MANUAL, EVEN IF TRAFFICWARE HAS BEEN ADVISED OF THE POSSIBILITY OF SUCH DAMAGES. TO THE MAXIMUM EXTENT PERMITTED BY LAW, YOU HEREBY RELEASE AND FOREVER WAIVE ANY AND ALL CLAIMS YOU MAY HAVE AGAINST TRAFFICWARE, ITS AFFILIATES AND LICENSORS FROM LOSSES OR DAMAGES YOU SUSTAIN IN CONNECTION WITH YOUR USE OF THE MANUAL. SOME JURISDICTIONS DO NOT ALLOW EXCLUSION OF CERTAIN WARRANTIES OR LIMITATIONS OF LIABILITY, SO THE ABOVE LIMITATIONS OR EXCLUSIONS MAY NOT APPLY TO YOU. THE LIABILITY OF TRAFFICWARE WOULD IN SUCH CASE BE LIMITED

#### Applicable Law

TO THE GREATEST EXTENT PERMITTED BY LAW.

These *Terms of Use* and all legal issues related to the *Manual* shall be governed by the laws of the State of Texas, without regard to conflict of laws principles. You agree that any dispute involving these terms of use or this *Manual* will be heard in a court with jurisdiction in Fort Bend County, Texas. You further agree that the prevailing party in any legal action will be entitled to recover its reasonable attorney's fees incurred in connection with that action. If for any reason a court of competent jurisdiction finds any provision of these Terms of Use to be unenforceable, the remaining terms will continue in full force and effect.

#### **Entire Agreement**

These *Terms of Use* are the final and entire agreement between you and Trafficware with respect to this subject and replace any and prior or contemporaneous understandings or agreements, written or oral, regarding the subject matter. Any waiver of any provision of these Terms of Use shall be effective only if in writing and signed by an authorized representative of Trafficware.

# **Table Of Contents**

| Table Of Contents                                                                         | 3  |
|-------------------------------------------------------------------------------------------|----|
| Introduction                                                                              | 5  |
| Purpose                                                                                   | 5  |
| Product Scope                                                                             |    |
| Overall Description                                                                       | 5  |
| Product Perspective                                                                       | 5  |
| Product Functions                                                                         |    |
| Operating Environment                                                                     |    |
| Traffic Controller Support                                                                |    |
| StreetSync Versions                                                                       |    |
|                                                                                           |    |
| StreetSync Enterprise                                                                     |    |
| Database structure <i>Permanent File</i>                                                  |    |
| Permanent File<br>Upload File                                                             |    |
| 1                                                                                         |    |
| Installing StreetSync                                                                     |    |
| Starting StreetSync                                                                       |    |
| Quick Action Tool Bar                                                                     |    |
| Selection Drop-Down Menu                                                                  |    |
| New City/Jurisdiction                                                                     |    |
| Viewing all City/Jurisdictions                                                            |    |
| Switch to another City/Jurisdiction                                                       |    |
| File Properties                                                                           |    |
| Open File Location                                                                        |    |
| Options Menu                                                                              |    |
| Configuration                                                                             |    |
| ATMS                                                                                      |    |
| Ethernet (Available for Controllers using Patriot [V76.x] or Scout [V85.x] software ONLY) |    |
| Controller Menu                                                                           |    |
| Sync                                                                                      |    |
| Considerations: Synchronizing Software                                                    |    |
| Initial Screen                                                                            | 30 |
| Controller Section                                                                        | 32 |
| Add                                                                                       | 32 |
| Delete                                                                                    | 33 |
| Delete All                                                                                | 33 |
| <i>A</i> - <i>Z</i> Sort ↓                                                                |    |
| Database Section                                                                          | 35 |
| View                                                                                      | 35 |
| Edit                                                                                      | 37 |
| Save                                                                                      | 37 |
| Compare                                                                                   | 40 |
| Diagnostics                                                                               | 43 |
| Action Section                                                                            |    |
| Upload / Download                                                                         | 45 |
|                                                                                           |    |

| Retrieve Local Event                          | 46 |
|-----------------------------------------------|----|
| Retrieve Split History                        | 48 |
| Retrieve Vol/Occ                              | 49 |
| Retrieve HiRes                                | 50 |
| History Section                               | 54 |
| Bulk Exporting and Deleting of Retrieved Data | 59 |
| Move                                          |    |
| Realtime Section                              | 63 |
| Download Real-Time                            | 63 |
| Scan                                          | 63 |
| Tools Menu                                    | 65 |
| Modem String Initialization                   | 65 |
| Flash Firmware                                | 66 |
| Help Menu                                     | 67 |
| Hardware considerations                       | 68 |
| PC to 2070 Cable Setup                        | 68 |
| NEMA TS2 Communications Port Cable setup      | 68 |

## Introduction

### **Purpose**

The purpose of the ATMS StreetSync application (StreetSync) is to provide access to traffic controller units that are otherwise disconnected from the central system via a laptop.

### **Product Scope**

The product is an application to access the ATMS database and the traffic controllers in the field with minimal effort. The product will use standard protocols where possible to maximize accessibility to the existing ATMS software environment.

## **Overall Description**

## **Product Perspective**

The application will install on a variety of laptop devices running Windows 10 or higher using serial connectivity.

## **Product Functions**

The major functions in the app include:

- One-click application installation
- "Connection-less" Accessibility to ATMS
- List all available controllers
- View/Edit each available controller's database
- Single action menu to provide access to all functions
- Supports Ethernet communication with v76 and newer controller types
- Upload database from a controller
- Download database to a controller
- Compare changed database parameters within a controller
- Retrieve most recent controller databases from the central system
- Transfer recent controller uploads to the central system
- Download current time-of-day to a controller
- Download firmware to Cubic | Trafficware NEMA Controllers Using Version 61.x software and MM516 MMU's
- Create, save and access multiple cities and/or jurisdictions
- Supports Intersection Layout data syncing with ATMS
- Uses Intersection Layout as scan screens/scan elements i.e. arrows to update phase status
- Displays detector actuations in scan screens
- Display active alarms in scan screens
- Extracts, Displays and Syncs with ATMS Vol/Occ data from controllers (v76 and newer controller types)
- Extracts, Displays and Syncs with ATMS Split History data from controllers (v76 and newer controller types)
- Extracts, Displays and Syncs with ATMS Local Events data from controllers (v76 and newer controller types)
- Extracts and Syncs with ATMS HiRes data from controllers (v76 and newer controller types)

## **Operating Environment**

The operating environment will be Windows 10 or higher, running on a variety of PC devices.

## **Traffic Controller Support**

The app will support both TS2, 2070, ATC and Commander traffic controllers containing Cubic | Trafficware software/firmware.

## StreetSync Versions

There are two versions of StreetSync available as described below. Please contact your Cubic | Trafficware representative for more information.

### StreetSync Solo

This version is used for standalone applications and does not interface directly with ATMS. It is intended for agencies that want to keep database information on isolated controllers.

### StreetSync Enterprise

This version is used with agencies that have ATMS and want a laptop interface for isolated controllers that are not communicating on their system.

### **Database structure**

The key to understanding the ATMS StreetSync file system is how the system protects the Permanent File (last successful download through the communication system). The system performs a verification by uploading the controller to the Upload File and comparing the upload with the Permanent File. The verify procedure is used to prevent edit changes at central from being copied over valid changes made in the field through the keyboard.

### **Permanent File**

ATMS saves a copy of the last successful download to the Permanent File to maintain an accurate copy of each controller database in the field. A separate Permanent File for each controller is stored in the /nazserv/data directory on the server with a .prm file extension.

The Permanent File is transferred to StreetSync during the synchronization procedure. This insures that StreetSync carries the last successful download to the field.

The PC which contains StreetSync stores the .prm files in the directory /nazserv/data. All Data which is edited using StreetSync is saved on the /nazserv/data directory on the StreetSync PC. When editing is completed, the updated .prm file is then time stamped.

### **Upload File**

StreetSync saves a copy of the controller database uploaded by the system to the Upload File on the ATMS server after synchronization with the ATMS server. All Data which is edited using StreetSync is also stored in the Upload file on the ATMS server. When editing is completed, the file is then time stamped. A separate Upload File for each controller is stored in the /nazserv/data directory on the ATMS server with an .upl file extension.

Keep in mind that the Permanent and Standard Files are protected from all field uploads in ATMS and from the StreetSync synchronization procedure. Therefore, in ATMS the user is required to manually copy the Upload File to either the Standard or Permanent to commit any changes uploaded through the system.

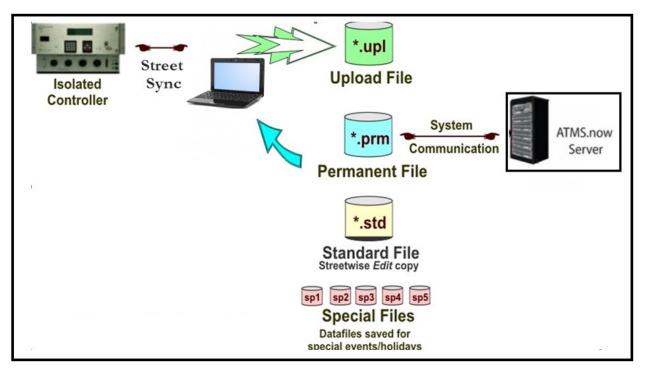

## Installing StreetSync

NOTE: To properly install StreetSync using the Microsoft toolset, you must connect your device to the Internet. (After installation, internet access is not necessary). If Internet access cannot be achieved, contact Cubic | Trafficware technical support for further installation instructions.

### Online.trafficware.com/release/StreetSync/

**Welcome to StreetSync page:** This is the directory that has all required steps that need to be installed and completed before StreetSync can be licensed.

### Welcome to StreetSync

### Documents:

- <u>Release Notes</u>
- <u>User Guides</u>

### Prerequisites:

- <u>ndp48-x86-x64-allos-enu.exe</u>: .Net Framework 4.8
- <u>SSCERuntime\_x64-ENU.exe</u>: SQL Server Compact SP1 for Windows 7/8/10 64-bit
- <u>SSCERuntime\_x86-ENU.exe</u>: SQL Server Compact SP1 for Windows 7/8/10 32-bit
- <u>vc\_redist.x86.exe</u>: Visual C++ Redistributable 2015-2019 32-bit
- · Windows XP not supported

#### Installation steps:

- Install .Net Framework 4.8
- Install SQL Server Compact 4.0 SP1
- <u>Install StreetSync</u>
- · The jurisdiction version requires ATMS server changes.
- Copy files SqlHandler.aspx and/or CnfgIndex.aspx into C:\Naztec\ATMSWS on the server machine. Skip this step if not syncing with ATMS.
   o StreetSync 2.x
  - for ATMS.Now 2.3 or old
    - for ATMS.Now 2.4 or 2.5
  - for ATMS.Now 2.6 or newer
  - StreetSync 3.0.x
    - for ATMS.Now 2.6-2.12

1. The CD or link provided by Cubic | Trafficware should automatically start the install of StreetSync. If not browse the CD and run the file labeled **setup.exe** to begin the installation.

| And Station       | - /                        |                                          |                    |                   |        |                  |                  |         |   | × |
|-------------------|----------------------------|------------------------------------------|--------------------|-------------------|--------|------------------|------------------|---------|---|---|
| 🔵 🗢 📙 🕨 Compu     | ter > OS (C:) > NaztecWork | <ul> <li>StreetSync + release</li> </ul> | .8 ► StreetSync4.5 | i <b>&gt;</b>     |        | • <del>* j</del> | Search StreetSyn | c4.5    |   |   |
| ganize 👻 📑 Ope    | n Burn New folder          |                                          |                    |                   |        |                  |                  | 855 💌   |   | 0 |
| 퉬 2070Testbo 4    | Name                       | Di                                       | ate modified       | Туре              | Size   |                  |                  |         |   |   |
| 2070Testbo        | Application Files          | 11                                       | /14/2013 11:07     | File folder       |        |                  |                  |         |   |   |
| 2070Utilitie      | ATMS.StreetSync4.5.ap      |                                          | L/13/2013 5:09 PM  | ClickOnce Applica | 6 KB   |                  |                  |         |   |   |
| 2070Utilitie      | autorun.inf                |                                          | /13/2013 5:09 PM   | Setup Information | 1 KB   |                  |                  |         |   |   |
| 2070Utilitie      | 📄 index.html 🥒             |                                          | /13/2013 5:09 PM   | HTML Document     | 8 KB   |                  |                  |         |   |   |
| la 2070Utilitie   | 💸 setup.exe                | 11                                       | /13/2013 5:09 PM   | Application       | 780 KB |                  |                  |         |   |   |
| ATCUtilitie:      | StreetSync.application     | 6/                                       | 20/2013 10:27 AM   | ClickOnce Applica | 6 KB   |                  |                  |         |   |   |
| ATCUtilitie:      | StreetSync4.5.applicati    | ion 8/                                   | 22/2013 2:43 PM    | ClickOnce Applica | 6 KB   |                  |                  |         |   |   |
| ATCUtilitie:      |                            |                                          |                    |                   |        |                  |                  |         |   |   |
| 🔒 ATMS Lapt       |                            |                                          |                    |                   |        |                  |                  |         |   |   |
| 🐌 ATSI Testbo     | 1                          |                                          |                    |                   |        |                  |                  |         |   |   |
| BIU Testing       |                            |                                          |                    |                   |        |                  |                  |         |   |   |
| CamVid            |                            |                                          |                    |                   |        |                  |                  |         |   |   |
| CDBF              |                            |                                          |                    |                   |        |                  |                  |         |   |   |
| b ChronoMa        |                            |                                          |                    |                   |        |                  |                  |         |   |   |
| bownProm          |                            |                                          |                    |                   |        |                  |                  |         |   |   |
| Dropbox           |                            |                                          |                    |                   |        |                  |                  |         |   |   |
| EDICcom           |                            |                                          |                    |                   |        |                  |                  |         |   |   |
| FMS_Adapt         |                            |                                          |                    |                   |        |                  |                  |         |   |   |
| 퉬 Las Vegas       |                            |                                          |                    |                   |        |                  |                  |         |   |   |
| MMU_Utilii        |                            |                                          |                    |                   |        |                  |                  |         |   |   |
| MMU_Utilit        |                            |                                          |                    |                   |        |                  |                  |         |   |   |
| Naztec_Res        |                            |                                          |                    |                   |        |                  |                  |         |   |   |
| NaztecDoc –       |                            |                                          |                    |                   |        |                  |                  |         |   |   |
| New folder        |                            |                                          |                    |                   |        |                  |                  |         |   |   |
| 🌗 РРТ             |                            |                                          |                    |                   |        |                  |                  |         |   |   |
| PPT2012           |                            |                                          |                    |                   |        |                  |                  |         |   |   |
| PPT2013           |                            |                                          |                    |                   |        |                  |                  |         |   |   |
| Spreadshee        |                            |                                          |                    |                   |        |                  |                  |         |   |   |
| Spreadshee        |                            |                                          |                    |                   |        |                  |                  |         |   |   |
| Spreadshee        |                            |                                          |                    |                   |        |                  |                  |         |   |   |
| Spreadshee        |                            |                                          |                    |                   |        |                  |                  |         |   |   |
| Spreadshee        |                            |                                          |                    |                   |        |                  |                  |         |   |   |
| StreetSync        |                            |                                          |                    |                   |        |                  |                  |         |   |   |
| l-dotnetf         |                            |                                          |                    |                   |        |                  |                  |         |   |   |
| 퉬 2-SQL Sei       |                            |                                          |                    |                   |        |                  |                  |         |   |   |
| 3-StreetSy        |                            |                                          |                    |                   |        |                  |                  |         |   |   |
| lease.8           |                            |                                          |                    |                   |        |                  |                  |         |   |   |
| 🔒 release.8.      |                            |                                          |                    |                   |        |                  |                  |         |   |   |
| StreetWise *      |                            |                                          |                    |                   |        |                  |                  |         |   |   |
| C:\NaztecWork\St. | - 🐼 🔿 📢                    | ATMS.StreetSync                          |                    |                   |        |                  | - 🖻 🔁 🌒 🎙        | 11:12 A | M |   |

2. The setup will begin and you should see a screen similar to the one below while StreetSync is installing.

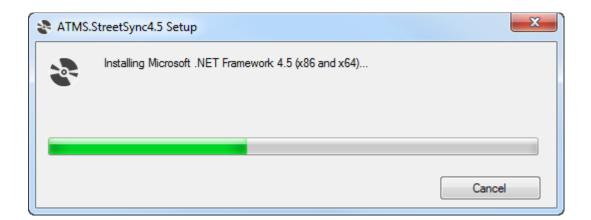

3. When the initial installation is completed, the following screen will request a hardware reboot. Please answer **Yes** to reboot your PC, laptop, or tablet.

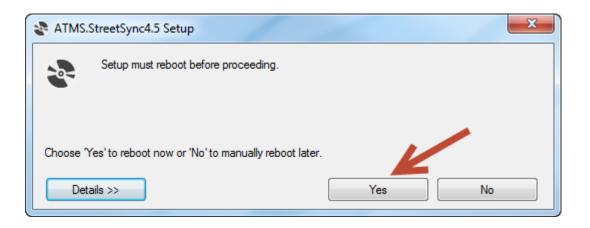

4. Upon restart the following screen may be displayed depending on what has been previously installed on your PC/Laptop/Tablet computer. If this screen is displayed, then the setup will now install Microsoft SQL Compact Database software otherwise it has previously been installed. If this screen is not displayed then the setup software will skip to step 10 below.

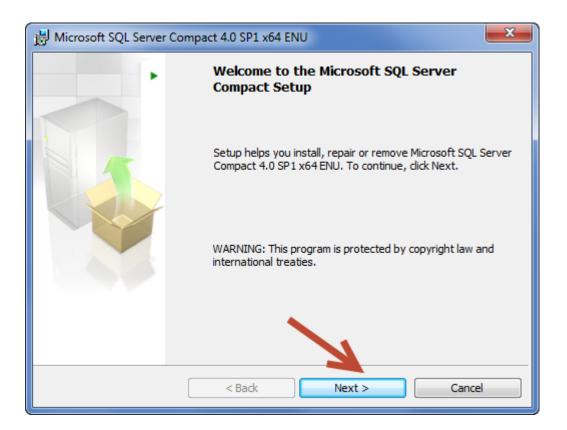

5. Select Next to continue.

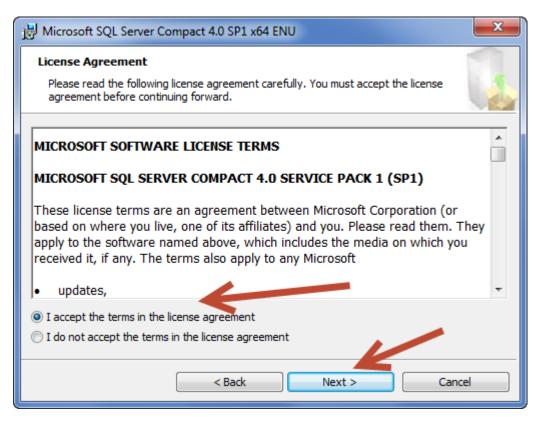

6. Accept the License Agreement and select Next to continue.

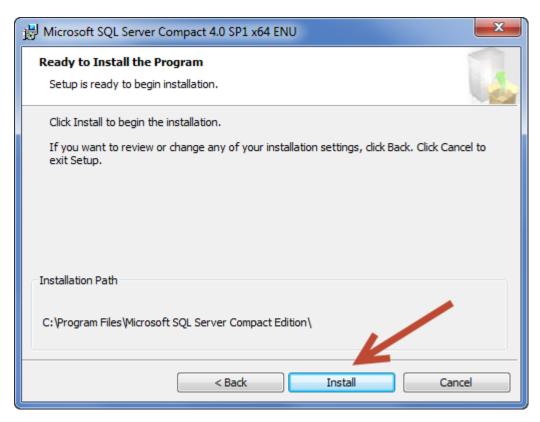

7. Select Install to install the SQL Compact Database software.

| 😸 Microsof | t SQL Server Compact 4.0 SP1 x64 ENU                                                              |
|------------|---------------------------------------------------------------------------------------------------|
| Installing | Microsoft SQL Server Compact                                                                      |
| The prog   | gram features you selected are being installed.                                                   |
| P          | Please wait while the Setup installs Microsoft SQL Server Compact. This may take several minutes. |
|            | Status:                                                                                           |
|            | Copying new files                                                                                 |
|            |                                                                                                   |
|            |                                                                                                   |
|            |                                                                                                   |
|            |                                                                                                   |
|            |                                                                                                   |
|            |                                                                                                   |
|            | < Back Next > Cancel                                                                              |

8. When completed, the following screen will be displayed.

| B Microsoft SQL Server Co | ompact 4.0 SP1 x64 ENU                                                                  |
|---------------------------|-----------------------------------------------------------------------------------------|
|                           | Completing the Microsoft SQL Server Compact<br>4.0 SP1 x64 ENU Setup                    |
|                           | Setup has installed Microsoft SQL Server Compact successfully.<br>Click Finish to exit. |
|                           | Finish                                                                                  |

9. Select Finish to complete the Microsoft SQL Compact Database software.

10. The following screen will automatically be displayed. If not, run Setup again to finish the StreetSync Installation.

| Application Install - Security Warning                                                                                                    | ×         |
|----------------------------------------------------------------------------------------------------|-----------|
| Publisher cannot be verified.<br>Are you sure you want to install this application?                                                                                        | <b>₽</b>  |
| Name:<br>StreetSync<br>From (Hover over the string below to see the full domain):<br>online.trafficware.com<br>Publisher:                                                  |           |
| Unknown Publisher                                                                                                    |           |
| Install Don'                                                                                                    | t Install |
| While applications from the Internet can be useful, they can potentially harm your comp you do not trust the source, do not install this software. <u>More Information</u> | uter. If  |

11. While Installation is occurring, a screen similar to the following screen will be displayed.

| (2%) Insta | Iling StreetSync                                                                        | _                             | □ ×          |
|------------|-----------------------------------------------------------------------------------------|-------------------------------|--------------|
| This       | <b>g StreetSync</b><br>may take several minutes. You can use you<br>g the installation. | ur computer to do other tasks | <del>(</del> |
| 7          | Name: <u>StreetSync</u>                                                                 |                               |              |
|            | From: online.trafficware.com                                                            |                               |              |
|            | Downloading: 5.97 MB of 245 MB                                                          |                               |              |
|            |                                                                                         |                               | Cancel       |

12. When installation is completed, the user may see the following Windows Security screen:

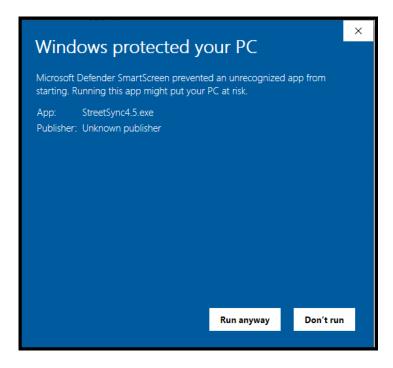

Select Run Anyway and StreetSync will automatically start and the splash screen below will be displayed:

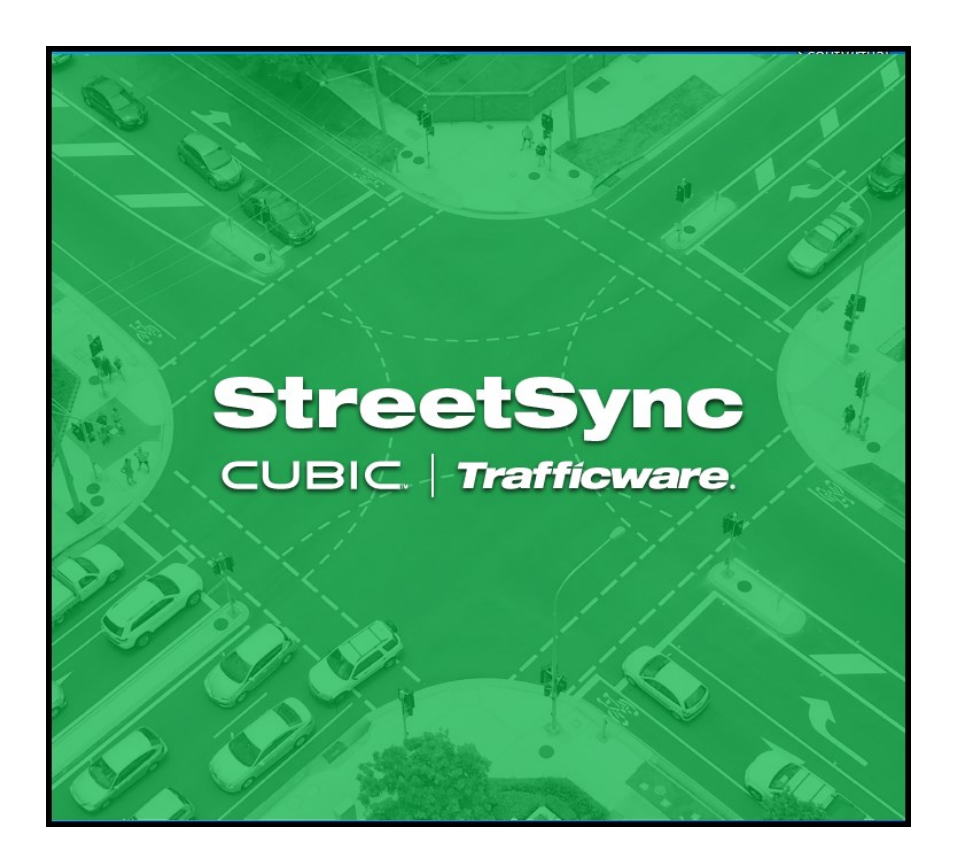

When you first start StreetSync the following screen will appear.

## Starting StreetSync

### Below is the Home Page for StreetSync:

| 🗾 🛛 📄 🗍 City Nane.twss - StreetSync v4.0 | 11.0 (AzureAD\AlBonificio@NETS4622AB) professional | – 🗆 ×     |
|------------------------------------------|----------------------------------------------------|-----------|
| Controller Tools Option                  | s Help                                             | 0         |
|                                          | are @ Print<br>ostics ≥ Export<br>base             |           |
| ID Name                                  |                                                    |           |
|                                          | TYPE DATE MODIFIED                                 |           |
|                                          |                                                    | Count = 0 |

You must now license the firmware via the tool bar.

## **Quick Action Tool Bar**

There is a quick access toolbar on the top of the screen that allows you to access the various menus and controller databases, as shown below.

| Controller Tools Options Help                                                                                                    |                  |                                                    |                                                                    |                                                           | 0                                           |
|----------------------------------------------------------------------------------------------------|------------------|----------------------------------------------------|--------------------------------------------------------------------|-----------------------------------------------------------|---------------------------------------------|
| A     Add     Image: Second second s | nt Scap Download | Cocal Split Volume<br>History Occupancy<br>History | Upload Download Retrieve<br>Database Database Local Event<br>Actio | Retrieve Split<br>History<br>Vol/Occ<br>Retrieve<br>HiRes | Sync Move<br>ATMS Delete Export<br>DataSets |
| Controller Tools Options He                                                                                                    | lp               |                                                    |                                                                    |                                                           |                                             |
| Flash Modem<br>Firmware String<br>Software Update                                                                                                    |                  |                                                    |                                                                    |                                                           |                                             |
| Controller Tools Options Help                                                                                                    |                  |                                                    |                                                                    |                                                           |                                             |
| License                                                                                                    |                  |                                                    |                                                                    |                                                           |                                             |
| Configuration<br>Option                                                                                                    |                  |                                                    |                                                                    |                                                           |                                             |
| Controller Tools Options Help                                                                                                    |                  |                                                    |                                                                    |                                                           |                                             |
| Pechnical support Help     Check for upda                                                                                                    | ates             |                                                    |                                                                    |                                                           |                                             |
| Help About                                                                                                    |                  |                                                    |                                                                    |                                                           |                                             |

License

Each time you install StreetSync on a PC you need to license it with Cubic | Trafficware. The following screen will appear for you to enter and validate your license. *Please contact your Cubic | Trafficware representative to acquire a license.* 

| Buy Software License                                     |
|----------------------------------------------------------|
|                                                          |
| Purchase Details                                         |
| Information send to Trafficware Inc.                     |
| B8AC6FC97949                                             |
| Enter License Key received from Trafficware Inc.         |
| You are authorized to use this software on this machine. |
| Save                                                     |

Once licensed, the following screen will appear:

| 🗾 🛛 🚽 🗍 City Nane.twss - StreetSync | v4.0.11.0 (AzureAD\AlBonificio@NETS4622A                                 | ) professional                                              |                                                                |                         | – 🗆 X     |
|-------------------------------------|--------------------------------------------------------------------------|-------------------------------------------------------------|----------------------------------------------------------------|-------------------------|-----------|
| Controller Tools C                  | Options Help                                                             |                                                             |                                                                |                         | 0         |
| Sort Save                           | Edit IIView<br>Compare Print<br>Diagnostics SExport Realtime<br>Realtime | Local Split Volume<br>Event History Occupancy Data Database | Download Retrieve Retrieve Split<br>Local Event History Action | eve Sync Move Bulk Bulk |           |
| ID Name                             |                                                                          | CU                                                          | BIC. <b>Trafficware</b> .                                      |                         |           |
|                                     | ID<br>NAME<br>TYPE<br>DATE MODIFIED<br>IP                                |                                                             | ]                                                              |                         |           |
|                                     |                                                                          |                                                             |                                                                |                         | Count = 0 |

## **Selection Drop-Down Menu**

StreetSync allows the agency to be able to save multiple jurisdictions to separate StreetSync Files. This can be helpful for larger agencies.

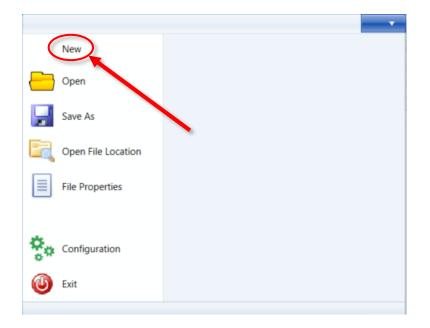

### **New City/Jurisdiction**

Whenever you bring up StreetSync for the first time you **must** create a city/jurisdiction. To create a new city/jurisdiction select **New** and the following screen will come up for you to enter the City, County, or Jurisdiction name.

| 🚺 New Documen   | t            |    | ×      |
|-----------------|--------------|----|--------|
| Agency Name:    |              |    |        |
|                 |              | ОК | Cancel |
|                 |              |    |        |
| 77 New Document |              |    | ×      |
| Mew Document    | Bexar County |    | ×      |

Once the new city/jurisdiction is created, the title bar will change to reflect the file. At this point you can populate StreetSync by adding controllers manually or syncing to ATMS.

| 🗾   📃   Bexar County.twss - StreetSync v4.0.11.0 (AzureAD\AI           | Bonificio@NETS4622AB) professional                                                                                                    | – 🗆 X                           |  |
|------------------------------------------------------------------------|----------------------------------------------------------------------------------------------------|---------------------------------|--|
|                                                                        |                                                                                                    | 0                               |  |
| Add<br>Sort Delete All<br>Controller Delete All<br>Controller Database | Scan Download Realtime Local Split Volume HiRes Upload Download Retrieve Retrieve Split Retrieve Retrieve Split Retrieve Retrieve Mistory Vol/Occ HiRes Sync | Move Bulk Bulk<br>Delete Export |  |
| ID Name                                                                |                                                                                                    |                                 |  |
|                                                                        |                                                                                                    |                                 |  |
|                                                                        |                                                                                                    |                                 |  |
|                                                                        |                                                                                                    |                                 |  |
|                                                                        |                                                                                                    |                                 |  |
|                                                                        |                                                                                                    |                                 |  |
|                                                                        | IP q                                                                                                    |                                 |  |
|                                                                        |                                                                                                    |                                 |  |
|                                                                        |                                                                                                    |                                 |  |
|                                                                        |                                                                                                    |                                 |  |
|                                                                        |                                                                                                    |                                 |  |
|                                                                        |                                                                                                    |                                 |  |
|                                                                        |                                                                                                    |                                 |  |
|                                                                        |                                                                                                    |                                 |  |
|                                                                        |                                                                                                    |                                 |  |
|                                                                        |                                                                                                    |                                 |  |
|                                                                        |                                                                                                    |                                 |  |
|                                                                        |                                                                                                    |                                 |  |
|                                                                        |                                                                                                    |                                 |  |
|                                                                        |                                                                                                    |                                 |  |
|                                                                        |                                                                                                    |                                 |  |
|                                                                        |                                                                                                    | Count = 0                       |  |

## Viewing all City/Jurisdictions

Go to the Selection Drop Down menu and choose **Open** 

| <b>*</b>           |  |
|--------------------|--|
| New                |  |
| Open               |  |
| Save As            |  |
| Open File Location |  |
| File Properties    |  |
| Configuration      |  |
| 🕲 Exit             |  |
|                    |  |

The following browser screen will be displayed.

| 🚺 Open            | Traff                                      | licwar           | ne               |                   | x         |
|-------------------|--------------------------------------------|------------------|------------------|-------------------|-----------|
| Comp              | uter   OS (C:)   ProgramData   Trafficware | StreetSync       | ✓ Search :       | StreetSync        | ٩         |
| Organize 🔻 New fo | older                                      |                  |                  |                   |           |
| 🔆 Favorites       | Name                                       | Date modified    | Туре             | Size              |           |
| 🥅 Desktop         | Bexar County.twss                          | 11/14/2013 12:31 | StreetSync Docum | 468 KB            |           |
| 🐌 Downloads       | Sugar Land.twss                            | 11/14/2013 12:31 | StreetSync Docum | 468 KB            |           |
| 💝 Dropbox         |                                            |                  |                  |                   |           |
|                   | =                                          |                  |                  |                   |           |
| land SkyDrive     |                                            |                  |                  |                   |           |
|                   |                                            |                  |                  |                   |           |
| Desktop           |                                            |                  |                  |                   |           |
| Documents         |                                            |                  |                  |                   |           |
| Music             |                                            |                  |                  |                   |           |
| NaztecWork        |                                            |                  |                  |                   |           |
| Pictures          |                                            |                  |                  |                   |           |
| Videos            |                                            |                  |                  |                   |           |
| 强 Al Bonificio    |                                            |                  |                  |                   |           |
| 🖳 Computer        | •                                          |                  |                  |                   |           |
| File              | e name:                                    |                  | - StreetSyr      | nc documents (.tw | /ss) (' 🔻 |
|                   |                                            |                  |                  |                   |           |
|                   |                                            |                  | Open             | Car               | ncel      |

## Switch to another City/Jurisdiction

Go to the Selection Drop Down menu and choose **Open**.

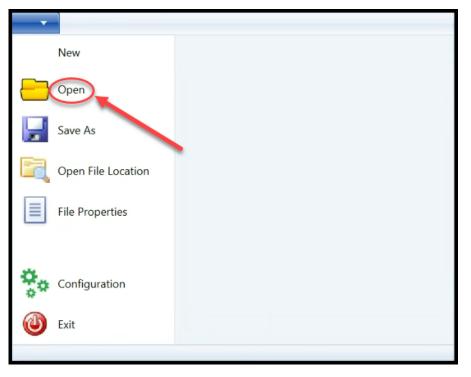

The following browser screen will be displayed.

| Dpen Open       | Tri Tri                                   | rfficwar          | 10                        |                 | X         |
|-----------------|-------------------------------------------|-------------------|---------------------------|-----------------|-----------|
| Com             | nputer 🕨 OS (C:) 🕨 ProgramData 🕨 Trafficv | vare 🕨 StreetSync | ✓ <sup>4</sup> → Search S | StreetSync      | م         |
| Organize 🔻 New  | folder                                    |                   |                           |                 |           |
| 쑦 Favorites     | A Name                                    | Date modified     | Туре                      | Size            |           |
| 🧮 Desktop       | Bexar County.twss                         | 11/14/2013 12:31  | StreetSync Docum          | 468 KB          |           |
| 🗼 Downloads     | Sugar Land.twss                           | 11/14/2013 12:31  | StreetSync Docum          | 468 KB          |           |
| 💝 Dropbox       |                                           |                   |                           |                 |           |
| 📃 Recent Places | =                                         |                   |                           |                 |           |
| le SkyDrive     |                                           |                   |                           |                 |           |
| 💻 Desktop       |                                           |                   |                           |                 |           |
| 🥽 Libraries     |                                           |                   |                           |                 |           |
| Documents       |                                           |                   |                           |                 |           |
| 👌 Music         |                                           |                   |                           |                 |           |
| NaztecWork      |                                           |                   |                           |                 |           |
| Pictures        |                                           |                   |                           |                 |           |
| 📑 Videos        |                                           |                   |                           |                 |           |
| 😹 Al Bonificio  |                                           |                   |                           |                 |           |
| 🖳 Computer      | <b>v</b>                                  |                   |                           |                 |           |
| F               | ile name:                                 |                   | ✓ StreetSyn               | c documents (.t | wss) (' 🔻 |
|                 |                                           |                   | Open                      | <b>▼</b> C      | ancel     |

*Note: Each city created has the extension .twss which will contain the database information for the city/jurisdiction. Select and open the file you want to access.* 

| Dpen Open          |          |                                                  | Traff              | ficwar           | ne -             |                |         | x          |
|--------------------|----------|--------------------------------------------------|--------------------|------------------|------------------|----------------|---------|------------|
| Corr               | nputer   | <ul> <li>OS (C:) </li> <li>ProgramDat</li> </ul> | ta 🕨 Trafficware 🕨 | StreetSync       | - + Search :     | StreetSync     |         | ٩          |
| Organize 🔻 New     | folder   |                                                  |                    |                  |                  |                |         | 0          |
| 🔆 Favorites        | <u> </u> | Name                                             |                    | Date modified    | Туре             | Size           |         |            |
| 🧮 Desktop          |          | Bexar County.twss                                |                    | 11/14/2013 12:31 | StreetSync Docum | 468 KB         |         |            |
| 🐌 Downloads        |          | Sugar Land.twss                                  |                    | 11/14/2013 12:31 | StreetSync Docum | 468 KB         |         |            |
| 💠 Dropbox          |          |                                                  |                    |                  |                  |                |         |            |
| 📃 Recent Places    | =        |                                                  |                    |                  |                  |                |         |            |
| lange SkyDrive     |          |                                                  |                    |                  |                  |                |         |            |
|                    |          |                                                  |                    |                  |                  |                |         |            |
| Desktop            |          |                                                  |                    |                  |                  |                |         |            |
| 🕞 Libraries        |          |                                                  |                    |                  |                  |                |         |            |
| Documents          |          |                                                  |                    |                  |                  |                |         |            |
| J Music            |          |                                                  |                    |                  |                  |                |         |            |
|                    |          |                                                  |                    |                  |                  |                |         |            |
| Pictures<br>Videos |          |                                                  |                    |                  |                  |                |         |            |
| Al Bonificio       |          |                                                  |                    |                  |                  |                |         |            |
| Computer           | -        |                                                  |                    |                  |                  |                |         |            |
| · · · ·            | Ŧ        |                                                  | K                  |                  |                  |                |         | _          |
| F                  | File nam | e: Bexar County.twss                             |                    |                  | ✓ StreetSyn      | nc documents ( | twss) ( | ` <b>-</b> |
|                    |          |                                                  |                    |                  | Open             |                | Cancel  |            |

Once you have created a City/Jurisdiction you are ready to configure StreetSync for the interface to ATMS or to create standalone controllers.

### **File Properties**

If your agency has a previous version of StreetSync, the City/Jurisdictional database needs to be updated to work with StreetSync 3.x or later. Selecting File Properties will run a conversion tool which will update StreetSync. If the versions are different (referred to as "Documents" on the screen below, The **Upgrade Document** button will be available to do the conversion.

| New Open           | Bexar County.twss Properties                              | x |
|--------------------|-----------------------------------------------------------|---|
| Save As            | StreetSync Version: v3.0,47.3                             |   |
| Open File Location | Agency Name: Bexar County The Document Version: v3.0.30.0 |   |
| File Properties    | Required Document Version: v3.0.30.0                      |   |
| Configuration      | Upgrade Document Close                                    |   |

## **Open File Location**

Opening the File location will give access to the Data files of each city/jurisdiction.

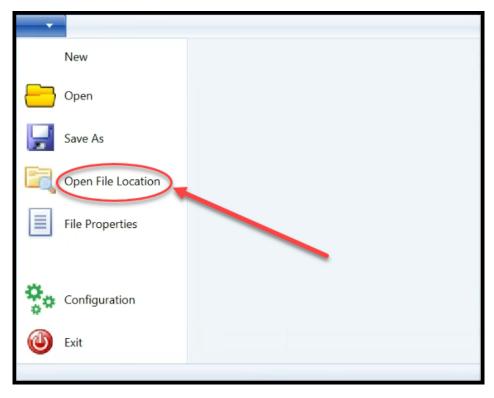

Note: Once a new city/jurisdiction has been created, the file location will be empty until a controller and/or ATMS Data files have been Synced to ATMS.

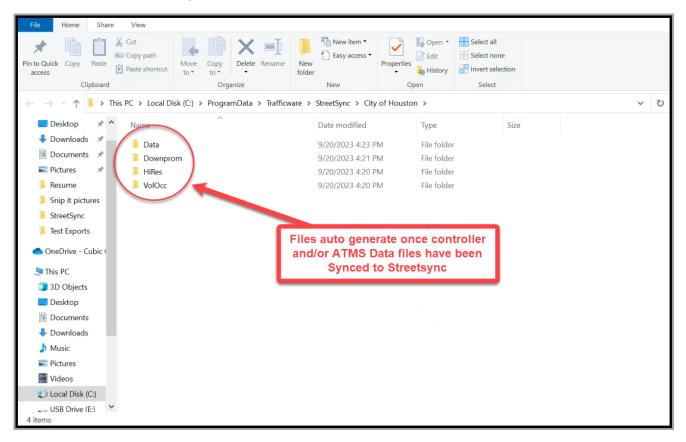

## **Options Menu**

The Options Menu is used to configure StreetSync as well as License it.

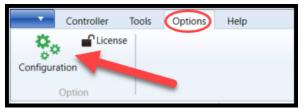

## Configuration

From the Toolbar you must first configure StreetSync to access ATMS by using the configuration button under the Options menu.

The configuration screen will have four tabs that will allow the user to configure StreetSync as shown below. The tabs that contain configuration parameters and they are described below.

### ATMS

This screen allows the user to choose the ATMS **Server** used to get the controller list during the Sync Action and the **Port** number of that server (typically Port 80).

|   | Configuratio   | on             |         |     |               |                      | x |
|---|----------------|----------------|---------|-----|---------------|----------------------|---|
| Ì | ATMS R         | S-232 Ethernet | Other   |     |               |                      |   |
| Ε | Host:<br>Port: | 192.168<br>80  | .100.81 | A آ | TMS Server IF | <sup>9</sup> Addiess |   |
|   |                |                |         |     | Save          | Close                |   |

### RS-232

The user will be able to set up the **COMM Channel** (*RS232 or Bluetooth*) **COMM Port** and the **Baud Rate** (9600 Baud-57600 Baud) to be used for the laptop device that will connect to the controller. The user can also set up a **Flash Baud Rate** (9600 Baud-57600 Baud) when "Flashing" firmware to a TS2 controller or MMU. The user should also set up The Flash Firmware Message Length to ensure that the headers are sent to the controller.

| ( | Configuration                                                            |                                                  |                               | x |
|---|--------------------------------------------------------------------------|--------------------------------------------------|-------------------------------|---|
|   | ATMS RS-232 E                                                            | thernet Other                                    |                               |   |
|   | Baud Rate :<br>COM Port:<br>Flash Baud:<br>Message Size:<br>Comm Channel | 9600 ↓<br>COM3 ↓<br>57600 ↓<br>1024 ↓<br>F5232 ↓ | Down prom message data length |   |
|   |                                                                          | RS232<br>Bluetooth                               | Save Close                    |   |

NOTE: The Baud Rate and Flash Baud Rate for an MMU should be set to 9600 and the Message Size should be set to 512.

Controllers using *Patriot [V76.x]* or *Scout [V85.x]* software can (and should) communicate using a direct connect Ethernet cable. The user must program the Host IP address (the IP of the laptop using **StreetSync-4th Octet must not match the Controller I.P.)**, the IP Port that the laptop will use to communicate to the controller, a communications **Timeout** parameter (in milliseconds) and a polling **Interval** used in association with the scan buffer when scanning the live data from an intersection. If you are communicating with a V76.x, V80x or V85.x controller, you should use Ethernet but is it is unavailable, you can check the Disable SNMP box to communicate via RS232. Keep in mind that a typical Ethernet upload will be substantially quicker that RS232.

| Configuratio | n                                                                    |                                          |                            | × |  |  |  |  |  |  |  |
|--------------|----------------------------------------------------------------------|------------------------------------------|----------------------------|---|--|--|--|--|--|--|--|
| ATMS R       | 5-232 Etherne                                                        | t Other                                  |                            |   |  |  |  |  |  |  |  |
|              |                                                                      |                                          |                            |   |  |  |  |  |  |  |  |
| - SNMP M     | anager                                                               |                                          |                            |   |  |  |  |  |  |  |  |
| Host:        | 172.22.152.25                                                        | i4 🗸                                     | local host IP address      |   |  |  |  |  |  |  |  |
| Port:        | 10004                                                                | any port not                             | used by other applications |   |  |  |  |  |  |  |  |
| Timeout:     | 8000                                                                 | 00 ms, database upload/download timeout. |                            |   |  |  |  |  |  |  |  |
| Interval:    | 1000                                                                 |                                          |                            |   |  |  |  |  |  |  |  |
| 🗌 Disab      | Disable SNMP if checked, communication with controller through R5232 |                                          |                            |   |  |  |  |  |  |  |  |
|              |                                                                      |                                          | Save Close                 |   |  |  |  |  |  |  |  |

Note: The Host IP MUST be on the same network as the controller IP to communicate.

### **Other (Confirmation of Uploads/Downloads)**

If the agency requires its staff to confirm that they want to perform a database upload or download, then check the confirmation boxes under the **Other** tab as shown below.

| Configuration                                                                                                    | × |
|----------------------------------------------------------------------------------------------------|---|
| ATMS RS-232 Ethernet Other                                                                                                    |   |
| Upload Confirmation <i>if checked, database uploading must be confirmed</i> Download Confirmation <i>if checked, database downloading must be confirmed</i> |   |
| Enable all controller types if checked, all controller types can be supported.                                                                              |   |
|                                                                                                    |   |
|                                                                                                    |   |
|                                                                                                    |   |
| Save Close                                                                                                    |   |

When selected then a Confirmation Message will be displayed that will require the user to confirm before saving the uploaded database or starting the download as shown below.

| Confirmation                                                                  | × | Confirmation X                                                     |
|-------------------------------------------------------------------------------|---|--------------------------------------------------------------------|
| Do you want to save the uploaded database of "2990 : Long Point @<br>Silber"? |   | Are you sure to download database of "2990 : Long Point @ Silber"? |
| UPLOAD Yes No                                                                 |   | DOWNLOAD Yes No                                                    |

In addition a selection to enable a list for all controller types (even if they are not supported in the ATMS controller selection list) after Syncing to ATMS is supported.

## **Controller Menu**

The controller Menu is used for interfacing with each intersection as well as ATMS. A list of actions will be displayed.

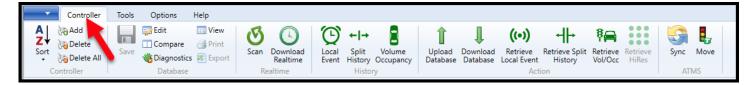

## Sync

Sync is found under the ATMS section as shown below.

| •          | Controller | Tools | Options  | Help                  |   |                      |   |                  |                     |                    |                      |       |                           |                     |                   |      |     |
|------------|------------|-------|----------|-----------------------|---|----------------------|---|------------------|---------------------|--------------------|----------------------|-------|---------------------------|---------------------|-------------------|------|-----|
| 4↓         | Add        |       | Edit     | View                  | ଓ |                      | C | + →              |                     | Î                  | Ţ                    | ((•)) | +  +                      | ₿                   | 1                 | 5    |     |
| Z↓<br>Sort | Delete     | Sava  | Compare  | 🗃 Print<br>s 🔹 Export |   | Download<br>Realtime |   | Split<br>History | Volume<br>Occupancy | Upload<br>Database | Download<br>Database |       | Retrieve Split<br>History | Retrieve<br>Vol/Occ | Retrieve<br>HiRes | Sync | ove |
| C          | ontroller  |       | Database |                       | R | ealtime              |   | Histo            |                     |                    |                      | Acti  |                           |                     |                   | ATM  | IS  |

When the user clicks the **Sync** action in the ATMS section, the system will display the Sync action item as shown below.

| Server Synchronization |                     |              |              |
|------------------------|---------------------|--------------|--------------|
|                        | Synchronize with Se | erver        |              |
|                        |                     |              |              |
|                        |                     |              |              |
|                        |                     |              |              |
| Download Headers Do    | wnload Geo Data     |              |              |
|                        | ^                   |              |              |
|                        |                     | User Name:   |              |
|                        |                     | Password:    |              |
|                        |                     | ATMS Server: | 192.168.1.50 |
|                        |                     | ATMS Port:   | 80           |
|                        |                     | Sync         | Close        |
|                        | ~                   |              |              |

Logging into the ATMS server is required for syncing. In addition, the log-in will reflect the jurisdictional control that is set up in ATMS. Therefore, by logging-in the user's StreetSync database will only synchronize the databases that they are allowed to use. The user must provide a username and password as shown below then select Sync.

| Synchronize with Server   |  |
|---------------------------|--|
|                           |  |
|                           |  |
|                           |  |
|                           |  |
|                           |  |
| Ouser Name: naztec        |  |
| User Name: naztec         |  |
|                           |  |
| Password:                 |  |
| ATMS Server: 192.168.1.50 |  |
| ATMS Port: 80             |  |
| Sync Close                |  |
| y Sync Close              |  |

Sync will begin the Synchronization process. While the Synchronization process occurs, a progress bar indicating how much of the controller data set has been synchronized with the server. The user may cancel the operation at any time.

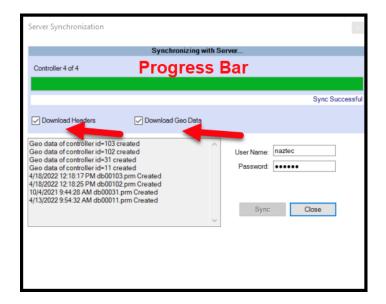

Please note that the user can select Download Headers if it is desired to download firmware to TS2 controllers or MMU's. StreetSync will search for the server directory **...Naztec/Nazserv/Downprom** for the TS2 firmware data and header files and place it in the **Downprom** folder of the StreetSync City directory. Also Download GeoData can be selected to download Intersection Layout information from ATMS for use with the Scan selection.

When the Sync is completed, a list of controllers will be displayed. Please note that the status of the transfer from ATMS to StreetSync is also displayed on the left side of the screen as shown below.

| 10/17/2017 7:00:17 PM db65501.prm Updated<br>10/17/2017 7:15:49 PM db00008.prm Sent<br>6/27/2017 11:35:06 AM m4_61_4x.hdr Downloaded<br>6/27/2017 11:35:06 AM m4_61_4x.b11 Downloaded<br>6/27/2017 11:35:06 AM m4_61_4x.b09 Downloaded<br>6/27/2017 11:35:06 AM m4_61_4x.b09 Downloaded<br>6/27/2017 11:35:06 AM m4_61_4x.b08 Downloaded<br>6/27/2017 11:35:06 AM m4_61_4x.b08 Downloaded<br>6/27/2017 11:35:06 AM m4_61_4x.b05 Downloaded<br>6/27/2017 11:35:06 AM m4_61_4x.b05 Downloaded | <ul> <li>▲ User Name: Naztec</li> <li>Password: ●●●●●●</li> <li>Sync Close</li> </ul> |
|----------------------------------------------------------------------------------------------------|---------------------------------------------------------------------------------------|
|----------------------------------------------------------------------------------------------------|---------------------------------------------------------------------------------------|

## **Considerations: Synchronizing Software**

For existing controllers, the synchronization logic first compares the timestamps of the Upload file in ATMS with the "Last Updated" timestamp in ATMS StreetSync. If the "Last Updated" timestamp in StreetSync is newer than the Upload file in ATMS, the controller settings from StreetSync are copied to the Upload file of the corresponding controller in ATMS. If the Upload file in ATMS is equal to or newer than the "Last Updated" timestamp in StreetSync, then the timestamp of the Permanent file in ATMS is compared to the "Last Updated" timestamp in StreetSync. If the timestamp of the Permanent file in ATMS is newer than the "Last Updated" timestamp in StreetSync. If the timestamp of the Permanent file in ATMS is copied to StreetSync. Finally, if the controller name or type is different between ATMS and StreetSync, then the Permanent file of the controller in ATMS is copied to StreetSync.

Once synchronized StreetSync will create folders with the data as shown below.

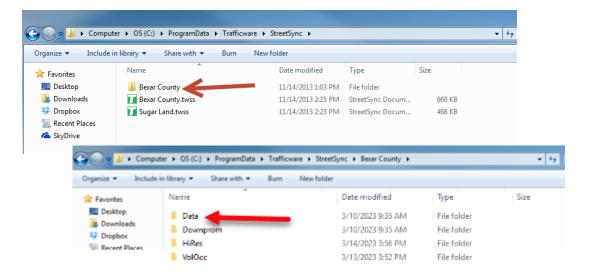

| Organize 👻 Include in |               | New folder         |          |       |
|-----------------------|---------------|--------------------|----------|-------|
|                       | ×             |                    |          |       |
| 🔆 Favorites           | Name          | Date modified      | Туре     | Size  |
| Nesktop               | db00003.prm   | 11/14/2013 1:03 PM | PRM File | 19 KB |
| \rm Downloads         | db00004.prm   | 11/14/2013 1:03 PM | PRM File | 19 KB |
| 💝 Dropbox             | 📄 db00005.prm | 11/14/2013 1:03 PM | PRM File | 19 KB |
| 📃 Recent Places       | db00006.prm   | 11/14/2013 1:03 PM | PRM File | 19 KB |
| 💪 SkyDrive            | db00007.prm   | 11/14/2013 1:03 PM | PRM File | 19 KB |
|                       | db00008.prm   | 11/14/2013 1:03 PM | PRM File | 19 KB |
| 🧮 Desktop             | db00148.prm   | 11/14/2013 1:03 PM | PRM File | 20 KB |
| 🧊 Libraries           | db00149.prm   | 11/14/2013 1:03 PM | PRM File | 19 KB |
| Documents             | db00150.prm   | 11/14/2013 1:03 PM | PRM File | 19 KB |
| 🌙 Music               | db00151.prm   | 11/14/2013 1:03 PM | PRM File | 19 KB |
| NaztecWork            | db00152.prm   | 11/14/2013 1:03 PM | PRM File | 19 KB |
| Pictures              | db00153.prm   | 11/14/2013 1:03 PM | PRM File | 19 KB |
| 😸 Videos              | db00154.prm   | 11/14/2013 1:03 PM | PRM File | 19 KB |
| 强 Al Bonificio        | db00155.prm   | 11/14/2013 1:03 PM | PRM File | 19 KB |
| 👰 Computer            | db00156.prm   | 11/14/2013 1:03 PM | PRM File | 19 KB |
| 📬 Network             | db00157.prm   | 11/14/2013 1:03 PM | PRM File | 19 KB |
| 💷 Control Panel       | db00158.prm   | 11/14/2013 1:03 PM | PRM File | 19 KB |
| 🗑 Recycle Bin         | db00159.prm   | 11/14/2013 1:03 PM | PRM File | 19 KB |
| 9808-City_of_Galves   | db00160.prm   | 11/14/2013 1:03 PM | PRM File | 19 KB |
| 퉬 CamStudio 2.6       | db00161.prm   | 11/14/2013 1:03 PM | PRM File | 19 KB |

## **Initial Screen**

When the app first starts, it will display the list of controllers in the system as shown above, As already stated, this list will be populated from the application server after syncing from the server. There are two sizable windowpanes that the user can view: the Controller List pane and the Overview pane.

| _         |                                                                                                    |                                                                                                    |                                           |                                                                                                    |                              |                      |           |                                   |     |            |
|-----------|----------------------------------------------------------------------------------------------------|----------------------------------------------------------------------------------------------------|-------------------------------------------|----------------------------------------------------------------------------------------------------|------------------------------|----------------------|-----------|-----------------------------------|-----|------------|
| 7 🗆 🖂     | Bexar County.twss - StreetSy                                                                                                    | ync v4.0.11.0 (AzureAD\/                                                                                                    | AlBonificio@NETS4622A                     | .B) professional                                                                                                    |                              |                      |           |                                   | - 0 | ×          |
| -         | Controller Tools Op                                                                                                    | ptions Help                                                                                                    |                                           |                                                                                                    |                              |                      |           |                                   |     | 0          |
|           | Cave Save 🍓 D                                                                                                    | dit III View<br>Compare G Print<br>Diagnostics Export<br>Database                                                                                                    | Scan Download<br>Realtime                 | Coal<br>Local<br>Event History Occupancy<br>History History                                                                         | <br>rieve Retrieve Split Ret | trieve<br>VOcc HiRes | Sync Move | Bulk<br>Delete Export<br>DataSets |     |            |
|           | Name<br>V76x Virtual Controller ID<br>V853 VController ID 31<br>Edgewood V65x 2070 Enet<br>Edgewood V65x 2070 Enet<br>Edgewood V65x 2070 Enet<br>Edgewood V65x 2070 Enet<br>Palo Alto Demo ID 101 V<br>V76 2070 ID 102<br>Commander V853 ID 103<br>V853 Scout Enet controller<br>CHOFT Lab V8.199 (E)<br>New Haven MLK © Church<br>Edgewood V76x ATC Enet<br>Edgewood V76x ATC Enet<br>Edgewod V76x ATC | r ID *<br>* V85<br>ID 4<br>ID 4<br>ID 4<br>ID 4<br>ID 4<br>ID 4<br>ID 4<br>ID 4<br>ID 4<br>ID 4<br>ID 5<br>*<br>ID 5<br>*<br>ID 4<br>*<br>ID 4<br>*<br>ID 4<br>*<br>ID 4<br>*<br>ID 4<br>*<br>ID 4<br>*<br>ID 4<br>*<br>ID 4<br>*<br>ID 5<br>*<br>ID 5 | ID<br>NAME<br>TYPE<br>DATE MODIFIED<br>IP | 90<br>Edgewood V65.x 2070 Enet ID 90<br>Scout Ethernet v85.3/v85.4<br>22727023 12.04.44 PM<br>192.168.2.90.5090<br>Overview<br>Pane | fficware.                    |                      |           |                                   |     |            |
| Controlle | er ID=90 Name=Edgewood V65                                                                                                    | 5.x 2070 Enet ID 90                                                                                                    |                                           |                                                                                                    |                              |                      |           |                                   | C   | Count = 35 |

The user can select an intersection and access the various actions via the icons on the Action Bar as shown below.

| Add<br>South South | Controller 1 | Tools Options Help |                          |                                             |                                                                                                    | 0 |
|----------------------------------------------------------------------------------------------------|--------------|--------------------|--------------------------|---------------------------------------------|----------------------------------------------------------------------------------------------------|---|
|                                                                                                    | ZV<br>Sort   | Compare 📑 Print    | Local Split Volume HiRes | Upload Download Retrieve Retrieve Split Ret | Image: State Stress     Image: State Stress     Image: State Stres     Image: State Stress     Image: State Stre |   |

|      | Rever County ture - StreetSummed 0.1    | 11.0 (AzureAD\AlBonificio@NETS4622AB) professional                                                                                                    | ~ |
|------|-----------------------------------------|----------------------------------------------------------------------------------------------------|---|
|      | r bexar county.twss - streetsync V4.0.1 | 1.10 (AzureAD/AlBonificio@NETS4622AB) professional –                                                                                                    | × |
| · ·  | Controller Tools Options                | Help                                                                                                    | • |
|      | 💫 Add 🛛 🔛 🤯 Edit                        |                                                                                                    |   |
| Z≁   | Delete Compare                          |                                                                                                    |   |
| Sort | Delete All                              | Scan Download Local Split Volume HiRes Upload Download Retrieve Retrieve Split Retrieve Sync Move Bulk Bulk Creater Stream Stream Strea |   |
| Co   | ntroller Database                       | e Realtime History Action ATMS DataSets                                                                                                    |   |
| ID   | Name                                    | Date Modified Type                                                                                                    |   |
| 11   | V76.x Virtual Controller ID 11          | 3/10/2023 9:35:23 AM v76 Ethernet Virtual Controller                                                                                                    |   |
| 31   | V85.3 VController ID 31                 | 3/10/2023 93523 AM Scout Ethemet v653/v65.4 CUBIC. Trafficware                                                                                                    |   |
| 90   | Edgewood V65.x 2070 Enet ID 90          | 3/10/2023 9:35:23 AM Scout Ethernet v85:3/v85.4                                                                                                    |   |
| 91   | Edgewood V65.x 2070 Enet ID 91          | 3/10/2023 9:35:23 AM Scout Ethernet v85:3/v85:4                                                                                                    |   |
| 92   | Edgewood V65.x 2070 Enet ID 92          | 3/10/2023 9:35:23 AM Scout Ethernet v85:3/v85.4                                                                                                    |   |
| 93   | Edgewood V65.x 2070 Enet ID 93          | 3/10/2023 9:35:23 AM Scout Ethernet v85:3/v85.4                                                                                                    |   |
| 101  | Palo Alto Demo ID 101 V76 E-net         | 1 3/10/2023 9:35:23 AM NTCIP 76:x 2070 Ethernet ID 103                                                                                                    |   |
| 102  | V76 2070 ID 102                         | 3/10/2023 9:35:23 AM NTCIP 76:x 2070 Ethernet NAME Commander V85:3 ID 103                                                                                                    |   |
| 103  | Commander V85.3 ID 103                  | 3/10/032-032-32-344 Count Fehernet v85.3/v85.4                                                                                                    |   |
| 104  | V85.3 Scout Enet controller ID 104      | 3/ I Upload rmet v85.3/v85.4 Type Scout Ethernet v85.3/v85.4                                                                                                    |   |
| 105  | CTDOT Lab V8.169 (E)                    | 3/ Ucownload ernet DATE MODIFIED 2/7/2023 10:13:29 AM                                                                                                    |   |
| 304  | New Haven MLK @ Church V85.1            | 3/ Edit ernet                                                                                                    |   |
| 448  | Edgewood V76.x ATC Enet ID 448          | 3/ XAIC Ethernet                                                                                                    |   |
| 449  | Edgewood V76.x ATC Enet ID 449          | 3/ Compare x ATC Ethernet                                                                                                    |   |
| 450  | Edgewood V76.x ATC Enet ID 450          | / <sup>1</sup> Diagnostics x ATC Ethernet                                                                                                    |   |
| 451  | Edgewood V76.x ATC Enet ID 451          | 3/ 🕑 Scan XATC Ethernet                                                                                                    |   |
| 452  | Edgewood V76x Arc Enet ID 452           | 3/ Retrieve ATC Ethernet                                                                                                    |   |
| 453  | Edgewood V76.x ATC Enet ID 453          | 3/ View History                                                                                                    |   |
| 1448 | Edgewood V61.x TS2 E-net ID 448         | 3/ x TS2 Ethernet                                                                                                    |   |
| 1449 | Edgewood V61.x TS2 E-net ID 449         | 3/ x IS2 Ethernet                                                                                                    |   |
| 1450 | Edgewood V61.x TS2 E-net ID 450         | 3/ KISZ Ethernet                                                                                                    |   |
| 1451 | Edgewood V61.x TS2 E-net ID 451         | 3/ x IS2 Ethernet                                                                                                    |   |
| 1452 | Edgewood V61.x TS2 E-net ID 452         | 3/Export Data                                                                                                    |   |
| 1453 | Edgewood V61.x TS2 E-net ID 453         | 3/10/2023 9:35:23 AM NTCIP 61.x TS2 Ethernet                                                                                                    |   |
| 3060 | NYSDOT-R7-SG ID 3060                    | 3/10/2023 9:35:23 AM NTCIP 76 x 2070 Ethernet                                                                                                    |   |

## **Controller Section**

The controller section menu allows the user to modify the controller database that StreetSync utilizes.

### Add

If you add a new controller to the StreetSync database, the following screen will be displayed.

| / | Add New      | / Controller      |     |    |     | x    |  |
|---|--------------|-------------------|-----|----|-----|------|--|
|   | Controller   | Details           |     |    |     |      |  |
|   | ID:<br>Name: |                   |     |    |     |      |  |
|   |              | Scout Ethernet v8 | 5.3 |    |     | ~    |  |
|   | IP:          |                   |     |    |     |      |  |
|   | Port:        |                   |     |    |     |      |  |
|   |              |                   |     | Ok | Car | ncel |  |

**ID**: Choose an ID that is not in the database. Valid ID numbers are 1-63,535.

**NAME**: Give a description of this controller.

**TYPE**: this is the type of controller that you are communicating with. The types are listed below:

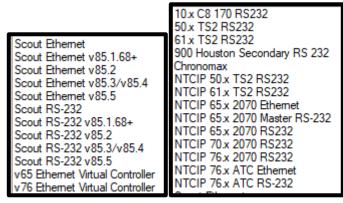

**IP**: this is the IP address if you select an Ethernet type controller. This is the address that is used when communicating with StreetSync.

**Port**: is the windows port number used when communicating with StreetSync.

**Important:** If you create a new controller on the laptop, it will be highlighted as a different color (**RED**) in the controller List Pane and will not be part of the ATMS configuration. If adding to a City/Jurisdiction's ATMS a corresponding Definition must be created in ATMS to match Controller I.D.#, Name, Type, I.P.# and Port #.

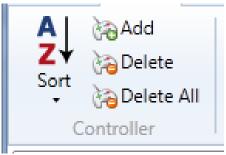

### Delete

To delete a controller from the Street Sync Database, select it and select **Delete**. A confirmation screen will appear. By selecting **Yes**, the controller will be deleted.

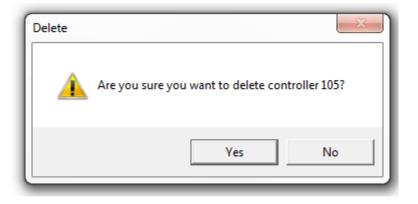

### Delete All

This selection will delete all controllers from the StreetSync database. Again, a confirmation screen will appear.

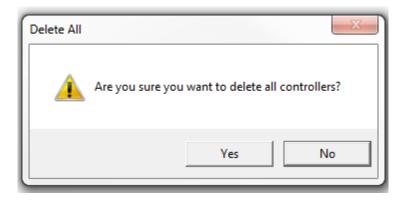

### A-Z Sort ↓

You can sort the database by ID Number, by Controller Name or by the Date Modified by this selection or by double-clicking on the column fields in the List pane.

| <b>1</b>                                  | Bexar County.twss - StreetSync v4.0.1                                  | 11.0 (AzureAD\AlBonificio@NETS4622   | 2AB) professional – 🗆                                                                                                    | ×          |
|-------------------------------------------|------------------------------------------------------------------------|--------------------------------------|----------------------------------------------------------------------------------------------------|------------|
|                                           | Controller Tools Options                                               | Help                                 |                                                                                                    | 0          |
|                                           | Add<br>Sort<br>Delete<br>Sort<br>Delete All<br>Delete All<br>Databasi  | ics Export Scan Download<br>Realtime | Coll       Split       Volume       HiRes       Upload       Download       Retrieve       Retrieve       Retrieve       Retrieve       Retrieve       Split       Bulk       Bulk       Bul |            |
|                                           | Name ^                                                                 |                                      |                                                                                                    |            |
| 2↓Sort By Name<br>2↓Sort By Date Modified | V76.x Virtual Controller ID 11                                         |                                      | CUBIC. Trafficware.                                                                                                    |            |
| 90                                        | 0 Edgewood V65.x 2070 Enet ID                                          |                                      |                                                                                                    |            |
| 91                                        | 5                                                                      |                                      |                                                                                                    |            |
| 92                                        | -                                                                      |                                      |                                                                                                    |            |
| 93                                        | Edgewood V65.x 2070 Enet ID      Palo Alto Demo ID 101 V76             |                                      | 11                                                                                                    |            |
|                                           | 102 V76 2070 ID 102                                                    | ID                                   |                                                                                                    |            |
|                                           | 103 Commander V85.3 ID 103                                             | NAME                                 | V76.x Virtual Controller ID 11                                                                                                    |            |
| 10                                        | 104 V85.3 Scout Enet controller ID 1                                   | TYPE                                 | v76 Ethernet Virtual Controller                                                                                                    |            |
| 10                                        | 105 CTDOT Lab V8.169 (E)                                               | DATE MODIFIED                        | 4/13/2022 9:54:32 AM                                                                                                    |            |
|                                           | 304 New Haven MLK @ Church V85                                         | IP                                   | 127.0.0.1:5011                                                                                                    |            |
|                                           | 448 Edgewood V76.x ATC Enet ID 44                                      | PI IP                                | 127.00.13011                                                                                                    |            |
|                                           | 449 Edgewood V76.x ATC Enet ID 44                                      |                                      |                                                                                                    |            |
|                                           | 450 Edgewood V76.x ATC Enet ID 4                                       |                                      |                                                                                                    |            |
|                                           | 451 Edgewood V76.x ATC Enet ID 4<br>452 Edgewood V76.x ATC Enet ID 4   |                                      |                                                                                                    |            |
|                                           | 452 Edgewood V76.x ATC Enet ID 4:<br>453 Edgewood V76.x ATC Enet ID 4: |                                      |                                                                                                    |            |
|                                           | 1448 Edgewood V61.x TS2 E-net ID 4                                     |                                      |                                                                                                    |            |
|                                           | 1449 Edgewood V61.x TS2 E-net ID 4                                     |                                      |                                                                                                    |            |
| 14                                        | 1450 Edgewood V61.x TS2 E-net ID 4                                     |                                      |                                                                                                    |            |
| 14                                        | 1451 Edgewood V61.x TS2 E-net ID 4                                     |                                      |                                                                                                    |            |
| 14                                        | 1452 Edgewood V61.x TS2 E-net ID                                       |                                      |                                                                                                    |            |
| 14                                        | 1453 Edgewood V61.x TS2 E-net ID 4                                     |                                      |                                                                                                    |            |
|                                           |                                                                        |                                      |                                                                                                    |            |
| Con                                       | ntroller ID=11 Name=V76.x Virtual Controller                           | ID 11                                |                                                                                                    | Count = 35 |

## **Database Section**

The Database Section allows the user to select a database and view, modify and save database parameters for each controller. Once a user selects a controller the user can access this section.

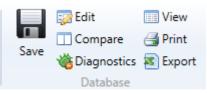

NOTE: The Database Section is enabled using a machine specific license key. **Contact your Cubic | Trafficware** representative on information on acquiring this capability.

### View

This selection allows the user to view data. The Save icon on the overview pane will be **greyed** out when view is selected. StreetSync provides a database Filter for easy navigation to the specific database categories of the selected database. The Filter categorizes the database according to the database categories provided in the controller. When a category is selected, the affiliated sub-categories will display in tabs within the window. If "All" is selected, every database tab will be displayed. The database tabs display and operate similar to Microsoft Excel. The Category Display will have tab's using the Full Name Menu (Both), Name only menu, and Controller Menu (in ascending Numerical order).

| 7   🖉              | Bexar County.twss - StreetSync v4.0.                                       | 11.0 (AzureAD\AlBoni | ificio@NE     | ETS4622   | 2AB) pr | ofessional    |         |        |                  |                |                      |              |                      |                        |                   |              |                          | -         |           | ×       |
|--------------------|----------------------------------------------------------------------------|----------------------|---------------|-----------|---------|---------------|---------|--------|------------------|----------------|----------------------|--------------|----------------------|------------------------|-------------------|--------------|--------------------------|-----------|-----------|---------|
| -                  | Controller Tools Options                                                   | Help                 |               |           |         |               |         |        |                  |                |                      |              |                      |                        |                   |              |                          |           |           | 0       |
| <b>Z</b> ↓<br>Sort | Add<br>Delete<br>Delete All<br>or compare<br>Save<br>Diagnosti<br>Databasi | ics 📧 Export Sc      | an Dow<br>Rea | altime    | Lo      | ent Histor    | Vo      |        | HiRes<br>cy Data |                | Download<br>Database |              | Retrieve Split Re    | trieve<br>N/Occ HiRes  | Sync Move         | Delete       | Bulk<br>Export<br>taSets |           |           |         |
| ID                 | Name                                                                       | Controller #10       | 02 - Ph       | ase T     | Time    | s and Or      | otion   | s(1.   | 1.1/1.1.2)       |                |                      |              |                      |                        |                   |              |                          |           |           |         |
| 11                 | V76.x Virtual Controller ID 11                                             |                      |               |           |         |               |         |        | ,                | _              |                      |              |                      |                        |                   |              |                          |           |           |         |
| 31                 | V85.3 VController ID 31                                                    |                      |               |           | _       |               |         |        |                  |                |                      |              |                      | 1                      |                   |              |                          |           |           |         |
| 90                 | Edgewood V65.x 2070 Enet ID                                                |                      |               |           |         |               |         |        |                  |                |                      |              | Time Before Reduce   |                        |                   |              |                          |           |           |         |
| 91                 | Edgewood V65.x 2070 Enet ID 9                                              | Phase 1 5            | 1.5           |           |         |               |         | -      | 0                | 0              | 0                    | 0            | 0                    | 0                      | 0                 | 0            | 0                        | 0         |           |         |
| 92                 | Edgewood V65.x 2070 Enet ID 9                                              | Phase 2 5            | 2             |           |         | 3.5 1         | 5       | 5      | 10               | 0              | 0                    | 0            | 0                    | 0                      | 0                 | 0            | 0                        | 0         |           |         |
| 93                 | Edgewood V65.x 2070 Enet ID S                                              | Phase 3 5            | 1.5           | 25        | 50      | 3.5 1         | 5       | 0      | 0                | 0              | 0                    | 0            | 0                    | 0                      | 0                 | 0            | 0                        | 0         |           |         |
| 101                | Palo Alto Demo ID 101 V76 E                                                | Phase 4 5            | 2             | 25        | 50      | 3.5 1         | 5       | 5      | 10               | 0              | 0                    | 0            | 0                    | 0                      | 0                 | 0            | 0                        | 0         |           |         |
| 102                | V76 2070 ID 102                                                            | Phase 5 5            | 1.5           | 25        | 50      | 3.5 1         | 5       | 0      | 0                | 0              | 0                    | 0            | 0                    | 0                      | 0                 | 0            | 0                        | 0         |           |         |
| 103                | Commander V85.3 ID 103                                                     | Phase 6 5            | 2             | 25        | 50      | 3.5 1         | 5       | 5      | 10               | 0              | 0                    | 0            | 0                    | 0                      | 0                 | 0            | 0                        | 0         |           |         |
| 104                | V85.3 Scout Enet controller ID 1                                           | Phase 7 5            | 1.5           | 25        | 50      | 3.5 1         | 5       | 0      | 0                | 0              | 0                    | 0            | 0                    | 0                      | 0                 | 0            | 0                        | 0         |           |         |
| 105                | CTDOT Lab V8.169 (E)                                                       | Phase 8 5            | 2             | 25        | 50      | 3.5 1         | 5       | 5      | 10               | 0              | 0                    | 0            | 0                    | 0                      | 0                 | 0            | 0                        | 0         |           |         |
| 304                | New Haven MLK @ Church V85                                                 | Phase 9 0            | 0             | 0         | 0       | 3.5 1         | 5       | 0      | 0                | 0              | 0                    | 0            | 0                    | 0                      | 0                 | 0            | 0                        | 0         |           |         |
| 448                | Edgewood V76.x ATC Enet ID 44                                              | Phase 10 0           | 0             | 0         | 0       | 3.5 1         | 5       | 0      | 0                | 0              | 0                    | 0            | 0                    | 0                      | 0                 | 0            | 0                        | 0         |           |         |
| 449                | Edgewood V76.x ATC Enet ID 4                                               | Phase 11 0           | 0             | 0         | 0       | 3.5 1         | 5       | 0      | 0                | 0              | 0                    | 0            | 0                    | 0                      | 0                 | 0            | 0                        | 0         |           |         |
| 450                | Edgewood V76.x ATC Enet ID 4                                               | Phase 12 0           | 0             | 0         | 0       | 3.5 1         | 5       | 0      | 0                | 0              | 0                    | 0            | 0                    | 0                      | 0                 | 0            | 0                        | 0         |           |         |
| 451                | Edgewood V76.x ATC Enet ID 4                                               | Phase 13 0           | 0             |           |         |               |         | -      | 0                | 0              | 0                    | 0            | 0                    | 0                      | 0                 | 0            | 0                        | 0         |           |         |
| 452                | Edgewood V76.x ATC Enet ID 4                                               | Phase 14 0           | 0             |           |         |               |         |        | 0                | 0              | 0                    | 0            | 0                    | 0                      | 0                 | 0            | 0                        | 0         |           |         |
| 453                | Edgewood V76.x ATC Enet ID 4                                               | Phase 15 0           | 0             |           |         |               |         |        | 0                | 0              | 0                    | 0            | 0                    | 0                      | 0                 | 0            | 0                        | 0         |           |         |
| 1448               | Edgewood V61.x TS2 E-net ID 4                                              |                      |               |           |         |               |         |        | -                |                | -                    | 0            |                      |                        | -                 |              |                          |           |           |         |
| 1449               | Edgewood V61.x TS2 E-net ID 4                                              | Phase 16 0           | 0             | 0         | 0       | 3.5 1         | 5       | 0      | 0                | 0              | 0                    | 0            | 0                    | 0                      | 0                 | 0            | 0                        | 0         |           |         |
| 1450               | Edgewood V61.x TS2 E-net ID 4                                              |                      |               |           |         |               |         |        |                  |                | K                    |              |                      |                        |                   |              |                          |           |           |         |
| 1451               | Edgewood V61.x TS2 E-net ID 4<br>Edgewood V61.x TS2 E-net ID 4             | 4                    |               |           |         |               |         |        |                  |                |                      |              |                      |                        |                   |              |                          |           |           |         |
| 1452               | Edgewood V61.x TS2 E-net ID 4                                              | <                    |               |           |         |               |         |        |                  |                |                      |              |                      |                        |                   |              |                          | >         |           |         |
| 3060               | NYSDOT-R7-SG ID 3060                                                       | Table 1              |               |           |         |               |         |        |                  |                |                      |              |                      |                        |                   |              |                          |           |           |         |
| 3061               | NYSDOT-R7-SG-ID 3061                                                       |                      |               |           |         |               |         |        |                  |                |                      |              |                      |                        |                   |              |                          |           |           |         |
| 3070               | Test V85 - 1C                                                              | Adv Warning(1.1.9)   | X Auto F      | lash Pari | ms(1.4. | 1) X Auto Fla | sh(1.4. | 2) / ( | Call Inhibit Re  | direct Alt(1.1 | .6.3) X Channe       | el Parms(1.8 | ) Channels Assignm   | nents Plus(1.8.4/1.8.5 | i) / Channels Ass | ignments(1   | .8.1/1.8.2)              | Console   | Parms(1.2 | 2.1) /  |
| 3078               | NYSDOT-R7-SG-ID 3078                                                       |                      |               |           |         |               |         |        |                  |                |                      |              | nate(n. 2) / Overlap |                        |                   |              |                          |           |           |         |
| 3079               | NYSDOT-R7-SG-ID 3079                                                       | Overlap+(1.5.2.X.2)  | Overla        | pB+(1.5.  | 2.X.3)  | Ped Parms     | X Pha   | se Op  | tions Alt(1.1.6  | .2) X Phase    | Times Alt(1.1.6      | 5.1) V Phase | Times and Options(   | 1.1.1/1.1.2) / Phase T | imes+ Alt(1.1.6.1 | ) / Phase Ti | mes+ and                 | Options+( | 1.1.3) /  |         |
| 3080               | NYSDOT-R7-SG-ID 3080                                                       | Phase Times+(1.1.7   | ) / Purdu     | e 🛛 Ring  | g Input | Map(1.2.5)    | Ring    | Sequ   | ences(1.2.4)     | SDLC Devic     | es(1.3.7) 🛛 SD       | LC Parms(1   | 3.4) 🛛 TOD Paramete  | ers(4.6) Unit Parms    | (1.2.1)           |              |                          |           |           |         |
| <1000              |                                                                            | Filter Con           | troller       | -         |         |               |         |        | Category Dis     | play Full f    | Name                 |              |                      |                        |                   |              |                          |           |           |         |
| Controller         | ID=102 Name=V76 2070 ID 102                                                |                      |               |           |         |               |         |        |                  |                |                      |              |                      |                        |                   |              |                          |           | Coun      | nt = 35 |

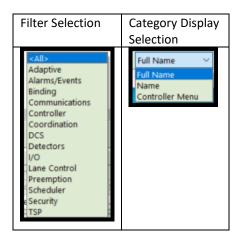

The Category Display section will display each tab using the Full Name Menu (Both), Name only menu, and Controller Menu (in ascending Numerical order).

Please Note that this feature may not be available for all controller types.

| Category Display | Full Name 🔷 👻   |  |
|------------------|-----------------|--|
|                  | Full Name       |  |
|                  | Name            |  |
|                  | Controller Menu |  |

Below is an example of the Controller Filter tab displays based on the Category display selection as shown below:

### **Full Name**

|   | Adv Warning(1.1.9 / Auto Flash Parms(1.4.1) / Auto Flash Phase/Overlap (1.4.2) / Call Inhibit Redirect.Alt(1.1.6.3) / Channel Parms(1.2.1/1.8.3) / Channels Assignments Plus(1.8.4/18.5) / Channels Assignments(1.8.1/2) / CMU Permissives (1.3.9) / Detector Parms(5.8.1) / General Overlap Parameters(1.5.1) / ITS Cab Device SIU Critical (1.3.7.1) / ITS Cab Device(1.3.7/1.3.4) / Logging Purdue(1.9.5) / MMU Permissives(1.3.3) / MMU to Controller Mapping(1.3.8) / Overlap Confl Prog + (1.5.2.X.2) / Overlap Program Param+ + (1.5.2.X.3) / Overlap Programming(1.5.2.X.1) / Ped Parms(1.2.1.Ped) / Phase OptionsAtt(1.1.6.2) / Phase Times and Options(1.1.1/1.1.2/1.14) / Phase Times + Alt(1.1.6.4) / Phase Times + and Options + (1.1.3/1.1.5) / Phase Times + (1.1.7) / Ring Input Map(1.2.5) / Ring Sequences(1.2.4) / SDLC Devices(1.3.1) / SDLC Parms(1.3.4) / Unit Parms(1.2.1) / |
|---|----------------------------------------------------------------------------------------------------|
| I | Filter Controller V CategoryDisplay Full Name V                                                                                                    |

### Name

| Adv Warning 🛛 Auto Flash Parms 🖉 Auto Flash Phase/Overlap 🖉 Call Inhibit Redirect Alt 🖉 Channel Parms 🖉 Channels Assignments 🖉 Channels Assignments 🖉 Channels Assignments 🖉 Channels Assignments Auto Flash Phase/Overlap |
|----------------------------------------------------------------------------------------------------|
| General Overlap Parameters / ITS Cab Device / ITS Cab Device SIU Critical / Logging Purdue / MMU Permissives / MMU to Controller Mapping / Overlap Confl Prog+ / Overlap Program Params+ /                                 |
| Overlap Programming / Ped Parms / Phase Options Alt / Phase Times Alt / Phase Times and Options / Phase Times + / Phase Times + Alt / Phase Times + and Options + / Ring Input Map / Ring Sequences /                      |
| SDLC Devices SDLC Parms Unit Parms                                                                                                    |
| Filter Controller V CategoryDisplay Name                                                                                                    |

### **Controller Menu**

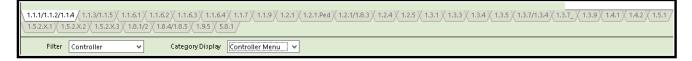

### Edit

This selection allows the user to edit and modify data. The Save icon on the overview pane will be highlighted in Black when Edit is selected. StreetSync provides a database Filter for easy navigation to the specific database category of the selected database. The Filter categorizes the database according to the database categories provided in the controller. When a category is selected, the affiliated sub-categories will display in tabs within the window. If "All" is selected, every database tab will be displayed. The database tabs display and operate similar to Microsoft Excel.

| 7   📮         | Bexar County.twss - StreetSync v4.0.1                          | 11.0 (AzureAD | AlBonificio@I   | VETS462           | 2AB) p  | rofessiona           | al              |               |                     |                |                      |             |                      |                                  |                 |            |                  | _         |            | $\times$ |
|---------------|----------------------------------------------------------------|---------------|-----------------|-------------------|---------|----------------------|-----------------|---------------|---------------------|----------------|----------------------|-------------|----------------------|----------------------------------|-----------------|------------|------------------|-----------|------------|----------|
|               | Controller Tools Options                                       | Help          |                 |                   |         |                      |                 |               |                     |                |                      |             |                      |                                  |                 |            |                  |           |            | 0        |
|               | Add 🗾 😡 Edit                                                   | View          | R               |                   | 19      | ī) + (ī              | -               |               |                     | <b>î</b>       |                      | ((•))       | الم                  | 8_                               |                 | R          |                  |           |            |          |
| Z¥ 🙀          | Delete 🔲 🔲 Compare                                             | 🛃 Print       | ଷ               | U                 |         |                      |                 | ٥             | 2                   |                | 4                    |             | יור                  |                                  | S .             | L<br>ک     | _                |           |            |          |
| Sort          | Delete All                                                     | 😵 🖾 Export    | Scan Do<br>R    | wnload<br>ealtime |         | ocal Sp<br>vent Hist | lit V<br>orv Oc | olum<br>cupar | e HiRes<br>ncv Data |                | Download<br>Database |             |                      | etrieve Retrieve<br>ol/Occ HiRes | Sync Move       |            | Bulk<br>e Export |           |            |          |
| Cont          | troller Database                                               | e             | Realti          | me                |         |                      | Histo           | ry .          | ·                   |                |                      | Ad          | ction                |                                  | ATMS            | Da         | taSets           |           |            |          |
| ID            | Name ^                                                         | Controller #  | 102 - Phase     | Times :           | and O   | ptions(1.            | 1.1/1.1         | .2)           |                     |                | _                    |             |                      |                                  |                 |            |                  |           |            |          |
| 11            | V76.x Virtual Controller ID 11                                 |               |                 |                   |         |                      |                 |               | -                   |                |                      |             |                      |                                  |                 |            |                  |           |            |          |
| 31            | V85.3 VController ID 31                                        |               |                 |                   |         |                      |                 |               | D. 1.01             |                |                      |             |                      | 6 0 6 0 I                        |                 |            |                  |           |            |          |
| 90            | Edgewood V65.x 2070 Enet ID                                    |               |                 |                   |         |                      |                 |               |                     |                |                      |             |                      | e Cars Before Reduc              |                 |            | · ·              |           | IC         |          |
| 91            | Edgewood V65.x 2070 Enet ID 9                                  | Phase 1 5     | 1.5             | 25                |         | 3.5                  | 1.5             | 0             | 0                   | 0              | 0                    | 0           | 0                    | 0                                | 0               | 0          | 0                | 0         | _          |          |
| 92            | Edgewood V65.x 2070 Enet ID 9                                  | Phase 2 5     |                 | 25                |         | 3.5                  | 1.5             | 5             | 10                  | 0              | 0                    | 0           | 0                    | 0                                | 0               | 0          | 0                | 0         | -          |          |
| 93            | Edgewood V65.x 2070 Enet ID 9                                  | Phase 3 5     |                 | 25                |         | 3.5                  | 1.5             | 0             | 0                   | 0              | 0                    | 0           | 0                    | 0                                | 0               | 0          | 0                | 0         | _          |          |
| 101           | Palo Alto Demo ID 101 V76 E                                    | Phase 4 5     |                 | 25                | 50      | 3.5                  | 1.5             | 5             | 10                  | 0              | 0                    | 0           | 0                    | 0                                | 0               | 0          | 0                | 0         | _          |          |
| 102           | V76 2070 ID 102                                                | Phase 5 5     |                 | 25                | 50      | 3.5                  | 1.5             | 0             | 0                   | 0              | 0                    | 0           | 0                    | 0                                | 0               | 0          | 0                | 0         | _          |          |
| 103           | Commander V85.3 ID 103                                         | Phase 6 5     | 2               | 25                | 50      | 3.5                  | 1.5             | 5             | 10                  | 0              | 0                    | 0           | 0                    | 0                                | 0               | 0          | 0                | 0         | _          |          |
| 104           | V85.3 Scout Enet controller ID 1                               | Phase 7 5     | 1.5             | 25                | 50      | 3.5                  | 1.5             | 0             | 0                   | 0              | 0                    | 0           | 0                    | 0                                | 0               | 0          | 0                | 0         |            |          |
| 105           | CTDOT Lab V8.169 (E)                                           | Phase 8 5     | 2               | 25                | 50      | 3.5                  | 1.5             | 5             | 10                  | 0              | 0                    | 0           | 0                    | 0                                | 0               | 0          | 0                | 0         |            |          |
| 304           | New Haven MLK @ Church V85                                     | Phase 9 0     | 0               | 0                 | 0       | 3.5                  | 1.5             | 0             | 0                   | 0              | 0                    | 0           | 0                    | 0                                | 0               | 0          | 0                | 0         | _          |          |
| 448           | Edgewood V76.x ATC Enet ID 4                                   | Phase 10 0    | 0               | 0                 | 0       | 3.5                  | 1.5             | 0             | 0                   | 0              | 0                    | 0           | 0                    | 0                                | 0               | 0          | 0                | 0         | -          |          |
| 449           | Edgewood V76.x ATC Enet ID 4                                   | Phase 11 0    | 0               | 0                 | 0       | 3.5                  | 1.5             | 0             | 0                   | 0              | 0                    | 0           | 0                    | 0                                | 0               | 0          | 0                | 0         | -          |          |
| 450           | Edgewood V76.x ATC Enet ID 4                                   | Phase 12 0    | 0               | 0                 | 0       | 3.5                  | 1.5             | 0             | 0                   | 0              | 0                    | 0           | 0                    | 0                                | 0               | 0          | 0                | 0         | -          |          |
| 451           | Edgewood V76.x ATC Enet ID 4                                   | Phase 13 0    | 0               | 0                 | 0       | 3.5                  | 1.5             | 0             | 0                   | 0              | 0                    | 0           | 0                    | 0                                | 0               | 0          | 0                | 0         | -          |          |
| 452           | Edgewood V76.x ATC Enet ID 4!<br>Edgewood V76.x ATC Enet ID 4! | Phase 14 0    | 0               | 0                 | 0       | 3.5                  | 1.5             | 0             | 0                   | 0              | 0                    | 0           | 0                    | 0                                | 0               | 0          | 0                | 0         | -          |          |
| 1448          | 2                                                              | Phase 15 0    | -               | 0                 | 0       | 3.5                  | 1.5             | 0             | 0                   | 0              | 0                    | 0           | 0                    | 0                                | 0               | 0          | 0                | 0         | -          |          |
| 1448          | Edgewood V61.x TS2 E-net ID 4<br>Edgewood V61.x TS2 E-net ID 4 | Phase 16 0    | -               | 0                 | 0       | 3.5                  | 1.5             | 0             | 0                   | 0              | 0                    | 0           | 0                    | 0                                | 0               | 0          | 0                | 0         | -          |          |
| 1449          | Edgewood V61.x TS2 E-net ID 4<br>Edgewood V61.x TS2 E-net ID 4 | indic to 0    | , v             |                   | °       | 5.5                  |                 |               | •                   | · ·            | ~                    |             | -                    | •                                | •               |            |                  |           | -          |          |
| 1450          | Edgewood V61.x TS2 E-net ID 4                                  |               |                 |                   |         |                      |                 |               |                     |                |                      |             |                      |                                  |                 |            |                  |           |            |          |
| 1451          |                                                                | 1<            |                 |                   |         |                      |                 |               |                     |                |                      |             |                      |                                  |                 |            |                  | >         |            |          |
| 1453          | Edgewood V61.x TS2 E-net ID 4                                  | Table 1       |                 |                   |         |                      |                 |               |                     |                |                      |             |                      |                                  |                 |            |                  | ,         |            |          |
| 3060          | NYSDOT-R7-SG ID 3060                                           | able 1        |                 |                   |         |                      |                 |               |                     |                |                      |             |                      |                                  |                 |            |                  |           |            |          |
| 3061          | NYSDOT-R7-SG-ID 3061                                           |               |                 |                   |         |                      |                 |               |                     |                |                      |             |                      |                                  |                 |            |                  |           |            |          |
| 3070          | Test V85 - 1C                                                  | Adv Warning   | g(1.1.9) 🛛 Auto | Flash Pa          | rms(1.4 | I.1) X Auto          | Flash(1.4       | 4.2) 🐰        | Call Inhibit Re     | direct Alt(1.1 | .6.3) Channe         | I Parms(1.8 | 3) 🛛 Channels Assign | ments Plus(1.8.4/1.8.            | 5) Channels Ass | signments( | 1.8.1/1.8.2)     | Conso     | le Parms(1 | .2.1) /  |
| 3078          | NYSDOT-R7-SG-ID 3078                                           |               |                 |                   |         |                      |                 |               |                     |                |                      |             |                      | p Parms(1.5.1) Ove               |                 |            |                  |           |            |          |
| 3079          | NYSDOT-R7-SG-ID 3079                                           |               |                 |                   |         |                      |                 |               |                     |                |                      |             |                      | (1.1.1/1.1.2) / Phase            |                 | ) Phase T  | imes+ and        | d Options | \$+(1.1.3) |          |
| 3080          | NYSDOT-R7-SG-ID 3080                                           | Phase Times   | s+(1.1.7) Purc  | lue Rir           | ng Inpu | rt Map(1.2.          | 5) X Ring       | g Seq         | uences(1.2.4)       | SDLC Devic     | es(1.3.7) X SD       | LC Parms(1  | .3.4) / TOD Paramet  | terse V Unit Parm                | s(1.2.1)        |            |                  |           |            |          |
| < 1000        |                                                                | Filter        | Controller      |                   | ~       |                      |                 |               | Category Dis        | play Full I    | lame                 | ~           |                      |                                  |                 |            |                  |           |            |          |
| Controller ID | D=102 Name=V76 2070 ID 102                                     |               |                 |                   |         |                      |                 |               |                     |                |                      |             |                      |                                  |                 |            |                  |           | Cou        | nt = 35  |

NOTE: After editing data in a cell the user MUST click on another cell for the editing change to be saved to the StreetSync database. Press the Save icon when all changes have been completed. You will see a warning prompt that controller changes have been made. Do you wish to save Yes or No. (See **Save** section)

### Save

Once editing is complete, **Save** will write the changes to the database. After selecting **Save**, the following window will appear. Navigate to the Save Screen by clicking on another icon or menu item.

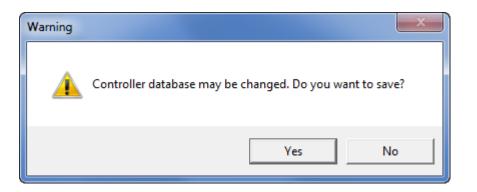

Selecting YES will save the database. All Data which is edited using StreetSync is saved on the /nazserv/data directory on the StreetSync PC. When editing is completed, the updated .PRM file is then time stamped.

### Print

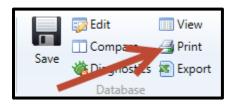

While you are still in the edit screen, the user may print out selected sheets via the **Print** command. This command will allow the user to select tabs to print out to a printer. When **Print** is selected a drop down menu appears as shown below.

The user can select which sheets to print out via the 3 radio buttons on the top of the screen.

- *Current Screen* will print the current screen being edited.
- *Current Category* will print the current screens under the category that is being edited.
- *Last Selected* will allow the user to select categories and/or screens to be printed including all screens.

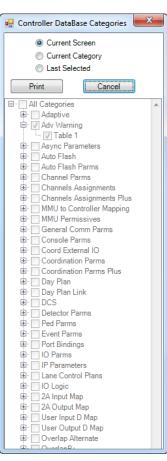

### Export

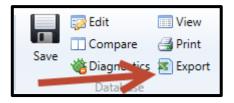

While in either the edit or View mode the user may export selected sheets via the **Export** command. This command will allow the user to select tabs to export to an Excel or a text file. When **Export** is selected a drop down menu appears as shown below.

The user can select which sheets to export out via the 3 radio buttons on the top of the screen.

- *Current Screen* will print the current screen being edited.
- *Current Category* will print the current screens under the category that is being edited.
- Last Selected will allow the user to select categories and/or screens to be printed including all screens.

| 🖳 Controller Database Export                                                              |
|-------------------------------------------------------------------------------------------|
| Current Screen Format                                                                     |
| Current Category Excel                                                                    |
| C Last Selected Excel                                                                     |
| Text                                                                                      |
| Export Cancel                                                                             |
| All Categories                                                                            |
| 👜 🗌 Adaptive                                                                              |
| 🛱 🗸 🗸 Adv Warning                                                                         |
| Table 1                                                                                   |
| 🕀 🖸 Async Parameters                                                                      |
| 🕀 🗌 Auto Flash                                                                            |
| 🕀 🗌 Auto Flash Parms                                                                      |
| 🕀 🗌 Channel Parms                                                                         |
| 🕀 🗌 Channels Assignments                                                                  |
| 🕀 🗌 Channels Assignments Plus                                                             |
| ⊕ MMU to Controller Mapping                                                               |
| 🕀 🖸 MMU Permissives                                                                       |
| 🕀 🗌 General Comm Parms                                                                    |
| 🕀 🗌 Console Parms                                                                         |
| 🕮 🗌 Coord External IO                                                                     |
| 🕀 🗌 Coordination Parms                                                                    |
| Coordination Parms Plus                                                                   |
| 🕮 🗌 Day Plan                                                                              |
| 🕮 🗌 Day Plan Link                                                                         |
| <u> <u> </u> <u> </u> <u> </u> <u> </u> <u> </u> <u> </u> <u> </u> <u> </u> <u> </u> </u> |
| ⊡ Detector Parms                                                                          |
| Ped Parms                                                                                 |
| Event Parms                                                                               |
| Port Bindings                                                                             |
|                                                                                           |
| IP Parameters                                                                             |
| En Control Plans                                                                          |
| IO Logic                                                                                  |
| ⊕ · _ 2A Input Map<br>⊕ · _ 2A Output Map                                                 |
| ⊕ ⊡ 2A Output Map<br>⊕ ⊡ User Input D Map                                                 |
| ⊕ · □ User Input D Map<br>⊕ · □ User Output D Map                                         |
| ⊕ · Overlap Alternate                                                                     |
|                                                                                           |

#### Compare

The user can compare the StreetSync database parameters with the controller's data. When accessing Compare, the Upload window will appear:

# NOTE: When comparing database user must not upload before compare. Uploading first will modify the data file.

| 7            | Bexar County.twss - StreetSync v4.0                            | .11.0 (AzureAD\AlB       | Bonificio@NI        | ETS4622AE  | ) profession          | al                              |          |                 |                    |                      |              |                                         |                                     |                 |              |             | -       |            | $\times$ |
|--------------|----------------------------------------------------------------|--------------------------|---------------------|------------|-----------------------|---------------------------------|----------|-----------------|--------------------|----------------------|--------------|-----------------------------------------|-------------------------------------|-----------------|--------------|-------------|---------|------------|----------|
| <b>•</b>     | Controller Tools Options                                       | Help                     |                     |            |                       |                                 |          |                 |                    |                      |              |                                         |                                     |                 |              |             |         |            | 0        |
|              | Add<br>Delete<br>Delete All<br>Dontroller<br>Databa            | Export                   | Scan Dov<br>Realtim | altime     | Local Sp<br>Event His | l→<br>lit V<br>tory Oc<br>Histo |          | HiRes<br>Data   | Upload<br>Database | Download<br>Database |              | Retrieve Split Re<br>History Va<br>tion | etrieve<br>ol/Occ Retrieve<br>HiRes | Sync Move       | Delete       | _           |         |            |          |
| ID           | Name ^                                                         | Controller #10           | 2 - Phase T         | ïmes and   | Options(1             | .1.1/1.1                        | .2)      |                 |                    |                      |              |                                         |                                     |                 |              |             |         |            |          |
| 11           | V76.x Virtual Controller ID 11                                 |                          |                     |            |                       |                                 |          |                 |                    |                      |              |                                         |                                     |                 |              |             |         |            |          |
| 31           | V85.3 VController ID 31                                        | Phase Min G              | ireen Gap Ex        | t Max1 Ma  | x2 Yellow Cl          | Red Clr                         | Walk F   | Ped Clearance   | Red Rever          | Added Initia         | Max Initial  | Time Before Reduc                       | e Cars Before Reduc                 | e Time To Reduc | e Reduce B   | y Min Gap   | Dynamie |            |          |
| 90           | Edgewood V65.x 2070 Enet ID                                    | Phase 1 5                | 1.5                 | 25 50      | 3.5                   | 1.5                             | 0        | 0               | 0                  | 0                    | 0            | 0                                       | 0                                   | 0               | 0            | 0           | 0       |            |          |
| 91           | Edgewood V65.x 2070 Enet ID S                                  | Phase 2 5                | 2                   | 25 50      | 3.5                   | 1.5                             | 5        | 10              | 0                  | 0                    | 0            | 0                                       | 0                                   | 0               | 0            | 0           | 0       |            |          |
| 92           | Edgewood V65.x 2070 Enet ID                                    | Phase 3 5                | 1.5                 | 25 50      | 3.5                   | 1.5                             | 0        | 0               | 0                  | 0                    | 0            | 0                                       | 0                                   | 0               | 0            | 0           | 0       |            |          |
| 93<br>101    | Edgewood V65.x 2070 Enet ID 9<br>Palo Alto Demo ID 101 V76 E   | Phase 4 5                | 2                   | 25 50      | 3.5                   | 1.5                             | 5        | 10              | 0                  | 0                    | 0            | 0                                       | 0                                   | 0               | 0            | 0           | 0       |            |          |
| 101          | V76 2070 ID 102                                                | Phase 5 5                | 1.5                 | 25 50      |                       | Ether                           | rnet: Up | oload Control   | ller               |                      |              | ×                                       | 0                                   | 0               | 0            | 0           | 0       |            |          |
| 102          | Commander V85.3 ID 103                                         | Phase 6 5                | 2                   | 25 50      |                       |                                 |          |                 |                    |                      |              |                                         | 0                                   | 0               | 0            | 0           | 0       |            |          |
| 104          | V85.3 Scout Enet controller ID                                 | Phase 7 5                | 1.5                 | 25 50      |                       | ID:<br>Nam                      |          | 102<br>V76 2070 | UD 102             |                      |              |                                         | -                                   | 0               | 0            | 0           | 0       |            |          |
| 105          | CTDOT Lab V8.169 (E)                                           | Phase 8 5                | 2                   | 25 50      |                       | Type                            |          |                 | x 2070 Eth         | ernet                |              |                                         | 0                                   | 0               | 0            | 0           | 0       |            |          |
| 304          | New Haven MLK @ Church V85                                     | Phase 9 0                | 0                   | 0 0        | 3.5                   | IP:                             |          | 192.168         |                    |                      | -            |                                         | 0                                   | 0               | 0            | 0           | 0       |            |          |
| 448          | Edgewood V76.x ATC Enet ID 4                                   | Phase 10 0               | 0                   | 0 0        | 3.5                   | Port:                           |          | 5102            |                    |                      |              |                                         | 0                                   | 0               | 0            | 0           | 0       |            |          |
| 449          | Edgewood V76.x ATC Enet ID 4                                   | Phase 11 0               | 0                   | 0 0        | 3.5                   | Upda                            | ated:    | 2/16/202        | 3 2:57:09 P        | м                    |              |                                         | 0                                   | 0               | 0            | 0           | 0       |            |          |
| 450          | Edgewood V76.x ATC Enet ID 4                                   | Phase 12 0               | 0                   | 0 0        | 3.5                   | Time                            | 21       | 3/6/2023        | 4:00:04 PN         | 1                    |              |                                         | 0                                   | 0               | 0            | 0           | 0       |            |          |
| 451          | Edgewood V76.x ATC Enet ID 4                                   | Phase 12 0<br>Phase 13 0 | 0                   | 0 0        | 3.5                   | -                               |          |                 |                    |                      |              |                                         | 0                                   | 0               | 0            | 0           | 0       |            |          |
| 452          | Edgewood V76.x ATC Enet ID 4.                                  | Phase 13 0               | 0                   | 0 0        | 3.5                   |                                 |          |                 | 09                 | 6                    |              |                                         | 0                                   | 0               | 0            | 0           | 0       |            |          |
| 453          | Edgewood V76.x ATC Enet ID 4                                   | Phase 14 0<br>Phase 15 0 | 0                   | 0 0        | 3.5                   | -                               |          |                 |                    |                      |              |                                         | 0                                   | 0               | 0            | 0           | 0       |            |          |
| 1448         | Edgewood V61.x TS2 E-net ID 4                                  |                          | 0                   |            |                       | -                               |          |                 |                    | oload                | C            | ose                                     | 0                                   | 0               | 0            | 0           | -       |            |          |
| 1449         | Edgewood V61.x TS2 E-net ID 4                                  | Phase 16 0               | 0                   | 0 0        | 3.5                   |                                 |          |                 | U                  | bioad                | C            | ose                                     | 0                                   | 0               | 0            | 0           | 0       |            |          |
| 1450<br>1451 | Edgewood V61.x TS2 E-net ID 4<br>Edgewood V61.x TS2 E-net ID 4 |                          |                     |            |                       |                                 |          |                 |                    |                      |              |                                         |                                     |                 |              |             |         |            |          |
| 1451         | Edgewood V61.x TS2 E-net ID 4                                  |                          |                     |            |                       |                                 |          |                 |                    |                      |              |                                         |                                     |                 |              |             |         |            |          |
| 1452         | Edgewood V61.x TS2 E-net ID 4                                  | Table 1                  |                     |            |                       |                                 |          |                 |                    |                      |              |                                         |                                     |                 |              |             | >       |            |          |
| 3060         | NYSDOT-R7-SG ID 3060                                           | Table I                  |                     |            |                       |                                 |          |                 |                    |                      |              |                                         |                                     |                 |              |             |         |            |          |
| 3061         | NYSDOT-R7-SG-ID 3061                                           |                          |                     |            |                       |                                 |          |                 |                    |                      |              |                                         |                                     |                 |              |             |         |            |          |
| 3070         | Test V85 - 1C                                                  | Adv Warning(1.           | .1.9) 🛛 Auto F      | lash Parms | (1.4.1) X Auto        | Flash(1.4                       | 4.2) X C | all Inhibit Red | lirect Alt(1.1     | .6.3) Channe         | I Parms(1.8) | Channels Assign                         | ments Plus(1.8.4/1.8.               | 5) Channels Ass | signments(1  | .8.1/1.8.2) | Consol  | e Parms(1. | 2.1)     |
| 3078         | NYSDOT-R7-SG-ID 3078                                           | \                        |                     |            |                       |                                 |          |                 |                    |                      |              | nate(1.5.2) Overlag                     |                                     |                 |              |             |         |            |          |
| 3079         | NYSDOT-R7-SG-ID 3079                                           | A                        |                     |            |                       |                                 |          |                 |                    |                      | ·/\          | Times and Options                       |                                     |                 | ) / Phase Ti | mes+ and    | Options | +(1.1.3)   |          |
| 3080         | NYSDOT-R7-SG-ID 3080                                           | Phase Times+(1           | Purdu               | e King li  | iput Map(1.2          | SJ KING                         | g seque  | ences(1.2.4)    | SULC Devic         | (1.3.7) SD           | LC Parms(1.  | 3.4) TOD Paramet                        | Unit Parm                           | is(1.2.1)       |              |             |         |            |          |
| < 1000       |                                                                | Filter                   | Controller          | ~          |                       |                                 |          | Category Disp   | olay Full f        | lame                 | $\sim$       |                                         |                                     |                 |              |             |         |            |          |
| Controller   | r ID=102 Name=V76 2070 ID 102                                  |                          |                     |            |                       |                                 |          |                 |                    |                      |              |                                         |                                     |                 |              |             |         | Coun       | nt = 35  |

When using serial communications, you can select the proper BAUD Rate to match your controller's serial communications speed via the drop-down menu. When using IP communications, setting BAUD is not necessary. Hitting Upload will begin the process of uploading data.

Note: If you are Editing and want to compare without being connected to a controller. Simply press Close on this screen and you will be prompted to save changes.

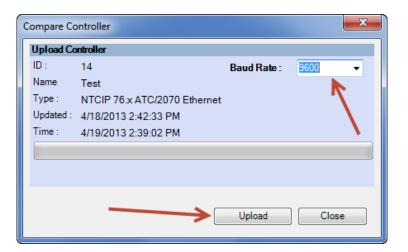

| Ethernet: Up | Ethernet: Upload Controller |  |  |  |  |  |  |  |  |  |  |  |  |
|--------------|-----------------------------|--|--|--|--|--|--|--|--|--|--|--|--|
| ID:          | 102                         |  |  |  |  |  |  |  |  |  |  |  |  |
| Name:        | V76 2070 ID 102             |  |  |  |  |  |  |  |  |  |  |  |  |
| Туре:        | NTCIP 76.x 2070 Ethernet    |  |  |  |  |  |  |  |  |  |  |  |  |
| IP:          | 192.168.4.102               |  |  |  |  |  |  |  |  |  |  |  |  |
| Port:        | 5102                        |  |  |  |  |  |  |  |  |  |  |  |  |
| Updated:     | 5/11/2022 12:02:04 PM       |  |  |  |  |  |  |  |  |  |  |  |  |
| Time:        | 5/11/2022 2:00:07 PM        |  |  |  |  |  |  |  |  |  |  |  |  |
|              |                             |  |  |  |  |  |  |  |  |  |  |  |  |
|              | 0%                          |  |  |  |  |  |  |  |  |  |  |  |  |
| •            | Upload Close                |  |  |  |  |  |  |  |  |  |  |  |  |

| Compare Co | ontroller                    |             | ×             |
|------------|------------------------------|-------------|---------------|
| Upload Co  | ntroller                     |             |               |
| ID :       | 14                           | Baud Rate : | 38400 👻       |
| Name       | Test                         |             |               |
| Type :     | NTCIP 76.x ATC/2070 Ethernet |             |               |
| Updated :  | 4/18/2013 2:42:33 PM         |             |               |
| Time :     | 4/19/2013 2:40:50 PM         |             |               |
|            |                              |             |               |
|            |                              |             | 3660 of 30000 |
|            |                              |             |               |
|            |                              | Upload      | Cancel        |

| Compare Co | ontroller                 |             | ×                |
|------------|---------------------------|-------------|------------------|
| Upload Co  | ontroller                 |             |                  |
| ID :       | 14                        | Baud Rate : | 38400 👻          |
| Name       | Test                      |             |                  |
| Type :     | NTCIP 76.x ATC/2070 Ether | net         |                  |
| Updated :  | 4/19/2013 2:42:19 PM      |             |                  |
| Time :     | 4/19/2013 2:42:24 PM      |             |                  |
|            |                           |             |                  |
|            |                           | Trar        | nsfer Successful |
|            |                           |             |                  |
|            |                           | Upload      | Close            |

Once the upload is completed, select Close and the following Database Compare screen will appear on the Overview Pane:

|              | Bexar County.twss - StreetSync v4.0.1                          | 11.0 (AzureAD\AlBonifici              | o@NETS4            | 622AB) pro    | fessional                               |                  |                   |                 |                    |                                    |                       |                            | - 0           | ×          |
|--------------|----------------------------------------------------------------|---------------------------------------|--------------------|---------------|-----------------------------------------|------------------|-------------------|-----------------|--------------------|------------------------------------|-----------------------|----------------------------|---------------|------------|
| -            | Controller Tools Options                                       | Help                                  |                    |               |                                         |                  |                   |                 |                    |                                    |                       |                            |               | 0          |
| A↓           | Add Edit                                                       | View 🚯                                | Ŀ                  | Ć             | ) +I→ 🚦                                 | ₽°               | ↑ ↓               | ((•))           | ۰∥⊦                | ₿ <b></b>                          | S .                   | ☑ 🖻                        |               |            |
| Sort         | Save                                                           | cs 🕸 Export Scan                      | Downloa<br>Realtim |               | al Split Volume<br>nt History Occupancy |                  | abase Database    | Retrieve F      |                    | Retrieve Retrieve<br>/ol/Occ HiRes | Sync Move             | Bulk Bulk<br>Delete Export |               |            |
|              | ontroller Database                                             |                                       | ealtime            |               | History                                 | 5010 501         | abase batabase    | Actio           |                    | ion occontinues                    | ATMS                  | DataSets                   |               |            |
| ID           | Name ^                                                         | Controller Database                   | Compari            | son - Pha     | se Times and Optior                     | ns(1.1.1/1.1.2)  |                   |                 |                    |                                    |                       |                            |               |            |
| 11           | V76.x Virtual Controller ID 11                                 |                                       |                    |               |                                         |                  |                   |                 |                    |                                    |                       |                            |               |            |
| 31           | V85.3 VController ID 31                                        |                                       | 10.400             | 10.400        |                                         |                  |                   |                 |                    |                                    |                       |                            |               | _          |
| 90           | Edgewood V65.x 2070 Enet ID                                    | Parameter                             | ID 102<br>PRM      | ID 102<br>UPL |                                         |                  |                   |                 |                    |                                    |                       |                            |               | ^          |
| 91           | Edgewood V65.x 2070 Enet ID 9                                  | 1. Concur 7                           | 0                  | 0             |                                         |                  |                   |                 |                    |                                    |                       |                            |               |            |
| 92           | Edgewood V65.x 2070 Enet ID 9                                  | 1. Concur 8                           | 0                  | 0             |                                         |                  |                   |                 |                    |                                    |                       |                            |               |            |
| 93           | Edgewood V65.x 2070 Enet ID 9                                  | 2. Walk                               | 5                  | 5             |                                         |                  |                   |                 |                    |                                    |                       |                            |               |            |
| 101          | Palo Alto Demo ID 101 V76 I                                    | 2. Ped Clearance                      | 10                 | 10            |                                         |                  |                   |                 |                    |                                    |                       |                            |               |            |
| 102          | V76 2070 ID 102                                                | 2. Min Green                          | 5                  | 5             |                                         |                  |                   |                 |                    |                                    |                       |                            |               |            |
| 103          | Commander V85.3 ID 103<br>V85.3 Scout Enet controller ID 1     | 2. Gap Ext                            | 2                  | 3             |                                         |                  |                   |                 |                    |                                    |                       |                            |               |            |
| 104          | CTDOT Lab V8.169 (E)                                           | 2. Max1                               | 25                 | 25            |                                         |                  |                   |                 |                    |                                    |                       |                            |               |            |
| 304          | New Haven MLK @ Church V85                                     | 2. Max2                               | 50                 | 50            |                                         |                  |                   |                 |                    |                                    |                       |                            |               |            |
| 448          | Edgewood V76.x ATC Enet ID 4                                   | 2. Yellow Cir                         | 3.5                | 3.5           |                                         |                  |                   |                 |                    |                                    |                       |                            |               |            |
| 449          | Edgewood V76.x ATC Enet ID 4                                   | 2. Red Clr                            | 1.5                | 1.5           |                                         |                  |                   |                 |                    |                                    |                       |                            |               |            |
| 450          | Edgewood V76.x ATC Enet ID 4                                   | 2. Red Revert                         | 0                  | 0             |                                         |                  |                   |                 |                    |                                    |                       |                            |               |            |
| 451          | Edgewood V76.x ATC Enet ID 4                                   | 2. Added Initial                      | 0                  | 0             |                                         |                  |                   |                 |                    |                                    |                       |                            |               |            |
| 452          | Edgewood V76.x ATC Enet ID 4                                   | 2. Max Initial                        | 0                  | 0             |                                         |                  |                   |                 |                    |                                    |                       |                            |               |            |
| 453          | Edgewood V76.x ATC Enet ID 4                                   | 2. Time Before Reduce                 | 0                  | 0             |                                         |                  |                   |                 |                    |                                    |                       |                            |               |            |
| 1448         | Edgewood V61.x TS2 E-net ID 4                                  | 2. Cars Before Reduce                 | 0                  | 0             |                                         |                  |                   |                 |                    |                                    |                       |                            |               |            |
| 1449         | Edgewood V61.x TS2 E-net ID 4                                  | 2. Time To Reduce                     | 0                  | 0             |                                         |                  |                   |                 |                    |                                    |                       |                            |               |            |
| 1450         | Edgewood V61.x TS2 E-net ID 4                                  | 2. Reduce By                          | 0                  | 0             |                                         |                  |                   |                 |                    |                                    |                       |                            |               |            |
| 1451<br>1452 | Edgewood V61.x TS2 E-net ID 4<br>Edgewood V61.x TS2 E-net ID 4 | 2. Min Gap                            | 0                  | 0             |                                         |                  |                   |                 |                    |                                    |                       |                            |               |            |
| 1452         | Edgewood V61.x TS2 E-net ID 4                                  |                                       |                    | <u> </u>      |                                         |                  |                   |                 |                    |                                    |                       |                            |               | ~          |
| 3060         | NYSDOT-R7-SG ID 3060                                           | Table 1                               |                    |               |                                         |                  |                   | -               |                    |                                    |                       |                            |               |            |
| 3061         | NYSDOT-R7-SG-ID 3061                                           |                                       |                    |               |                                         |                  |                   |                 |                    |                                    |                       |                            |               |            |
| 3070         | Test V85 - 1C                                                  | Overlap Plus Parms(1.5                | .1) X Overl        | ap Program    | ming(1.5.2.X.1) 🛛 Overlag               | +(1.5.2.X.2) X O | o apB+(1.5.2.X.3) | Pattern B Plus( | (2.3) X Pattern Pl | us(2.5) X Patterns(2               | 4) 🛛 Ped Dets Alt(5.5 | i.X.1) X Ped Dets(5.4      | ) X Ped Parms | / <b>_</b> |
| 3078         | NYSDOT-R7-SG-ID 3078                                           |                                       |                    |               | ase Times Alt(1.1.6.1) $\setminus$ Pl   |                  |                   |                 |                    |                                    |                       |                            |               | -          |
| 3079         | NYSDOT-R7-SG-ID 3079                                           | · · · · · · · · · · · · · · · · · · · |                    |               | Preempt AdvTimes/Ini                    |                  |                   |                 |                    |                                    |                       |                            |               |            |
| 3080         | NYSDOT-R7-SG-ID 3080                                           | Preempt+ 7-12(3.1.X.6)                | APreemp            | n+(3.1.X.6)   | Preemption Events(3.2.                  | x) Preemption    | Sequences(3.3.X)  |                 | input Map(1.2.5)   | King Sequences(                    | SDLC Devices          | (1.5.7) SDLC Parm          | IS(1.5.4)     |            |
| <            |                                                                | Database Configu                      | rations 👻          |               |                                         |                  |                   |                 | [                  | Show Only Differ                   | ences                 |                            |               |            |
| Controlle    | r ID=102 Name=V76 2070 ID 102                                  |                                       |                    |               |                                         |                  |                   |                 |                    |                                    |                       |                            | C             | ount = 35  |

Differences are easily located and identified between the StreetSync database (PRM) and the uploaded database from the controller (UPL). Database differences are shown by color coding each database category tab and corresponding database parameter in **RED**. This will occur when a difference is present between the database types.

Note: The user can make note of these differences and edit the database if needed. All changes will be prompted to save to the PRM. file before exiting.

### Diagnostics

The Coordination Diagnostics feature enables the user to run coordination database checks prior to download or by uploading an active database to run a diagnostics from ATMS. Users can run diagnostics on .PRM databases from StreetSync. Once this is selected, the following screen will be shown.

| 7   🔒          | Bexar County.twss - StreetSync v4.0.  | 11.0 (AzureAD\AlBonificio@NETS4622AB) professional                                                                                                    |                               | ×          |
|----------------|---------------------------------------|----------------------------------------------------------------------------------------------------|-------------------------------|------------|
| -              | Controller Tools Options              | Help                                                                                                    |                               | 0          |
| A<br>Z<br>Sort | Add Sale Compare                      | Im View       Image: Scan Download Realtime       Image: Split Volume Event History Occupancy Database Database Database Database       Image: Split Retrieve Retrieve Re | Move Bulk Bulk<br>Delete Expo | k<br>ort   |
| ID             | Name ^                                | Coordination Diagnostics                                                                                                    |                               |            |
| 11             | V76.x Virtual Controller ID 11        |                                                                                                    |                               |            |
| 31             | V85.3 VController ID 31               | ID Name Error Count                                                                                                    |                               |            |
| 90             | Edgewood V65.x 2070 Enet ID           | 102 V76 2070 ID 102 0                                                                                                    |                               |            |
| 91             | Edgewood V65.x 2070 Enet ID 9         |                                                                                                    |                               |            |
| 92             | Edgewood V65.x 2070 Enet ID S         |                                                                                                    |                               |            |
| 93             | Edgewood V65.x 2070 Enet ID S         |                                                                                                    |                               |            |
| 101            | Palo Alto Demo ID 101 V76 E           |                                                                                                    |                               |            |
| 102            | V76 2070 ID 102                       |                                                                                                    |                               |            |
| 103            | Commander V85.3 ID 103                |                                                                                                    |                               |            |
| 104            | V85.3 Scout Enet controller ID 1      |                                                                                                    |                               |            |
| 105            | CTDOT Lab V8.169 (E)                  |                                                                                                    |                               |            |
| 304            | New Haven MLK @ Church V85            |                                                                                                    |                               |            |
| 448            | Edgewood V76.x ATC Enet ID 4          |                                                                                                    |                               |            |
| 449            | Edgewood V76.x ATC Enet ID 4          |                                                                                                    |                               |            |
| 450            | Edgewood V76.x ATC Enet ID 4!         |                                                                                                    |                               |            |
| 451            | Edgewood V76.x ATC Enet ID 4!         |                                                                                                    |                               |            |
| 452            | Edgewood V76.x ATC Enet ID 4!         |                                                                                                    |                               |            |
| 453            | Edgewood V76.x ATC Enet ID 4          |                                                                                                    |                               |            |
| 1448           | Edgewood V61.x TS2 E-net ID 4         |                                                                                                    |                               |            |
| 1449           | Edgewood V61.x TS2 E-net ID 4         |                                                                                                    |                               |            |
| 1450           | Edgewood V61.x TS2 E-net ID 4         |                                                                                                    |                               |            |
| 1451           | Edgewood V61.x TS2 E-net ID 4         |                                                                                                    |                               |            |
| 1452           | Edgewood V61.x TS2 E-net ID           |                                                                                                    |                               |            |
| 1453           | Edgewood V61.x TS2 E-net ID 4         |                                                                                                    |                               |            |
| 3060           | NYSDOT-R7-SG ID 3060                  |                                                                                                    |                               |            |
| 3061<br>3070   | NYSDOT-R7-SG-ID 3061<br>Test V85 - 1C |                                                                                                    |                               |            |
| 3070           | NYSDOT-R7-SG-ID 3078                  |                                                                                                    |                               |            |
| 3078           | NYSDOT-R7-SG-ID 3078                  |                                                                                                    |                               |            |
| 5079           | NYSDOT-R/-SG-ID 30/9                  |                                                                                                    | Run Diagnostics               |            |
|                |                                       |                                                                                                    | _                             |            |
| Controlle      | er ID=102 Name=V76 2070 ID 102        |                                                                                                    | C                             | Count = 35 |

Select Run Diagnostics to run coordination diagnostics.

If the database passes the diagnostics check, the controller line will be highlighted GREEN as shown below

| 7   😡     | Bexar County.twss - StreetSync v4.0. | 11.0 (AzureAD\AlBonificio@NETS4622AB) professional                                                                                                    | – 🗆 X                      |
|-----------|--------------------------------------|----------------------------------------------------------------------------------------------------|----------------------------|
| <b>•</b>  | Controller Tools Options             | Help                                                                                                    | 0                          |
| A         | Add Balance                          |                                                                                                    |                            |
| ź₊        | Delete                               |                                                                                                    |                            |
| Sort      | Save                                 | Scan Download Local Split Volume HiRes Upload Download Retrieve Retrieve Split Retrieve Retrieve Split Retrieve Sync Move ics 🗟 Export Realtime Event History Occupancy Data Database Database Local Event History Vol/Occ HiRes | Bulk Bulk<br>Delete Export |
| c         | ontroller Databas                    |                                                                                                    | DataSets                   |
| ID        | Name                                 | Coordination Diagnostics                                                                                                    |                            |
| 11        | V76.x Virtual Controller ID 11       |                                                                                                    |                            |
| 31        | V85.3 VController ID 31              |                                                                                                    |                            |
| 90        | Edgewood V65.x 2070 Enet ID          | ID Name Error Count                                                                                                    |                            |
| 91        | Edgewood V65.x 2070 Enet ID S        | 102 V76 2070 ID 102 0                                                                                                    |                            |
| 92        | Edgewood V65.x 2070 Enet ID S        |                                                                                                    |                            |
| 93        | Edgewood V65.x 2070 Enet ID 9        |                                                                                                    |                            |
| 101       | Palo Alto Demo ID 101 V76 I          |                                                                                                    |                            |
| 102       | V76 2070 ID 102                      |                                                                                                    |                            |
| 103       | Commander V85.3 ID 103               |                                                                                                    |                            |
| 104       | V85.3 Scout Enet controller ID 1     |                                                                                                    |                            |
| 105       | CTDOT Lab V8.169 (E)                 |                                                                                                    |                            |
| 304       | New Haven MLK @ Church V85           |                                                                                                    |                            |
| 448       | Edgewood V76.x ATC Enet ID 4         |                                                                                                    |                            |
| 449       | Edgewood V76.x ATC Enet ID 44        |                                                                                                    |                            |
| 450       | Edgewood V76.x ATC Enet ID 4!        |                                                                                                    |                            |
| 451       | Edgewood V76.x ATC Enet ID 4!        |                                                                                                    |                            |
| 452       | Edgewood V76.x ATC Enet ID 4!        |                                                                                                    |                            |
| 453       | Edgewood V76.x ATC Enet ID 4!        |                                                                                                    |                            |
| 1448      | Edgewood V61.x TS2 E-net ID 4        |                                                                                                    |                            |
| 1449      | Edgewood V61.x TS2 E-net ID 4        |                                                                                                    |                            |
| 1450      | Edgewood V61.x TS2 E-net ID 4        |                                                                                                    |                            |
| 1451      | Edgewood V61.x TS2 E-net ID 4        |                                                                                                    |                            |
| 1452      | Edgewood V61.x TS2 E-net ID 4        |                                                                                                    |                            |
| 1453      | Edgewood V61.x TS2 E-net ID 4        |                                                                                                    |                            |
| 3060      | NYSDOT-R7-SG ID 3060                 |                                                                                                    |                            |
| 3061      | NYSDOT-R7-SG-ID 3061                 |                                                                                                    |                            |
| 3070      | Test V85 - 1C                        |                                                                                                    |                            |
| 3078      | NYSDOT-R7-SG-ID 3078                 |                                                                                                    |                            |
| 3079      | NYSDOT-R7-SG-ID 3079                 |                                                                                                    |                            |
| <         | >                                    | Run Dia                                                                                                    | agnostics                  |
| Controlle | er ID=102 Name=V76 2070 ID 102       |                                                                                                    | Count = 35                 |

If a database does not pass the diagnostics, it will be highlighted in **RED** and each individual error will be described. In the picture below, the database has been found with an error.

| 7   月            | Bexar County.twss - StreetSync v4.0.1                        | 11.0 (AzureAD\AlBonificio@NETS4622AB) professional                                                                                                    | – 🗆 ×         |
|------------------|--------------------------------------------------------------|----------------------------------------------------------------------------------------------------|---------------|
| -                | Controller Tools Options                                     | Help                                                                                                    | 0             |
| A∣<br>Z↓<br>Sort | Add Belete                                                   | Urew     Image: Sean Download     Image: Sean Download     Imag | Bulk Bulk     |
| •                |                                                              |                                                                                                    | Delete Export |
|                  | Controller Database                                          | ·                                                                                                    | DataSets      |
| ID               | Name ^                                                       | Coordination Diagnostics                                                                                                    |               |
| 11               | V76.x Virtual Controller ID 11                               |                                                                                                    |               |
| 31               | V85.3 VController ID 31                                      | ID Name Error Count                                                                                                    |               |
| 90               | Edgewood V65.x 2070 Enet ID                                  | 😑 102 V76 2070 ID 102 2                                                                                                    |               |
| 91               | Edgewood V65.x 2070 Enet ID 9                                | Error: Phase Split Validation - Calculated Phase Time (20) > the minimum Split - Shortway allotment(18) with Actual Split: 20 Pattern: 21 in Split :21 - Phase : 1.                                                                                                    |               |
| 92<br>93         | Edgewood V65.x 2070 Enet ID 9                                | Error: Phase Split Validation - Calculated Phase Time (20) > the minimum Split - Shortway allotment(18) with Actual Split 20 Pattern: 1 in Split :1 - Phase : 1.                                                                                                    |               |
| 101              | Edgewood V65.x 2070 Enet ID 9<br>Palo Alto Demo ID 101 V76 E | Error, Phase spint Valuation - Calculated Phase Time (20) > the minimum spint - shortway and ment (16) with Actual spint 20 Fattern. This spint, 1 - Phase - 1.                                                                                                    |               |
| 101              | V76 2070 ID 102                                              |                                                                                                    |               |
| 102              | Commander V85.3 ID 103                                       |                                                                                                    |               |
| 103              | V85.3 Scout Enet controller ID 1                             |                                                                                                    |               |
| 104              |                                                              |                                                                                                    |               |
| 304              | CTDOT Lab V8.169 (E)<br>New Haven MLK @ Church V85           |                                                                                                    |               |
| 448              | Edgewood V76.x ATC Enet ID 4                                 |                                                                                                    |               |
| 440              | Edgewood V76.x ATC Enet ID 4<br>Edgewood V76.x ATC Enet ID 4 |                                                                                                    |               |
| 450              | Edgewood V76.x ATC Enet ID 4                                 |                                                                                                    |               |
| 450              | Edgewood V76.x ATC Enet ID 4:                                |                                                                                                    |               |
| 452              | Edgewood V76.x ATC Enet ID 4                                 |                                                                                                    |               |
| 453              | Edgewood V76.x ATC Enet ID 4.                                |                                                                                                    |               |
| 1448             | Edgewood V61.x TS2 E-net ID 4                                |                                                                                                    |               |
| 1440             | Edgewood V61.x TS2 E-net ID 4                                |                                                                                                    |               |
| 1449             | Edgewood V61.x TS2 E-net ID 4                                |                                                                                                    |               |
| 1451             | Edgewood V61.x TS2 E-net ID 4                                |                                                                                                    |               |
| 1452             | Edgewood V61.x TS2 E-net ID                                  |                                                                                                    |               |
| 1453             | Edgewood V61.x TS2 E-net ID 4                                |                                                                                                    |               |
| 3060             | NYSDOT-R7-SG ID 3060                                         |                                                                                                    |               |
| 3061             | NYSDOT-R7-SG-ID 3061                                         |                                                                                                    |               |
| 3070             | Test V85 - 1C                                                |                                                                                                    |               |
| 3078             | NYSDOT-R7-SG-ID 3078                                         |                                                                                                    |               |
| 3079             | NYSDOT-R7-SG-ID 3079                                         |                                                                                                    |               |
| <                | >                                                            | Run Diagne                                                                                                    | ostics        |
|                  | er ID=102 Name=V76 2070 ID 102 has b                         | Lenser saved                                                                                                    | Count = 35    |
| Controlle        |                                                              |                                                                                                    | 000.00 = 55   |

# **Action Section**

The Action menu will appear on the menu bar. All actions are "instance" actions, meaning that they are only enabled when a controller is selected.

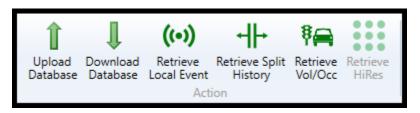

## Upload / Download

The Upload / Download selections work the same way as in ATMS. The user selects a controller from the list, and then chooses the **Upload** or **Download** menu item. The app then displays the screen depicted below, indicating the selected controller. The user may then click either the **Upload** or **Download** menu item to transfer data between the device and the controller.

A screen will appear to allow the user to begin the Upload or Download. Select the action from the menu bar and the upload/download process will occur. A progress bar indicating how much of the laptop data has been transferred from (upload) or to (download) the controller. The user may cancel the operation at any time. When the Synchronization is complete, the progress bar displays *Upload Success or Download Success*. Note: If Communications are interrupted or transfer times out, close the StreetSync app and re-open.

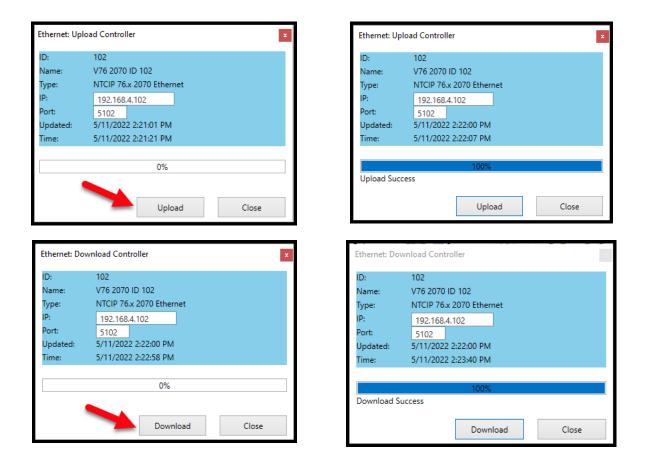

Note: Controllers using Patriot [V76.x] or Scout [V85.x] software can (and should) communicate using a direct connect Ethernet cable. See Options section of this manual for more information.

# **Retrieve Local Event**

This selection will upload and display any selected local events (alarms) from the controller that were set in its database. Once selected the following screen will be displayed.

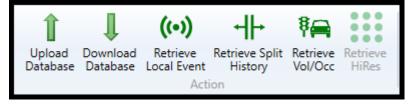

| Ethernet: Loca                                                                                                 | al Event                                                                                                    |
|----------------------------------------------------------------------------------------------------|----------------------------------------------------------------------------------------------------|
| ID:                                                                                                    | 103                                                                                                    |
| Name:                                                                                                    | Commander V85.3 ID 103                                                                                                    |
| Type:                                                                                                    | Scout Ethernet v85.3                                                                                                    |
| IP:                                                                                                    | 192.168.4.103                                                                                                    |
| Port:                                                                                                    |                                                                                                    |
| Ford                                                                                                    | 5103                                                                                                    |
| Time:                                                                                                    | 5/11/2022 2:56:29 PM                                                                                                    |
|                                                                                                    | Q%                                                                                                    |
|                                                                                                    |                                                                                                    |
|                                                                                                    | Clear Buffer<br>Retrieve                                                                                                    |
|                                                                                                    | Close                                                                                                    |
| <                                                                                                    | Close                                                                                                    |
|                                                                                                    |                                                                                                    |
|                                                                                                    |                                                                                                    |
|                                                                                                    |                                                                                                    |
| Ethernet: Loca                                                                                                 | x x                                                                                                    |
| Ethernet: Loca                                                                                                 | al Event x                                                                                                    |
|                                                                                                    |                                                                                                    |
| ID:                                                                                                    | 103                                                                                                    |
| ID:<br>Name:                                                                                                   | 103<br>Commander V85.3 ID 103                                                                                                    |
| ID:<br>Name:<br>Type:                                                                                          | 103<br>Commander V85.3 ID 103<br>Scout Ethernet v85.3                                                                                                    |
| ID:<br>Name:<br>Type:<br>IP:                                                                                   | 103<br>Commander V85.3 ID 103<br>Scout Ethernet v85.3<br>192.168.4.103                                                                                                    |
| ID:<br>Name:<br>Type:<br>IP:                                                                                   | 103<br>Commander V85.3 ID 103<br>Scout Ethernet v85.3<br>192.168.4.103                                                                                                    |
| ID:<br>Name:<br>Type:<br>IP:<br>Port:                                                                          | 103<br>Commander V85.3 ID 103<br>Scout Ethernet v85.3<br>192.168.4.103<br>5103                                                                                                    |
| ID:<br>Name:<br>Type:<br>IP:<br>Port:                                                                          | 103<br>Commander V85.3 ID 103<br>Scout Ethernet v85.3<br>192.168.4.103<br>5103<br>5/12/2022 12:02:29 PM                                                                                                    |
| ID:<br>Name:<br>Type:<br>IP:<br>Port:                                                                          | 103<br>Commander V85.3 ID 103<br>Scout Ethernet v85.3<br>192.168.4.103<br>5103                                                                                                    |
| ID:<br>Name:<br>Type:<br>IP:<br>Port:<br>Time:                                                                 | 103<br>Commander V85.3 ID 103<br>Scout Ethernet v85.3<br>192.168.4.103<br>5103<br>5/12/2022 12:02:29 PM<br>100%                                                                                                    |
| ID:<br>Name:<br>Type:<br>IP:<br>Port:<br>Time:                                                                 | 103<br>Commander V85.3 ID 103<br>Scout Ethernet v85.3<br>192.168.4.103<br>5103<br>5/12/2022 12:02:29 PM<br>100%<br>2:02:16 PM Transfering                                                                                                    |
| ID:<br>Name:<br>Type:<br>IP:<br>Port:<br>Time:<br>5/12/2022 11<br>5/12/2022 11                                 | 103<br>Commander V85.3 ID 103<br>Scout Ethernet v85.3<br>192.168.4.103<br>5103<br>5/12/2022 12:02:29 PM<br>100%                                                                                                    |
| ID:<br>Name:<br>Type:<br>IP:<br>Port:<br>Time:<br>5/12/2022 11<br>5/12/2022 11<br>5/12/2022 12                 | 103<br>Commander V85.3 ID 103<br>Scout Ethernet v85.3<br>192.168.4.103<br>5103<br>5/12/2022 12:02:29 PM<br>100%<br>2:02:16 PM Transfering<br>2:02:17 PM buffer size=201                                                                                                    |
| ID:<br>Name:<br>Type:<br>IP:<br>Port:<br>Time:<br>5/12/2022 11<br>5/12/2022 11<br>5/12/2022 12<br>5/12/2022 12 | 103<br>Commander V85.3 ID 103<br>Scout Ethernet v85.3<br>192.168.4.103<br>5103<br>5/12/2022 12:02:29 PM<br>202:16 PM Transfering<br>202:17 PM buffer size=201<br>202:17 PM buffer size=201<br>202:17 PM car buffer<br>2:02:17 PM result is success                                     |
| ID:<br>Name:<br>Type:<br>IP:<br>Port:<br>Time:<br>5/12/2022 11<br>5/12/2022 11<br>5/12/2022 12<br>5/12/2022 12 | 103<br>Commander V85.3 ID 103<br>Scout Ethernet v85.3<br>192.168.4.103<br>5103<br>5/12/2022 12:02:29 PM<br>100%<br>202:16 PM Transfering<br>2:02:17 PM buffer size=201<br>2:02:17 PM clear buffer<br>2:02:17 PM clear buffer<br>2:02:17 PM clear buffer<br>2:02:17 PM sults is success |
| ID:<br>Name:<br>Type:<br>IP:<br>Port:<br>Time:<br>5/12/2022 11<br>5/12/2022 11<br>5/12/2022 12<br>5/12/2022 12 | 103<br>Commander V85.3 ID 103<br>Scout Ethernet v85.3<br>192.168.4.103<br>5103<br>5/12/2022 12:02:29 PM<br>202:16 PM Transfering<br>202:17 PM buffer size=201<br>202:17 PM buffer size=201<br>202:17 PM car buffer<br>2:02:17 PM result is success                                     |

Selecting **Retrieve** will get the data from the Local event data. The Clear Buffer selection will clear the buffer in the controller after retrieving the data. Once the data is retrieved a report is generated on the overview pane which displays the data. There are four Local Event categories that can be displayed: Alarms, Patterns, Preemption and transit. Below is an Alarm data sample. If data needs to remain in the controller bin, simply uncheck Clear Buffer.

#### Local Event

| -          | Controller Tools Options                 | Help                                                 |                                                          |           |                                                 |                           |           | 0         |
|------------|------------------------------------------|------------------------------------------------------|----------------------------------------------------------|-----------|-------------------------------------------------|---------------------------|-----------|-----------|
| Z↓<br>Sort | Add<br>Delete<br>Delete All<br>Introller | tics Export Scan Download Realtime                   | Local Split Volume<br>Event History Occupancy<br>History |           | vnload<br>abase Local Event History V<br>Action | Retrieve<br>/ol/Occ HiRes | Sync Move |           |
| ID 11      | Name<br>V76.x Virtual Controller ID 11   | Alarm Pattern Preempt Trans                          | t                                                        |           |                                                 |                           |           |           |
| 31         | V85.3 Virtual Controller ID 31           | Time #                                               | Description Sta                                          | atus Data |                                                 |                           |           |           |
| 102        | V76 2070 ID 102                          | 5/11/2022 6:05:21 AM 61                              | Coord in Transition 0                                    | 0         |                                                 |                           |           |           |
| 103        | Commander V85.3 ID 103                   | 5/11/2022 5:05:00 PM 1                               | Power Up Alarm 0                                         | 0         |                                                 |                           |           |           |
|            |                                          | 5/12/2022 11:04:21 AM 1                              | Power Up Alarm 1                                         | 0         |                                                 |                           |           |           |
|            |                                          | 5/12/2022 11:04:21 AM 70                             | Internal Clock Jump 1                                    | 127       |                                                 |                           |           |           |
|            |                                          | 5/12/2022 11:04:22 AM 73                             | Controller Access 0                                      | 1         |                                                 |                           |           |           |
|            |                                          | 5/12/2022 11:04:22 AM 73                             | Controller Access 1                                      | 1         |                                                 |                           |           |           |
|            |                                          | 5/12/2022 11:04:23 AM 38<br>5/12/2022 11:04:23 AM 47 | Pattern Change 1                                         | 1         |                                                 |                           |           |           |
|            |                                          | 5/12/2022 11:04:23 AM 47<br>5/12/2022 11:04:23 AM 61 | Coord Active 1<br>Coord in Transition 1                  | 1         |                                                 |                           |           |           |
|            |                                          | 5/12/2022 11:04:35 AM 73                             | Controller Access 1                                      | 1         |                                                 |                           |           |           |
|            |                                          | 5/12/2022 11:06:46 AM 61                             | Coord in Transition 0                                    | 0         |                                                 |                           |           |           |
|            |                                          | 5/12/2022 11:14:14 AM 73                             | Controller Access 0                                      | 1         |                                                 |                           |           |           |
|            |                                          |                                                      |                                                          |           |                                                 |                           |           | Clear     |
| <          | >                                        |                                                      |                                                          |           |                                                 |                           |           |           |
| Controller | ID=103 Name=Commander V85.3 ID           | 103                                                  |                                                          |           |                                                 |                           |           | Count = 4 |

Please note that Selecting **Clear** will clear the data from the StreetSync overview pane screen as well as the alarm buffer.

# **Retrieve Split History**

This selection will upload the current split history buffer data. Once selected the following screen will be displayed.

| Ethernet: Sp                                                                         | blit History                                                                                            | x |
|--------------------------------------------------------------------------------------|----------------------------------------------------------------------------------------------------|---|
| ID:<br>Name:<br>Type:                                                                | 103<br>Commander V85.3 ID 103<br>Scout Ethernet v85.3                                                   |   |
| IP:<br>Port:                                                                         | 192.168.4.103<br>5103                                                                                   |   |
| Time:                                                                                | 5/12/2022 12:17:09 PM                                                                                   |   |
|                                                                                      | 0%                                                                                                    |   |
| <                                                                                    | Clear Bur<br>Retriev<br>Close                                                                           | e |
|                                                                                      |                                                                                                    |   |
| Ethernet: Sp                                                                         | blít History                                                                                            | × |
| Ethernet: Sp<br>ID:<br>Name:<br>Type:<br>IP:<br>Port:                                | 103<br>Commander V85.3 ID 103<br>Scout Ethernet v85.3<br>192.168.4.103<br>5103                          | X |
| ID:<br>Name:<br>Type:<br>IP:                                                         | 103<br>Commander V85.3 ID 103<br>Scout Ethernet v85.3<br>192.168.4.103                                  | X |
| ID:<br>Name:<br>Type:<br>IP:<br>Port:                                                | 103<br>Commander V85.3 ID 103<br>Scout Ethernet v85.3<br>192.168.4.103<br>5103                          | × |
| D:<br>Name:<br>Type:<br>IP:<br>Port:<br>Time:<br>5/12/2022<br>5/12/2022<br>5/12/2022 | 103<br>Commander V85.3 ID 103<br>Scout Ethernet v85.3<br>192.168.4.103<br>5103<br>5/12/2022 12:18:35 PM |   |

Selecting **Retrieve** will get the data from the Local event data. The Clear Buffer selection will clear the buffer in the controller after retrieving the data. Once the data is retrieved a report is generated. See the History Section below for details on the Split history report.

# **Retrieve Vol/Occ**

This selection will upload the current volume/occupancy buffer data. Once selected the following screen will be displayed.

| Retrieve Volume / Occupancy                                                                                                    | Retrieve Volume / Occupancy                                                                                                    |
|----------------------------------------------------------------------------------------------------|----------------------------------------------------------------------------------------------------|
| ID:       103         Name:       Commander V85.3 ID 103         Type:       Scout Ethernet v85.3         IP:       192.168.4.103         Port:       5103         Total Files:         Downloaded Files:         Completed(%):       0% | ID:       103         Name:       Commander V85.3 ID 103         Type:       Scout Ethernet v85.3         IP:       192.168.4.103         Port:       5103         Total Files:       23         Downloaded Files:       2 out of 23         Completed(%):       8% |
| Retrieve Close                                                                                                    | Downloading<br>Retrieve Cancel                                                                                                    |

The volume/occupancy data retrieval may take a few minutes depending on the time between downloads. Once completed the following screen will be displayed with the Message "Download Successful".

| Retrieve Volu                   | me / Occupancy               |
|---------------------------------|------------------------------|
| IP :<br>Port :<br>Total Files : | Files: 23 out of 23          |
| Download                        | Successful<br>Retrieve Close |

Once the data is retrieved a report is generated. See the History Section below for details on the Vol/Occ report.

# **Retrieve HiRes**

This selection will upload the current High-Resolution data if logging is turned on in the controller.

# Note: Retrieving and displaying High Resolution Data in StreetSync is only available on Scout/V85.x controllers.

| Retrieve HiRe                                                                              | s Data         | Retrieve HiRe                                                                            | es Data        |
|--------------------------------------------------------------------------------------------|----------------|------------------------------------------------------------------------------------------|----------------|
| ID :<br>Name :<br>Type :<br>IP :<br>Port :<br>Total Files :<br>Downloaded I<br>Completed(% |                | ID :<br>Name :<br>Type :<br>IP :<br>Port :<br>Total Files :<br>Downloaded<br>Completed(% |                |
|                                                                                            | Retrieve Close |                                                                                          | Retrieve Close |

Once selected the following screen will be displayed.

The High-Resolution data retrieval may take a few minutes depending on the time between downloads. Once completed the following screen will be displayed with the Message "Download Successful".

| Retrieve HiRes                                                         | Data                                                                           |  |  |  |  |  |  |  |
|------------------------------------------------------------------------|--------------------------------------------------------------------------------|--|--|--|--|--|--|--|
| ID :<br>Name :<br>Type :<br>IP :<br>Port :                             | 103<br>Commander V85.3 ID 103<br>Scout Ethernet v85.3<br>192.168.4.103<br>5103 |  |  |  |  |  |  |  |
| Total Files : 5<br>Downloaded Files: 5 out of 5<br>Completed(%) : 100% |                                                                                |  |  |  |  |  |  |  |
| Download S                                                             | Retrieve Close                                                                 |  |  |  |  |  |  |  |

High resolution data is found on the hard drive under the Program Data directory's Trafficware folder as shown below. **See Open File Location** 

| > Pr | ProgramData > Trafficware > StreetSync > Bexar County > |                   |                 |      |  |  |  |  |  |  |  |
|------|---------------------------------------------------------|-------------------|-----------------|------|--|--|--|--|--|--|--|
| ^    | Name                                                    | Date modified     | Туре            | Size |  |  |  |  |  |  |  |
|      | 📙 Data                                                  | 3/10/2023 9:35 AM | File folder     |      |  |  |  |  |  |  |  |
|      | 📜 Downprom                                              | 3/10/2023 9:35 AM | File folder     |      |  |  |  |  |  |  |  |
|      | 📙 HiRes                                                 | 3/13/2023 2:20 PM | File folder 🛛 🚽 |      |  |  |  |  |  |  |  |
|      | VolOcc                                                  | 3/7/2023 10:43 AM | File folder     |      |  |  |  |  |  |  |  |
|      |                                                         |                   |                 |      |  |  |  |  |  |  |  |
|      |                                                         |                   |                 |      |  |  |  |  |  |  |  |

| · · ·             |                    | -               |       |  |
|-------------------|--------------------|-----------------|-------|--|
| Name              | Date modified      | Туре            | Size  |  |
| CSV               | 3/6/2023 10:54 AM  | File folder     |       |  |
| 📕 dat             | 3/13/2023 2:20 PM  | File folder     |       |  |
| 🔥 HiRes_00103.sdf | 3/13/2023 10:59 AM | SQL Server Comp | 64 KB |  |
| 皆 HiRes_00104.sdf | 3/13/2023 2:21 PM  | SQL Server Comp | 64 KB |  |

The .dat folder contains the imported raw high-resolution data as per the Purdue specification

| ProgramData > Trafficware > StreetSync > Bexa | ar County → HiRes → dat |          | ✓ Ö Search dat |
|-----------------------------------------------|-------------------------|----------|----------------|
| Name                                          | Date modified           | Туре     | Size           |
| TRAF_00104_2023_03_09_1300.dat                | 3/10/2023 9:38 AM       | DAT File | 17 KB          |
| TRAF_00104_2023_03_10_0800.dat                | 3/10/2023 9:38 AM       | DAT File | 41 KB          |
| TRAF_00104_2023_03_13_0800.dat                | 3/13/2023 12:01 PM      | DAT File | 26 KB          |
| TRAF_00104_2023_03_13_0900.dat                | 3/13/2023 12:01 PM      | DAT File | 48 KB          |
| TRAF_00104_2023_03_13_1000.dat                | 3/13/2023 12:01 PM      | DAT File | 49 KB          |
| TRAF_00104_2023_03_13_1100.dat                | 3/13/2023 12:01 PM      | DAT File | 5 KB           |
| TRAF_00104_2023_03_13_1145.dat                | 3/13/2023 12:01 PM      | DAT File | 1 KB           |
| TRAF_00104_2023_03_13_1200.dat                | 3/13/2023 2:20 PM       | DAT File | 38 KB          |
| TRAF_00104_2023_03_13_1245.dat                | 3/13/2023 2:20 PM       | DAT File | 11 KB          |
| TRAF_00104_2023_03_13_1300.dat                | 3/13/2023 2:20 PM       | DAT File | 12 KB          |
| TRAF_00104_2023_03_13_1315.dat                | 3/13/2023 2:20 PM       | DAT File | 12 KB          |
| TRAF_00104_2023_03_13_1330.dat                | 3/13/2023 2:20 PM       | DAT File | 12 KB          |
| TRAF_00104_2023_03_13_1345.dat                | 3/13/2023 2:20 PM       | DAT File | 12 KB          |
| TRAF_00104_2023_03_13_1400.dat                | 3/13/2023 2:20 PM       | DAT File | 12 KB          |
|                                               |                         |          |                |

The **.csv** folder will contain the exported high-resolution data by controller id as shown below:

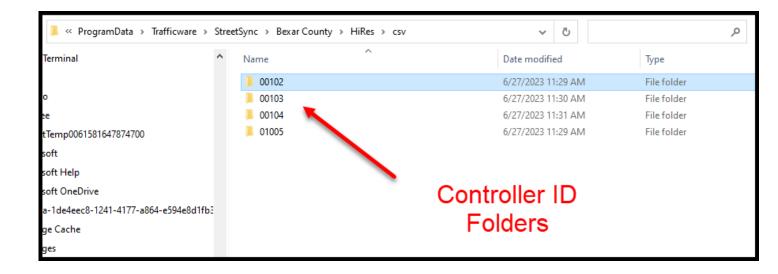

| 📜 « ProgramData > Trafficware >       | Stre | etSync > Bexar County > HiRes > csv > 00102 |          | ~     | Ō       | Search 00102  | Q         |
|---------------------------------------|------|---------------------------------------------|----------|-------|---------|---------------|-----------|
| ferminal                              | ^    | Name                                        | Date mo  | difi  | ed      | Туре          |           |
|                                       |      | TRAF_00102_2023_06_26_1500.csv              | 6/27/202 | 23 11 | 1:29 AM | Microsoft Exe | cel Comma |
| D                                     |      | TRAF_00102_2023_06_26_1515.csv              | 6/27/202 | 23 11 | 1:29 AM | Microsoft Exe | cel Comma |
| e                                     |      | TRAF_00102_2023_06_26_1530.csv              | 6/27/202 | 23 11 | 1:29 AM | Microsoft Exe | cel Comma |
| Temp0061581647874700                  |      | TRAF_00102_2023_06_26_1545.csv              | 6/27/202 | 23 11 | 1:29 AM | Microsoft Exe | cel Comma |
| oft                                   |      | 💀 TRAF_00102_2023_06_26_1600.csv 🥌          | 6/27/202 | 23 11 | 1:29 AM | Microsoft Ex  | cel Comma |
| oft Help                              |      | TRAF_00102_2023_06_26_1615.csv              | 6/27/202 | 23 11 | 1:29 AM | Microsoft Exe | cel Comma |
| oft OneDrive                          |      | TRAF_00102_2023_06_26_1630.csv              | 6/27/202 | 23 11 | 1:29 AM | Microsoft Exe | cel Comma |
|                                       |      | TRAF_00102_2023_06_27_0900.csv              | 6/27/202 | 23 11 | 1:29 AM | Microsoft Exe | cel Comma |
| a-1de4eec8-1241-4177-a864-e594e8d1fb3 | 1    | TRAF_00102_2023_06_27_0915.csv              | 6/27/202 | 23 11 | 1:29 AM | Microsoft Exe | cel Comma |
| je Cache                              |      | TRAF_00102_2023_06_27_0930.csv              | 6/27/202 | 23 11 | 1:29 AM | Microsoft Exe | cel Comma |
| Jes                                   |      | TRAF_00102_2023_06_27_0945.csv              | 6/27/202 | 23 11 | 1:29 AM | Microsoft Exe | cel Comma |
| 991-06.com.microsoft                  |      | TRAF_00102_2023_06_27_1000.csv              | 6/27/202 | 23 11 | 1:29 AM | Microsoft Exe | cel Comma |
| el                                    |      | TRAF_00102_2023_06_27_1015.csv              | 6/27/202 | 23 11 | 1:29 AM | Microsoft Exe | cel Comma |
| reDistribution                        |      | TRAF_00102_2023_06_27_1030.csv              | 6/27/202 | 23 11 | 1:29 AM | Microsoft Ex  | cel Comma |
|                                       |      | TRAF_00102_2023_06_27_1045.csv              | 6/27/202 | 23 11 | 1:29 AM | Microsoft Exe | cel Comma |
| top                                   |      | TRAF_00102_2023_06_27_1100.csv              | 6/27/202 | 23 11 | 1:29 AM | Microsoft Ex  | cel Comma |
|                                       |      |                                             |          |       |         |               |           |
| nith                                  |      |                                             |          |       |         |               |           |
| vare                                  |      |                                             |          |       |         |               |           |
| tSvnc                                 |      |                                             |          |       |         |               |           |

## **High Resolution Data**

This selection will display the High Resolution (Purdue Enumeration values) retrieved data. Below is a sample:

|    | Time                    | Event                        | Code | Data |            |
|----|-------------------------|------------------------------|------|------|------------|
| 1  | 06/26/2023 16:02:28.400 | Phase On                     | 0    | 4    | ~          |
| 2  | 06/26/2023 16:02:28.400 | Phase On                     | 0    | 8    |            |
| 3  | 06/26/2023 16:02:28.400 | Phase Begin Green            | 1    | 4    |            |
| 4  | 06/26/2023 16:02:28.400 | Phase Begin Green            | 1    | 8    |            |
| 5  | 06/26/2023 16:02:28.400 | Phase Check                  | 2    | 1    |            |
| 6  | 06/26/2023 16:02:28.400 | Phase Check                  | 2    | 2    |            |
| 7  | 06/26/2023 16:02:28.400 | Phase Check                  | 2    | 3    |            |
| 8  | 06/26/2023 16:02:28.400 | Phase Check                  | 2    | 5    |            |
| 9  | 06/26/2023 16:02:28.400 | Phase Check                  | 2    | 6    |            |
| 10 | 06/26/2023 16:02:28.400 | Phase Check                  | 2    | 7    |            |
| 11 | 06/26/2023 16:02:28.400 | Extension Timer Reduction St | 15   | 4    |            |
| 12 | 06/26/2023 16:02:28.400 | Extension Timer Reduction St | 15   | 8    |            |
| 13 | 06/26/2023 16:02:28.400 | Pedestrian Begin Solid Don't | 23   | 2    |            |
| 14 | 06/26/2023 16:02:28.400 | Pedestrian Begin Solid Don't | 23   | 4    |            |
| 15 | 06/26/2023 16:02:28.400 | Pedestrian Begin Solid Don't | 23   | 6    |            |
| 16 | 06/26/2023 16:02:28.400 | Pedestrian Begin Solid Don't | 23   | 8    |            |
| 17 | 06/26/2023 16:02:28.400 | Phase Call Registered        | 43   | 1    |            |
| 18 | 06/26/2023 16:02:28.400 | Phase Call Registered        | 43   | 2    |            |
| 19 | 06/26/2023 16:02:28.400 | Phase Call Registered        | 43   | 3    |            |
| 20 | 06/26/2023 16:02:28.400 | Phase Call Registered        | 43   | 5    | Filter     |
| 21 | 06/26/2023 16:02:28.400 | Phase Call Registered        | 43   | 6    |            |
| 22 | 06/26/2023 16:02:28.400 | Phase Call Registered        | 43   | 7    | First Page |
| 23 | 06/26/2023 16:02:28.400 | Phase Omit On                | 46   | 1    |            |
| 24 | 06/26/2023 16:02:28.400 | Phase Omit On                | 46   | 2    | Prev Page  |
| 25 | 06/26/2023 16:02:28.400 | Phase Omit On                | 46   | 3    |            |
| 26 | 06/26/2023 16:02:28.400 | Phase Omit On                | 46   | 4    | Next Page  |
| 27 | 06/26/2023 16:02:28.400 | Phase Omit On                | 46   | 5    | Next rage  |
| 28 | 06/26/2023 16:02:28.400 | Phase Omit On                | 46   | 6    | Last Day   |
| 29 | 06/26/2023 16:02:28.400 | Phase Omit On                | 46   | 7    | Last Page  |
| 30 | 06/26/2023 16:02:28.400 | Phase Omit On                | 46   | 8    |            |
| 31 | 06/26/2023 16:02:28.400 | Phase Omit On                | 46   | 17   | Export     |
| 32 | 06/26/2023 16:02:28.400 | Phase Omit On                | 46   | 18   |            |
| 33 | 06/26/2023 16:02:28.400 | Phase Omit On                | 46   | 19   | Delete     |
| 34 | 06/26/2023 16:02:28.400 | Phase Omit On                | 46   | 20   |            |
| 35 | 06/26/2023 16:02:28.400 | Phase Omit On                | 46   | 21   | Delete All |

By using the selection buttons, circled on the right, the user can navigate between multiple pages, filter, export or delete data. Please refer to the Local Event section for further information.

Note: Retrieving and displaying High Resolution Data in StreetSync is only available on V76.x or Scout/V85.x controllers.

# **History Section**

The Real time section allows the user to update the clock time for a controller or to scan a connected controller to view Red/Yellow/Green status. Note that for this version, any printout of data must be done via standard Windows screen printing.

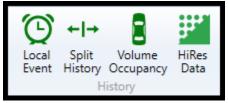

# Local Event

This selection will display the retrieved Local event data. There are four Local Event categories that can be displayed: Alarms, Patterns, Pre-emption and transit. Below is an Alarm data sample.

| Time               | #  | Description         | Status | Data |    |        |
|--------------------|----|---------------------|--------|------|----|--------|
| /7/2023 9:16:24 AM | 47 | Coord Active        | 1      | 15   |    |        |
| /7/2023 9:16:24 AM | 61 | Coord in Transition | 1      | 1    |    |        |
| /7/2023 9:16:29 AM | 48 | Preempt Active      | 0      | 0    |    |        |
| /7/2023 9:16:29 AM | 49 | HP Preempt 1        | 0      | 0    |    |        |
| /7/2023 9:16:32 AM | 73 | Controller Access   | 1      | 1    |    |        |
| /7/2023 9:23:48 AM | 73 | Controller Access   | 0      | 1    |    |        |
| /7/2023 9:23:50 AM | 73 | Controller Access   | 1      | 1    |    |        |
| /7/2023 9:24:05 AM | 61 | Coord in Transition | 0      | 0    |    |        |
| /7/2023 9:24:24 AM | 61 | Coord in Transition | 1      | 1    |    |        |
| /7/2023 9:24:24 AM | 70 | Internal Clock Jump | 1      | 3    |    | Filte  |
| /7/2023 9:24:38 AM | 61 | Coord in Transition | 0      | 0    |    | _      |
| /7/2023 9:25:00 AM | 38 | Pattern Change      | 1      | 1    | Fi | rst P  |
| /7/2023 9:25:00 AM | 61 | Coord in Transition | 1      | 2    |    |        |
| /7/2023 9:28:54 AM | 61 | Coord in Transition | 0      | 0    | Pr | rev P  |
| /7/2023 9:33:47 AM | 73 | Controller Access   | 0      | 1    |    | CYT    |
| /7/2023 9:51:49 AM | 61 | Coord in Transition | 1      | 2    |    | ext P  |
| /7/2023 9:53:09 AM | 61 | Coord in Transition | 0      | 0    |    | EXT P  |
|                    |    |                     |        |      |    | ast Pa |
|                    |    |                     |        |      |    | Ехро   |
|                    |    |                     |        |      |    | Delet  |
|                    |    |                     |        |      | D  | elete  |

By using the selection buttons, circled on the right, the user can navigate between multiple pages, filter, export or delete data.

Selecting the **Filter** Button will allow the user to filter the results by a selected timeframe that is shown on the screen below:

| 🚺 Select Time | e Range   |    |          |        | $\times$ |
|---------------|-----------|----|----------|--------|----------|
| 🔿 Last Hour   |           |    |          |        |          |
| 🔿 Today       |           |    |          |        |          |
| ○ Yesterday   |           |    |          |        |          |
| Time Range    | ge        |    |          |        |          |
| From:         | 2/11/2023 | 15 | 00:00:00 |        |          |
| To:           | 3/13/2023 | 15 | 00:00:00 |        |          |
| Max Records:  | 50        |    |          |        |          |
|               |           |    | ОК       | Cancel | ]        |

When selecting **Time Range**, the user can modify the maximum displayed records via the **Max Records** entry.

Navigation between multiple pages of data is done using the **First Page**, **Prev Page**, **Next Page** or **Last Page** buttons.

The **Export** button will allow the user to export the data as a .csv file to the hard disk of their PC, tablet or laptop.

The **Delete** and **Delete All** buttons will delete the retrieved data screen or all associated data with the displayed report.

The user can select individual rows of data to be deleted using the delete button as shown below using Vol/Occ data.

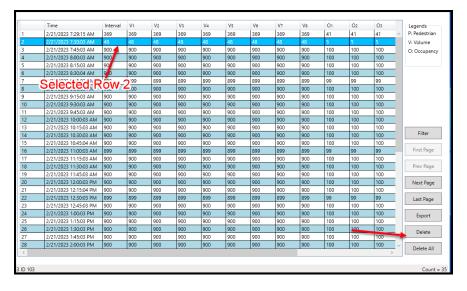

In the example above, Row 2 (data at 7:30 am) has been selected. Once the delete key is hit a warning message will be displayed.

|   | Time                  | Interval | V1  | V2  | V3      | V4                                                                                          | V5             | V6  | V7  | V8  | 01  | O2  | O3  |        | Legends       |
|---|-----------------------|----------|-----|-----|---------|---------------------------------------------------------------------------------------------|----------------|-----|-----|-----|-----|-----|-----|--------|---------------|
|   | 2/21/2023 7:29:15 AM  | 369      | 369 | 369 | 369     | 369                                                                                         | 369            | 369 | 369 | 369 | 41  | 41  | 41  | $\sim$ | P: Pedestrian |
|   | 2/21/2023 7:30:03 AM  | 48       | 48  | 48  | 48      | 48                                                                                          | 48             | 48  | 48  | 48  | 5   | 5   | 5   |        | V: Volume     |
|   | 2/21/2023 7:45:03 AM  | 900      | 900 | 900 | 900     | 900                                                                                         | 900            | 900 | 900 | 900 | 100 | 100 | 100 | _      | O: Occupancy  |
|   | 2/21/2023 8:00:03 AM  | 900      | 900 | 900 | 900     | 900                                                                                         | 900            | 900 | 900 | 900 | 100 | 100 | 100 |        |               |
|   | 2/21/2023 8:15:03 AM  | 900      | 900 | 900 | 900     | 900                                                                                         | 900            | 900 | 900 | 900 | 100 | 100 | 100 | _      |               |
|   | 2/21/2023 8:30:04 AM  | 900      | 900 | 900 | 900     | 900                                                                                         | 900            | 900 | 900 | 900 | 100 | 100 | 100 | _      |               |
|   | 2/21/2023 8:45:03 AM  | 899      | 899 | 899 | 899     | 899                                                                                         | 899            | 899 | 899 | 899 | 99  | 99  | 99  |        |               |
|   | 2/21/2023 9:00:03 AM  | 900      | 900 | 900 | 900     | 900                                                                                         | 900            | 900 | 900 | 900 | 100 | 100 | 100 |        |               |
|   | 2/21/2023 9:15:03 AM  | 900      | 900 | 900 | 900     | 900                                                                                         | 900            | 900 | 900 | 900 | 100 | 100 | 100 |        |               |
| 0 | 2/21/2023 9:30:03 AM  | 900      | 900 | 900 | 900     | 900                                                                                         | 900            | 900 | 900 | 900 | 100 | 100 | 100 |        |               |
| 1 | 2/21/2023 9:45:03 AM  | 900      | 900 | 900 | 900     | 900                                                                                         | 900            | 900 | 900 | 900 | 100 | 100 | 100 |        |               |
| 2 | 2/21/2023 10:00:03 AM | 900      | 900 | 900 | 900     | 900                                                                                         | 900            | 900 | 900 | 900 | 100 | 100 | 100 |        |               |
| 3 | 2/21/2023 10:15:03 AM | 900      | 900 | 900 | Warning |                                                                                             |                |     |     |     | × • | 100 | 100 | _      |               |
| 4 | 2/21/2023 10:30:03 AM | 900      | 900 | 900 |         | ~                                                                                           |                |     |     |     |     |     | 100 |        | Filter        |
| 5 | 2/21/2023 10:45:04 AM | 900      | 900 | 900 | -       |                                                                                             |                |     |     |     |     | 100 | 100 |        |               |
| 6 | 2/21/2023 11:00:03 AM | 899      | 899 | 899 | (?)     | Are you sure you want to delete selected volume/occupancy<br>records for controller(s):103? |                |     |     |     |     |     | 99  | _      | First Page    |
| 7 | 2/21/2023 11:15:03 AM | 900      | 900 | 900 |         | records for co                                                                              | introner(s). i | 05. |     |     | D   | 100 | 100 | _      |               |
| 8 | 2/21/2023 11:30:03 AM | 900      | 900 | 900 |         |                                                                                             |                |     |     |     | D   | 100 | 100 |        | Prev Page     |
| 9 | 2/21/2023 11:45:03 AM | 900      | 900 | 900 |         |                                                                                             |                | -   | Yes | No  | 1 0 | 100 | 100 | _      |               |
| 0 | 2/21/2023 12:00:03 PM | 900      | 900 | 900 |         |                                                                                             |                |     |     |     | p   | 100 | 100 |        | Next Page     |
| 1 | 2/21/2023 12:15:04 PM | 900      | 900 | 900 | 900     | 900                                                                                         | 900            | 900 | 900 | 900 | 100 | 100 | 100 | _      |               |
| 2 | 2/21/2023 12:30:03 PM | 899      | 899 | 899 | 899     | 899                                                                                         | 899            | 899 | 899 | 899 | 99  | 99  | 99  |        | Last Page     |
| 3 | 2/21/2023 12:45:03 PM | 900      | 900 | 900 | 900     | 900                                                                                         | 900            | 900 | 900 | 900 | 100 | 100 | 100 | _      |               |
| 4 | 2/21/2023 1:00:03 PM  | 900      | 900 | 900 | 900     | 900                                                                                         | 900            | 900 | 900 | 900 | 100 | 100 | 100 |        | Export        |
| 5 | 2/21/2023 1:15:03 PM  | 900      | 900 | 900 | 900     | 900                                                                                         | 900            | 900 | 900 | 900 | 100 | 100 | 100 | _      |               |
| 6 | 2/21/2023 1:30:03 PM  | 900      | 900 | 900 | 900     | 900                                                                                         | 900            | 900 | 900 | 900 | 100 | 100 | 100 |        | Delete        |
| 7 | 2/21/2023 1:45:03 PM  | 900      | 900 | 900 | 900     | 900                                                                                         | 900            | 900 | 900 | 900 | 100 | 100 | 100 |        | Delete        |
| 8 | 2/21/2023 2:00:03 PM  | 900      | 900 | 900 | 900     | 900                                                                                         | 900            | 900 | 900 | 900 | 100 | 100 | 100 | $\sim$ | Delete All    |
|   |                       |          |     |     |         |                                                                                             |                |     |     |     |     |     |     | >      | Delete All    |
|   |                       |          |     |     |         |                                                                                             |                |     |     |     |     |     |     |        |               |

Once the user selects Yes... then row 2 will be deleted.

|   | Time                  | Interval | V1  | V2  | V3  | V4  | V5  | V6  | V7  | V8  | 01  | O2  | O3    | Legends       |
|---|-----------------------|----------|-----|-----|-----|-----|-----|-----|-----|-----|-----|-----|-------|---------------|
|   | 2/21/2023 7:29:15 AM  | 369      | 369 | 369 | 369 | 369 | 369 | 369 | 369 | 369 | 41  | 41  | 41 ^  | P: Pedestrian |
|   | 2/21/2023 7:45:03 AM  | 900      | 900 | 900 | 900 | 900 | 900 | 900 | 900 | 900 | 100 | 100 | 100   | V: Volume     |
|   | 2/21/2023 8:00:03 AM  | 900      | 900 | 900 | 900 | 900 | 900 | 900 | 900 | 900 | 100 | 100 | 100   | O: Occupancy  |
|   | 2/21/2023 8:15:03 AM  | 900      | 900 | 900 | 900 | 900 | 900 | 900 | 900 | 900 | 100 | 100 | 100   |               |
|   | 2/21/2023 8:30:04 AM  | 900      | 900 | 900 | 900 | 900 | 900 | 900 | 900 | 900 | 100 | 100 | 100   |               |
|   | 2/21/2023 8:45:03 AM  | 899      | 899 | 899 | 899 | 899 | 899 | 899 | 899 | 899 | 99  | 99  | 99    |               |
|   | 2/21/2023 9:00:03 AM  | 900      | 900 | 900 | 900 | 900 | 900 | 900 | 900 | 900 | 100 | 100 | 100   |               |
|   | 2/21/2023 9:15:03 AM  | 900      | 900 | 900 | 900 | 900 | 900 | 900 | 900 | 900 | 100 | 100 | 100   |               |
|   | 2/21/2023 9:30:03 AM  | 900      | 900 | 900 | 900 | 900 | 900 | 900 | 900 | 900 | 100 | 100 | 100   |               |
| 0 | 2/21/2023 9:45:03 AM  | 900      | 900 | 900 | 900 | 900 | 900 | 900 | 900 | 900 | 100 | 100 | 100   |               |
| 1 | 2/21/2023 10:00:03 AM | 900      | 900 | 900 | 900 | 900 | 900 | 900 | 900 | 900 | 100 | 100 | 100   |               |
| 2 | 2/21/2023 10:15:03 AM | 900      | 900 | 900 | 900 | 900 | 900 | 900 | 900 | 900 | 100 | 100 | 100   |               |
| 3 | 2/21/2023 10:30:03 AM | 900      | 900 | 900 | 900 | 900 | 900 | 900 | 900 | 900 | 100 | 100 | 100   |               |
| 4 | 2/21/2023 10:45:04 AM | 900      | 900 | 900 | 900 | 900 | 900 | 900 | 900 | 900 | 100 | 100 | 100   | Filter        |
| 5 | 2/21/2023 11:00:03 AM | 899      | 899 | 899 | 899 | 899 | 899 | 899 | 899 | 899 | 99  | 99  | 99    |               |
| 6 | 2/21/2023 11:15:03 AM | 900      | 900 | 900 | 900 | 900 | 900 | 900 | 900 | 900 | 100 | 100 | 100   | First Page    |
| 7 | 2/21/2023 11:30:03 AM | 900      | 900 | 900 | 900 | 900 | 900 | 900 | 900 | 900 | 100 | 100 | 100   |               |
| 8 | 2/21/2023 11:45:03 AM | 900      | 900 | 900 | 900 | 900 | 900 | 900 | 900 | 900 | 100 | 100 | 100   | Prev Page     |
| 9 | 2/21/2023 12:00:03 PM | 900      | 900 | 900 | 900 | 900 | 900 | 900 | 900 | 900 | 100 | 100 | 100   |               |
| 0 | 2/21/2023 12:15:04 PM | 900      | 900 | 900 | 900 | 900 | 900 | 900 | 900 | 900 | 100 | 100 | 100   | Next Page     |
| 1 | 2/21/2023 12:30:03 PM | 899      | 899 | 899 | 899 | 899 | 899 | 899 | 899 | 899 | 99  | 99  | 99    |               |
| 2 | 2/21/2023 12:45:03 PM | 900      | 900 | 900 | 900 | 900 | 900 | 900 | 900 | 900 | 100 | 100 | 100   | Last Page     |
| 3 | 2/21/2023 1:00:03 PM  | 900      | 900 | 900 | 900 | 900 | 900 | 900 | 900 | 900 | 100 | 100 | 100   |               |
| 4 | 2/21/2023 1:15:03 PM  | 900      | 900 | 900 | 900 | 900 | 900 | 900 | 900 | 900 | 100 | 100 | 100   | Export        |
| 5 | 2/21/2023 1:30:03 PM  | 900      | 900 | 900 | 900 | 900 | 900 | 900 | 900 | 900 | 100 | 100 | 100   |               |
| 6 | 2/21/2023 1:45:03 PM  | 900      | 900 | 900 | 900 | 900 | 900 | 900 | 900 | 900 | 100 | 100 | 100   | Delete        |
| 7 | 2/21/2023 2:00:03 PM  | 900      | 900 | 900 | 900 | 900 | 900 | 900 | 900 | 900 | 100 | 100 | 100   |               |
| 8 | 2/21/2023 2:15:03 PM  | 900      | 900 | 900 | 900 | 900 | 900 | 900 | 900 | 900 | 100 | 100 | 100 🗸 | Delete All    |
|   |                       |          |     |     |     |     |     |     |     |     |     |     | >     | Delete All    |
|   |                       |          |     |     |     |     |     |     |     |     |     |     |       |               |

#### Delete All will delete the entire dataset.

# **Split History**

This selection will display the retrieved Split History data. The split times per phase are displayed as well as the reason for termination. Below is a Split History data sample.

|    | Time                | NBR | Pattern | Cycle | Offset | Ø1   | Ø2   | Øз   | Ø4   | Ø5   | Ø6   | Ø7   | Øs   | - Legends -                   |
|----|---------------------|-----|---------|-------|--------|------|------|------|------|------|------|------|------|-------------------------------|
| 1  | 3/6/2023 4:44:16 PM | 0   | 254     | 53    | 0      | 28/U | 25/U |      |      | 28/U | 25/U |      |      | <ul> <li>U: Unknov</li> </ul> |
| 2  | 3/7/2023 9:01:39 AM | 1   | 21      | 100   | 0      | 20/U | 30/U | 20/U | 30/U | 20/U | 30/U | 20/U | 30/U |                               |
| 3  | 3/7/2023 9:03:19 AM | 2   | 21      | 99    | 0      | 20/U | 30/U | 28/U | 21/U | 20/U | 30/U | 19/U | 30/U | G: Gap ou                     |
| 4  | 3/7/2023 9:04:59 AM | 3   | 21      | 102   | 2      | 20/U | 32/U | 25/U | 25/U | 20/U | 32/U | 20/U | 30/U | M: Max ou                     |
| 5  | 3/7/2023 9:06:41 AM | 4   | 21      | 82    | 2      | 16/U | 25/U | 21/U | 20/U | 16/U | 25/U | 17/U | 24/U | F: Force O                    |
| 6  | 3/7/2023 9:08:03 AM | 5   | 21      | 85    | 2      | 16/U | 29/U | 20/U | 20/U | 16/U | 29/U | 16/U | 24/U | 1. Toice O                    |
| 7  | 3/7/2023 9:09:29 AM | 6   | 21      | 85    | 74     | 16/U | 27/U | 21/U | 21/U | 16/U | 27/U | 18/U | 24/U |                               |
| 8  | 3/7/2023 9:10:54 AM | 7   | 21      | 90    | 21     | 18/U | 29/U | 22/U | 21/U | 18/U | 29/U | 19/U | 24/U |                               |
| 9  | 3/7/2023 9:12:24 AM | 8   | 21      | 94    | 57     | 19/U | 29/U | 24/U | 22/U | 19/U | 29/U | 21/U | 25/U |                               |
| 10 | 3/7/2023 9:13:58 AM | 9   | 21      | 98    | 17     | 21/U | 29/U | 24/U | 24/U | 21/U | 29/U | 23/U | 25/U |                               |
| 11 | 3/7/2023 9:15:37 AM | 10  | 21      | 32    | 68     |      | 6/U  | 10/U | 16/U |      | 6/U  | 10/U | 16/U |                               |
| 12 | 3/7/2023 9:16:09 AM | 11  | 254     | 92    | 68     | 19/U | 46/U |      | 27/U | 19/U | 46/U |      | 27/U | Filter                        |
| 13 | 3/7/2023 9:17:41 AM | 12  | 21      | 96    | 56     | 22/U | 32/U | 20/U | 22/U | 22/U | 32/U | 18/U | 24/U |                               |
| 14 | 3/7/2023 9:19:17 AM | 13  | 21      | 99    | 84     | 22/U | 33/U | 20/U | 24/U | 22/U | 33/U | 19/U | 25/U | First Page                    |
| 15 | 3/7/2023 9:20:56 AM | 14  | 21      | 119   | 84     | 24/U | 35/U | 33/U | 26/U | 24/U | 35/U | 32/U | 27/U |                               |
| 16 | 3/7/2023 9:22:55 AM | 15  | 254     | 91    | 84     | 30/U | 32/U |      | 29/U | 30/U | 32/U |      | 29/U | Prev Page                     |
| 17 | 3/7/2023 9:25:00 AM | 16  | 1       | 99    | 84     | 22/U | 33/U | 18/U | 26/U | 22/U | 33/U | 18/U | 26/U |                               |
| 18 | 3/7/2023 9:26:39 AM | 17  | 1       | 98    | 84     | 22/U | 32/U | 18/U | 26/U | 22/U | 32/U | 18/U | 26/U | Next Page                     |
| 19 | 3/7/2023 9:28:17 AM | 18  | 1       | 104   | 84     | 24/U | 35/U | 20/U | 25/U | 24/U | 35/U | 20/U | 25/U |                               |
| 20 | 3/7/2023 9:30:01 AM | 19  | 1       | 109   | 84     | 24/U | 36/U | 23/U | 26/U | 24/U | 36/U | 23/U | 26/U | Last Page                     |
| 21 | 3/7/2023 9:31:50 AM | 20  | 1       | 109   | 84     | 24/U | 34/U | 24/U | 27/U | 24/U | 34/U | 24/U | 27/U |                               |
| 22 | 3/7/2023 9:33:39 AM | 21  | 1       | 109   | 84     | 24/U | 34/U | 24/U | 27/U | 24/U | 34/U | 24/U | 27/U | Export                        |
| 23 | 3/7/2023 9:35:28 AM | 22  | 1       | 109   | 84     | 24/U | 34/U | 24/U | 27/U | 24/U | 34/U | 24/U | 27/U |                               |
| 24 | 3/7/2023 9:37:17 AM | 23  | 1       | 109   | 84     | 24/U | 34/U | 24/U | 27/U | 24/U | 34/U | 24/U | 27/U | Delete                        |
| 25 | 3/7/2023 9:39:06 AM | 24  | 1       | 109   | 84     | 24/U | 34/U | 24/U | 27/U | 24/U | 34/U | 24/U | 27/U | Delete                        |
| 26 | 3/7/2023 9:40:55 AM | 25  | 1       | 109   | 84     | 24/U | 33/U | 24/U | 28/U | 24/U | 33/U | 24/U | 28/U | Dalata                        |
| 27 | 3/7/2023 9:42:44 AM | 26  | 1       | 109   | 84     | 24/U | 33/U | 24/U | 28/U | 24/U | 33/U | 24/U | 28/U | Delete Al                     |

By using the selection buttons, circled on the right, the user can navigate between multiple pages, filter, export or delete data. Please refer to the Local Event section for further information.

# Volume /Occupancy

This selection will display the retrieved Volume / Occupancy/Pedestrian data. The volume, occupancy and pedestrian actuations for each detector that is used and tracked is displayed. Below is a Vol/Occ data sample.

|    | Time                  | Interval | V1  | V2  | V3  | V4  | V5  | V6  | V7  | V8  | 01  | O2  | O3   | Legends       |
|----|-----------------------|----------|-----|-----|-----|-----|-----|-----|-----|-----|-----|-----|------|---------------|
| I  | 12/7/2022 8:38:33 AM  | 485      | 485 | 485 | 485 | 485 | 485 | 485 | 485 | 485 | 53  | 53  | 53 / | P: Pedestrian |
| 2  | 12/7/2022 8:45:03 AM  | 390      | 390 | 390 | 390 | 390 | 390 | 390 | 390 | 390 | 43  | 43  | 43   | V: Volume     |
| 3  | 12/7/2022 9:00:03 AM  | 900      | 900 | 900 | 900 | 900 | 900 | 900 | 900 | 900 | 100 | 100 | 100  | 🗸 O: Occupanc |
| 4  | 12/7/2022 9:15:04 AM  | 900      | 900 | 900 | 900 | 900 | 900 | 900 | 900 | 900 | 100 | 100 | 100  |               |
| 5  | 12/7/2022 9:30:03 AM  | 899      | 899 | 899 | 899 | 899 | 899 | 899 | 899 | 899 | 99  | 99  | 99   |               |
| 6  | 12/7/2022 9:45:03 AM  | 900      | 900 | 900 | 900 | 900 | 900 | 900 | 900 | 900 | 100 | 100 | 100  |               |
| 7  | 12/7/2022 10:00:03 AM | 900      | 900 | 900 | 900 | 900 | 900 | 900 | 900 | 900 | 100 | 100 | 100  |               |
| 8  | 12/7/2022 10:15:04 AM | 900      | 900 | 900 | 900 | 900 | 900 | 900 | 900 | 900 | 100 | 100 | 100  |               |
| 9  | 12/7/2022 10:30:03 AM | 899      | 899 | 899 | 899 | 899 | 899 | 899 | 899 | 899 | 99  | 99  | 99   |               |
| 10 | 12/7/2022 10:45:03 AM | 900      | 900 | 900 | 900 | 900 | 900 | 900 | 900 | 900 | 100 | 100 | 100  |               |
| 11 | 12/7/2022 11:00:03 AM | 900      | 900 | 900 | 900 | 900 | 900 | 900 | 900 | 900 | 100 | 100 | 100  |               |
| 12 | 12/7/2022 11:15:04 AM | 900      | 900 | 900 | 900 | 900 | 900 | 900 | 900 | 900 | 100 | 100 | 100  | Filter        |
| 13 | 12/7/2022 11:30:03 AM | 899      | 899 | 899 | 899 | 899 | 899 | 899 | 899 | 899 | 99  | 99  | 99   |               |
| 14 | 12/7/2022 11:45:03 AM | 900      | 900 | 900 | 900 | 900 | 900 | 900 | 900 | 900 | 100 | 100 | 100  | First Page    |
| 15 | 12/7/2022 12:00:03 PM | 900      | 900 | 900 | 900 | 900 | 900 | 900 | 900 | 900 | 100 | 100 | 100  |               |
| 16 | 12/7/2022 12:15:03 PM | 900      | 900 | 900 | 900 | 900 | 900 | 900 | 900 | 900 | 100 | 100 | 100  | Prev Page     |
| 17 | 12/7/2022 12:30:04 PM | 900      | 900 | 900 | 900 | 900 | 900 | 900 | 900 | 900 | 100 | 100 | 100  |               |
| 18 | 12/7/2022 12:45:03 PM | 899      | 899 | 899 | 899 | 899 | 899 | 899 | 899 | 899 | 99  | 99  | 99   | Next Page     |
| 19 | 12/7/2022 1:00:03 PM  | 900      | 900 | 900 | 900 | 900 | 900 | 900 | 900 | 900 | 100 | 100 | 100  |               |
| 20 | 12/7/2022 1:15:04 PM  | 900      | 900 | 900 | 900 | 900 | 900 | 900 | 900 | 900 | 100 | 100 | 100  | Last Page     |
| 21 | 12/7/2022 1:30:03 PM  | 899      | 899 | 899 | 899 | 899 | 899 | 899 | 899 | 899 | 99  | 99  | 99   |               |
| 22 | 12/7/2022 1:45:03 PM  | 900      | 900 | 900 | 900 | 900 | 900 | 900 | 900 | 900 | 100 | 100 | 100  | Export        |
| 23 | 12/7/2022 2:00:03 PM  | 900      | 900 | 900 | 900 | 900 | 900 | 900 | 900 | 900 | 100 | 100 | 100  | chport        |
| 24 | 12/7/2022 2:15:04 PM  | 900      | 900 | 900 | 900 | 900 | 900 | 900 | 900 | 900 | 100 | 100 | 100  | Delete        |
| 25 | 12/7/2022 2:30:03 PM  | 899      | 899 | 899 | 899 | 899 | 899 | 899 | 899 | 899 | 99  | 99  | 99   | Derete        |
| 26 | 12/7/2022 2:45:03 PM  | 900      | 900 | 900 | 900 | 900 | 900 | 900 | 900 | 900 | 100 | 100 | 100  | Delete All    |
| <  | •                     |          |     |     |     |     |     |     |     |     |     |     | >    | Delete All    |

By using the selection buttons, circled on the right, the user can navigate between multiple pages, filter, export or delete data. Please refer to the Local Event section for further information.

# **Bulk Exporting and Deleting of Retrieved Data**

Users can export or delete retrieved data in bulk in one of two ways.

The first way is to **select multiple intersections on the left column.** and Right-click to get to the export menu as shown below.

| ID  | Na               | ame         | ^  |     |       |                 |            |             |
|-----|------------------|-------------|----|-----|-------|-----------------|------------|-------------|
| 35  | Conv 35          |             |    |     |       |                 |            |             |
| 36  | Conv 36          |             |    |     |       |                 |            |             |
| 53  | City of Loveland | Test V76    |    |     |       |                 |            |             |
| 54  | City of Loveland | 2 V76       |    |     |       |                 |            |             |
| 67  | US441 & NW 10    |             | _  |     |       |                 |            |             |
| 70  | Conv 70          | Upload      |    |     | I     |                 |            |             |
| 71  | Conv 71 🖡        | Download    |    |     |       |                 |            |             |
| 72  | Conv 72 V8 😺     | Edit        |    |     |       | ID              | 53         |             |
| 73  | Conv 73          | View        |    |     |       | NAME            | City of    | Loveland T  |
| 74  | Con 74           | Compare     |    |     |       | NAME            | city of    | Loveland    |
| 75  | Conv 75 🛛 🍓      | Diagnostics | 5  |     |       | TYPE            | Scout E    | thernet v8  |
| 76  | Conv 76          | Scan        |    |     | I     |                 | 7 4 4 4 10 |             |
| 77  | Conv 77          | Retrieve    |    |     |       | DATE MODIFIED   | 7/18/2     | 023 9:25:45 |
| 80  | Conv 80          |             |    | •   |       | IP              | 10.10.1    | 0.65:5001   |
| 103 | DB103            | View Histor | -  | •   |       |                 |            |             |
| 104 | SG 104 Erec      | Sync with A | ΠM | s · | 1     |                 |            |             |
| 105 | SG 105 Free      | Move        |    | •   |       |                 |            |             |
| 106 | SC 106 Free      | Delete Data |    | •   |       |                 |            | 1           |
| 107 | SG 107 Free      | Export Data | 1  | •   | ((•)) | Local Event     |            |             |
| 108 | SG 108 Freemont  | :           |    |     | -     | Split History   |            |             |
| 109 | SG 109 Freemont  |             |    |     | 9     | Volume/Occupany |            |             |
| 110 | SG 110 Freemont  |             |    |     | ₽"    | Hi-Res Data     |            |             |
| 111 | SG 111 Freemont  | t i         | ~  |     |       | All             |            |             |
| 1   |                  |             |    |     |       |                 |            | 4           |

The second way is select via the **Datasets** section allows the user to Bulk Export or Bulk Delete all selected data for all intersections.

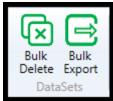

Below is a screen showing the bulk export of data of 3 selected controllers.

| ID   |       | Name                          |                         | Date Modified       | Туре                            |               |     |
|------|-------|-------------------------------|-------------------------|---------------------|---------------------------------|---------------|-----|
| 11   | V76   | x Virtual Controller ID 11    | З,                      | /10/2023 9:35:23 AM | v76 Ethernet Virtual Controller |               |     |
| 31   | V85   | 3 VController ID 31           | 3,                      | /10/2023 9:35:23 AM | Scout Ethernet v85.3/v85.4      |               |     |
| 90   | Edg   | ewood V65.x 2070 Enet ID 90   | 3,                      | /10/2023 9:35:23 AM | Scout Ethernet v85.3/v85.4      |               |     |
| 91   | Edg   | ewood V65.x 2070 Enet ID 91   | 3,                      | /10/2023 9:35:23 AM | Scout Ethernet v85.3/v85.4      |               |     |
| 92   | Edg   | ewood V65.x 2070 Enet ID 92   | 3,                      | /10/2023 9:35:23 AM | Scout Ethernet v85.3/v85.4      |               |     |
| 93   | Edg   | ewood V65.x 2070 Enet ID 93   | 3/10/2023 9:35:23 AM    |                     | Scout Ethernet v85.3/v85.4      |               |     |
| 101  | Palo  | Alto Demo ID 101 V76 E-n      | et 3/10/2023 9:35:23 AM |                     | NTCIP 76.x 2070 Ethernet        | ID            | 10  |
| 102  | V76   | 2070 ID 102                   | 3,                      | /10/2023 9:35:23 AM | NTCIP 76.x 2070 Ethernet        | NAME          | V   |
| 103  | Соп   | nmander V85.3 ID 103          |                         | /10/2022 0.25.22 AM | C-put Ethernet v85.3/v85.4      | NAME          | • • |
| 104  | V85   | .3 Scout Enet controller ID 1 | Î                       | Upload              | out Ethernet v85.3/v85.4        | ТҮРЕ          | N   |
| 105  | CTD   | OT Lab V8.169 (E)             | 1                       | Download            | out Ethernet                    | DATE MODIFIED | 2/  |
| 304  | Nev   | / Haven MLK @ Church V85.1    | -22                     | Edit                | out Ethernet                    |               |     |
| 448  | Edg   | ewood V76.x ATC Enet ID 448   |                         | View                | CIP 76.x ATC Ethernet           | IP            | 19  |
| 449  | Edg   | ewood V76.x ATC Enet ID 449   |                         | Compare             | CIP 76.x ATC Ethernet           |               |     |
| 450  | Edg   | ewood V76.x ATC Enet ID 450   | 1                       | Diagnostics         | CIP 76.x ATC Ethernet           |               |     |
| 451  | Edg   | ewood V76.x ATC Enet ID 451   | ଷ                       | Scan                | CIP 76.x ATC Ethernet           |               |     |
| 452  | Edg   | ewood V76.x ATC Enet ID 452   | -                       | Retrieve            | CIP 76.x ATC Ethernet           |               |     |
| 453  | Edg   | ewood V76.x ATC Enet ID 453   |                         |                     | CIP 76.x ATC Ethernet           |               |     |
| 1448 | Edg   | ewood V61.x TS2 E-net ID 448  |                         | View History        | CIP 61.x TS2 Ethernet           |               |     |
| 1449 | Edg   | ewood V61.x TS2 E-net ID 449  |                         | Sync with ATMS      | CIP 61.x TS2 Ethernet           |               |     |
| 1450 | Edg   | ewood V61.x TS2 E-net ID 450  |                         | Move                | CIP 61.x TS2 Ethernet           |               |     |
| 1451 |       | ewood V61 v TS2 E-pet ID 451  |                         | Delete Data         | 📥 CIP 61.x TS2 Ethernet         |               |     |
| 1452 | ((-)) | Local Event                   |                         | Export Data         | CIP 61.x TS2 Ethernet           |               |     |
| 1453 | -II-  | Split History                 | 3,                      | /10/2023 9:35:23 AM | NTCIP 61.x TS2 Ethernet         |               |     |
| 3060 | ą.    | Volume/Occupany               | З,                      | /10/2023 9:35:23 AM | NTCIP 76.x 2070 Ethernet        |               |     |
| 3061 | ₽.    | Hi-Res Data                   | 3,                      | /10/2023 9:35:23 AM | Scout Ethernet v85.3/v85.4      |               |     |
| 3070 |       | All                           | 3,                      | /10/2023 9:35:23 AM | Scout Ethernet v85.3/v85.4      |               |     |
| 3078 | NYS   | DOT-R7-SG-ID 3078             | 3,                      | /10/2023 9:35:23 AM | Scout Ethernet v85.3/v85.4      |               |     |
| 3079 | NVS   | DOT-R7-SG-ID 3079             | 3                       | /10/2023 9·35·23 AM | Scout Ethernet v85 3/v85 4      |               |     |

The user can select the type of data to be exported including All data.

II Export Records: Controller-ID = [11,31,90-93,101-105,304,448-453,1448-1453,3060-3061,3070,3078-3080...  $\times$ Number of Records Select Data Type Alarm 61 Pattern 4 Preempt 0 Transit 0 Volume/Occupancy 0 Split History 154 Hi-Res Data 14 0% Export Close

Once selected a screen will be displayed to verify the data that the user wants to export.

Select the category(s) to be exported and the data to be sent to csv files.

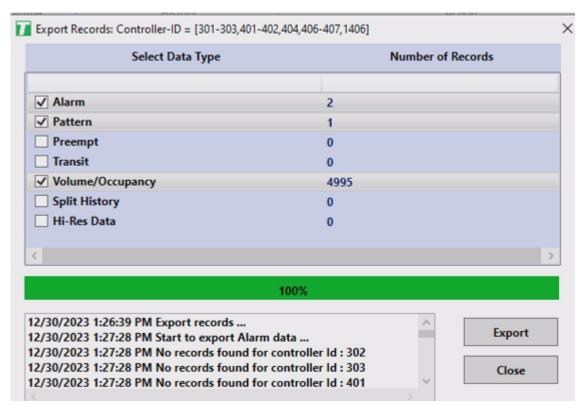

### Move

Move is found in the ATMS section of the controller menu. It is used to transfer the StreetSync retrieved databases into the specific ATMS SQL database. The following selection screen is used for this transfer.

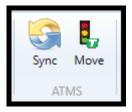

| Transfer Retrieved Data to ATMS Server |          |                   |       |  |  |  |  |  |  |
|----------------------------------------|----------|-------------------|-------|--|--|--|--|--|--|
| Select Data Type                       |          | Number of Records |       |  |  |  |  |  |  |
|                                        | StreetSy | nc Upload to ATMS | Total |  |  |  |  |  |  |
| ✓ Alarm                                | 0        | 108               | 108   |  |  |  |  |  |  |
| ✓ Pattern                              | 0        | 7                 | 7     |  |  |  |  |  |  |
| ✓ Preempt                              | 0        | 0                 | 0     |  |  |  |  |  |  |
| ✓ Transit                              | 0        | 0                 | 0     |  |  |  |  |  |  |
| ✓ Split History                        | 0        | 359               | 359   |  |  |  |  |  |  |
| Volume/Occupancy                       | 0        | 95                | 95    |  |  |  |  |  |  |
| ✓ Hi-Res Data                          | 0        | 96                | 96    |  |  |  |  |  |  |
| $\bigcirc$                             | 0%       |                   |       |  |  |  |  |  |  |
|                                        |          |                   | Move  |  |  |  |  |  |  |
| <                                      |          | ~                 | Close |  |  |  |  |  |  |

Please note that the files are ONLY moved to ATMS.

# **Realtime Section**

The Real time section allows the user to update the clock time for a controller or to scan a connected controller to view Red/Yellow/Green status

### **Download Real-Time**

The Download Real Time screen works the same way as the existing ATMS Partner

screen. The user selects a controller from the list, then chooses **Download Real Time** menu item. The app then displays the screen depicted below, indicating the selected controller. The user may then click the **Download Clock** button to transfer time data between the device and the controller. When the Synchronization is complete, the progress bar displays **Transfer Successful.** 

| 🖳 Downlo  | ad Real-Time Clock           | ×                   |  |  |  |  |  |  |  |  |  |  |
|-----------|------------------------------|---------------------|--|--|--|--|--|--|--|--|--|--|
| Download  | Clock Back                   |                     |  |  |  |  |  |  |  |  |  |  |
| Download  | Download Real-Time Clock     |                     |  |  |  |  |  |  |  |  |  |  |
| ID :      | ID : 9800                    |                     |  |  |  |  |  |  |  |  |  |  |
| Name      | Test ATC V76                 |                     |  |  |  |  |  |  |  |  |  |  |
| Type :    | NTCIP 76.x ATC/2070 Ethernet |                     |  |  |  |  |  |  |  |  |  |  |
| Updated : | 1/2/2012 4:55:13 PM          |                     |  |  |  |  |  |  |  |  |  |  |
| Time :    | 1/2/2012 4:59:33 PM          |                     |  |  |  |  |  |  |  |  |  |  |
|           |                              |                     |  |  |  |  |  |  |  |  |  |  |
|           |                              | Transfer Successful |  |  |  |  |  |  |  |  |  |  |
|           |                              |                     |  |  |  |  |  |  |  |  |  |  |
|           |                              |                     |  |  |  |  |  |  |  |  |  |  |

### Scan

After selecting the intersection and connecting it to StreetSync the user can run a scan screen. The scan screen layout is dependent upon setting the **Intersection Layout** configuration screen in ATMS. If this is programmed in ATMS for the intersection that you are connected to the scan screen will be laid out as per this program. If the Intersection layout configuration is not set then the following message will appear and a default screen is displayed.

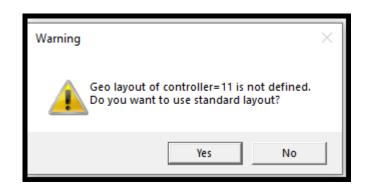

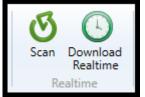

After hitting **YES**, a scan background will occur like the default on below.

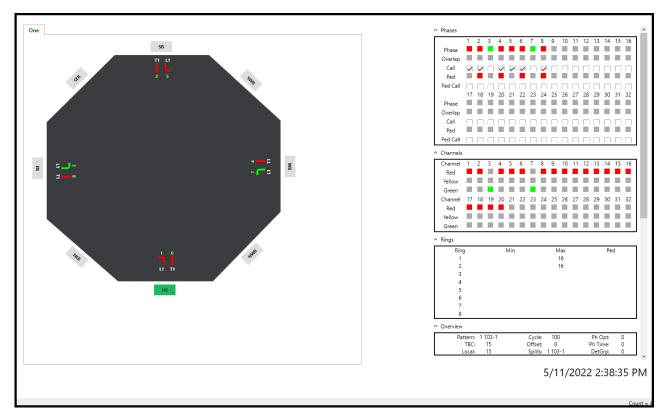

The scan screen will display Phase Red/Yellow/Green status, timing, Channel Outputs and coordination data so that the user can check the intersection from his PC while verifying field data. In addition, the user can view live alarm data as well as detection data by sliding down the bar on the right side of the screen.

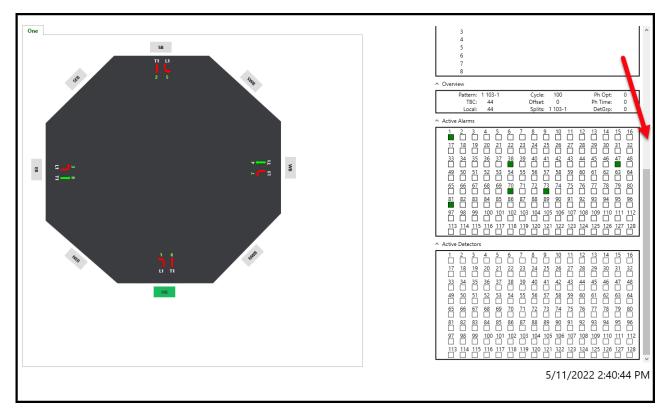

# **Tools Menu**

The Tools menu allows the user to Flash firmware to a 980 NEMA controller or a Cubic | Trafficware MMU as well as interface to dial modems to set up communication strings.

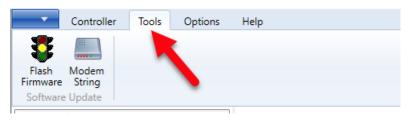

### **Modem String Initialization**

The user can connect the laptop to a modem to initialize it with setup data if needed. Select the **Modem String** Action and chose the modem type that you plan to initialize.

| Initialize ack                                |  |
|-----------------------------------------------|--|
| List of Modems : 31                           |  |
| HAYES 2400 CONTROLLER                         |  |
| HAYES_2400_CENTRAL                            |  |
| HAYES_9600_CONTROLLER                         |  |
| HAYES_9600_CENTRAL                            |  |
| HAYES_19200_CONTROLLER<br>HAYES_19200_CENTRAL |  |
| HAYES_19200_CENTRAL                           |  |
| HAYES_28800_CONTROLLER                        |  |
| HAYES_28800_CENTRAL                           |  |
| USPCMCIA_28800_CENTRAL                        |  |
| COURRIER_2400                                 |  |
| COURRIER_9600                                 |  |
| SPORTSTER_2400                                |  |
| SPORTSTER_9600<br>SPORTSTER_19200             |  |
| SPORTSTER_19200                               |  |
| BOCA1 9600 CENTRAL                            |  |
| BOCA2 9600 CENTRAL                            |  |
| BOCA3_9600_CENTRAL                            |  |
| BOCA1 19200 CENTRAL                           |  |
| BOCA2_19200_CENTRAL                           |  |
| BOCA3_19200_CENTRAL                           |  |
| BOCA1 19200 CONTROLLER                        |  |
| BOCA2_19200_CONTROLLER                        |  |
| BOCA3_19200_CONTROLLER                        |  |
| TELENETICS_9600_CONTROLLER                    |  |
| ACCURA_9600_CONTROLLER                        |  |
| ACCURA_9600_CENTRAL                           |  |
| BITSURFR_PRO_9600                             |  |
| BITSURFR_PRO_38400                            |  |
| ISDN_3COM_TA_19200                            |  |
| BOCA_2400                                     |  |

By selecting **Initialize** and connecting the laptop to your modem, StreetSync will download a setup string to the modem.

### **Flash Firmware**

For Cubic | Trafficware TS2 controllers and Cubic | Trafficware MMU's firmware can be upgraded and installed via StreetSync. Selecting **Flash Firmware** will bring up the following screen as shown below.

| •  | Flash Fir        | mware        | <b>x</b> |  |  |  |  |  |  |  |  |  |
|----|------------------|--------------|----------|--|--|--|--|--|--|--|--|--|
| FI | Flash EPROM Back |              |          |  |  |  |  |  |  |  |  |  |
| H  | Header Details   |              |          |  |  |  |  |  |  |  |  |  |
|    | Header :         | n2_61_4h.hdr | -        |  |  |  |  |  |  |  |  |  |
|    | Model :          | 980-NTCIP    |          |  |  |  |  |  |  |  |  |  |
|    | Version :        | 61.4h        |          |  |  |  |  |  |  |  |  |  |
|    | Desc :           | 980 NTCIP    |          |  |  |  |  |  |  |  |  |  |
|    |                  |              |          |  |  |  |  |  |  |  |  |  |
|    |                  |              |          |  |  |  |  |  |  |  |  |  |
|    |                  |              |          |  |  |  |  |  |  |  |  |  |
| L  |                  |              | ]        |  |  |  |  |  |  |  |  |  |

Click on the pull down menu to select the firmware header file. A list will appear, with the available Proms to download. Select the desired EPROM. Finally, Select **Flash EPROM** from the menu to begin the download. The header files must be located on the ATMS server under the directory: **...Naztec/Nazserv/Downprom**.

### Below is the path to view the contents of the Downprom folder within StreetSync:

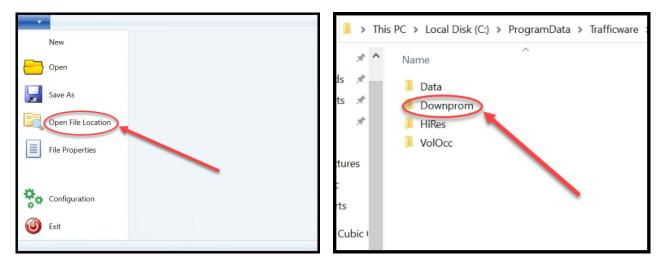

# Help Menu

### Help Menu

This will link to the manual for the user's current version of StreetSync.

### **Technical Support**

This will link to the online web support portal (must be connected to the internet)

### **Report a Bug**

This will link to an email to report an issue and/or bug. (must be connected to the internet)

### **Release Notes**

This will list all features and bug fixes added over each released version of StreetSync.

### **Check for Updates**

Among the features of the StreetSync *Help* section is access to this manual, release notes and an automatic update check feature.

Note: If a StreetSync update is available via the internet and you run it, it may take a few minutes to access and install the update files. You will get the following if an Update is available:

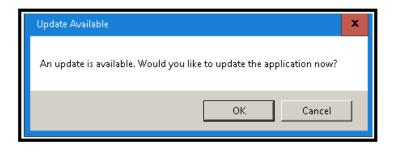

During the update process, StreetSync will not display any confirmation screen. Please wait until you see the following confirmation screen be displayed that insures that StreetSync was updated:

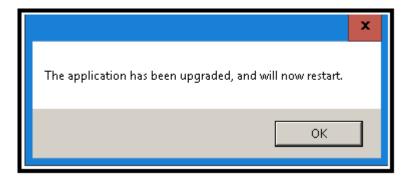

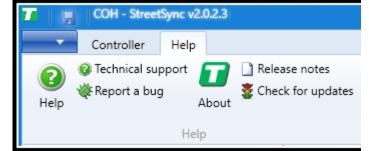

# Hardware considerations

# PC to 2070 Cable Setup

The following is a diagram outlining the pin-outs for a cable connecting the 2070 C50 connector to the comm. port of your PC or laptop.

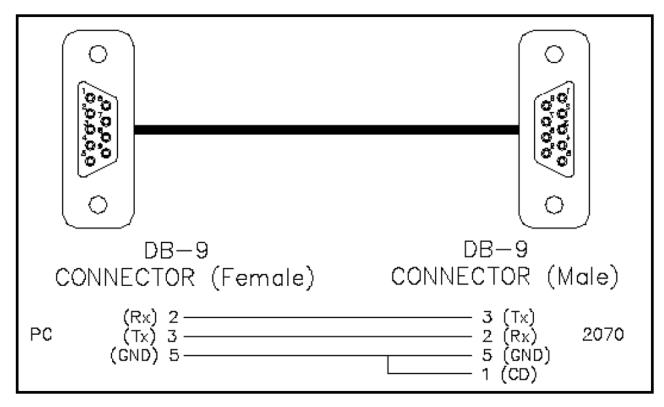

# NEMA TS2 Communications Port Cable setup

|   |     | Syster          | n (P- | A)               | 1<br>++ | 🕂 🛛 System Up (P-A) |                   |    |                  |     |          | System Down (P-B) |          |                  |  |  |
|---|-----|-----------------|-------|------------------|---------|---------------------|-------------------|----|------------------|-----|----------|-------------------|----------|------------------|--|--|
|   | Pin |                 |       |                  | Pin     | Function            | tion Pin Function |    |                  | Pin | Function | Pin               | Function |                  |  |  |
|   | 1   | Earth<br>Ground | 7     | Signal<br>Ground |         | 1                   | Earth<br>Ground   | 7  | Signal<br>Ground |     | 1        | Earth<br>Ground   | 5        | CTS              |  |  |
|   | 2   | ТΧ              | 8     | DCD              |         | 2                   | тх                | 8  | DCD              |     | 2        | тх                | 7        | Signal<br>Ground |  |  |
|   | 3   | RX              | 20    | DTR              |         | 3                   | RX                | 20 | DTR              |     | 3        | RX                | 8        | DCD              |  |  |
|   | 4   | RTS             | 24    | Enable           |         | 4                   | RTS               | 24 | Enable           |     | 4        | RTS               | 20       | DTR              |  |  |
|   | 5   | CTS             | 25    | Logic<br>Ground  |         | 5                   | CTS               | 25 | Logic<br>Ground  |     |          | I                 | I        |                  |  |  |
| L |     |                 |       |                  |         |                     |                   |    |                  | Ì   |          |                   |          |                  |  |  |

NOTE: Additional Hardware setup information can be found in TecNote 3033 as published on Trafficware's Freshdesk Documentation Site. Contact your Trafficware representative for further information.